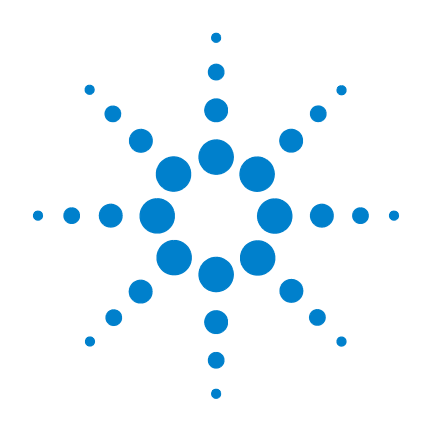

# **Calibratore/misuratore multifunzione palmare U1401B**

**Guida all'uso e alla manutenzione**

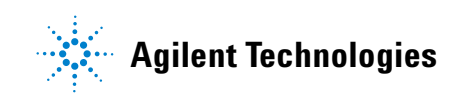

# **Avvisi**

© Agilent Technologies, Inc. 2009

Nessuna parte del presente manuale può essere riprodotta in qualsiasi forma o con qualsiasi mezzo, inclusa la memorizzazione in un sistema elettronico di reperimento delle informazioni o la traduzione in altra lingua, senza previo accordo e consenso scritto di Agilent Technologies Inc., come previsto dalle leggi sul diritto d'autore in vigore negli Stati Uniti e in altri Paesi.

#### **Codice del manuale**

U1401-90057

#### **Edizione**

Prima edizione, 01 dicembre 2009

Stampato in Malesia

Agilent Technologies, Inc. 5301 Stevens Creek Blvd. Santa Clara, CA 95051 USA

#### **Garanzia**

**Le informazioni contenute nel presente documento vengono fornite "as is" (nel loro stato contingente) e, nelle edizioni successive, possono essere soggette a modifica senza alcun preavviso. Nella misura massima consentita dalla legge in vigore, Agilent non fornisce alcuna garanzia, espressa o implicita riguardante il presente manuale e le informazioni in esso contenute, ivi incluse, in via esemplificativa, le garanzie di commerciabilità e idoneità a un particolare scopo. In nessun caso Agilent sarà responsabile per errori o danni incidentali o conseguenti connessi alla fornitura, all'utilizzo o alle prestazioni del presente documento o delle informazioni in esso contenute. In caso di diverso accordo scritto, stipulato tra Agilent e l'utente, nel quale sono previsti termini di garanzia per il materiale descritto nel presente documento in contrasto con le condizioni della garanzia standard, si applicano le condizioni di garanzia previste dall'accordo separato.**

#### **Licenze tecnologiche**

I componenti hardware e/o software descritti nel presente documento sono forniti dietro licenza e possono essere utilizzati o copiati esclusivamente in accordo con i termini previsti dalla licenza.

### **Legenda dei diritti limitati**

Clausola di limitazione dei diritti per il governo statunitense. I diritti sul software e sui dati tecnici garantiti al governo federale includono esclusivamente i diritti concessi all'utente finale. Agilent fornisce la presente licenza commerciale per il software e i dati tecnici, come prescritto dalle normative FAR 12.211 (Technical Data) e 12.212 (Computer Software) e, per il Dipartimento della Difesa, DFARS 252.227-7015 (Technical Data - Commercial Items) e DFARS 227.7202-3 (Rights in Commercial Computer Software or Computer Software Documentation).

#### **Informazioni sulla sicurezza**

# **ATTENZIONE**

La dicitura **ATTENZIONE** indica la presenza di condizioni di rischio. L'avviso richiama l'attenzione su una procedura operativa, una prassi o comunque un'azione che, se non eseguita correttamente o attenendosi scrupolosamente alle indicazioni, potrebbe comportare danni al prodotto o la perdita di dati importanti. In presenza della dicitura **ATTENZIONE** interrompere l'attività finché le condizioni indicate non siano state perfettamente comprese e soddisfatte.

## **AVVERTENZA**

**La dicitura AVVERTENZA indica la presenza di condizioni di rischio. L'avviso richiama l'attenzione su una procedura operativa, una prassi o comunque un'azione che, se non eseguita correttamente o attenendosi scrupolosamente alle indicazioni, potrebbe causare lesioni personali anche mortali. In presenza della dicitura AVVERTENZA interrompere l'attività finché le condizioni indicate non siano state perfettamente comprese e soddisfatte.**

# **Simboli di sicurezza**

I seguenti simboli sullo strumento e nella documentazione indicano precauzioni che devono essere assunte per garantire un utilizzo sicuro dello strumento.

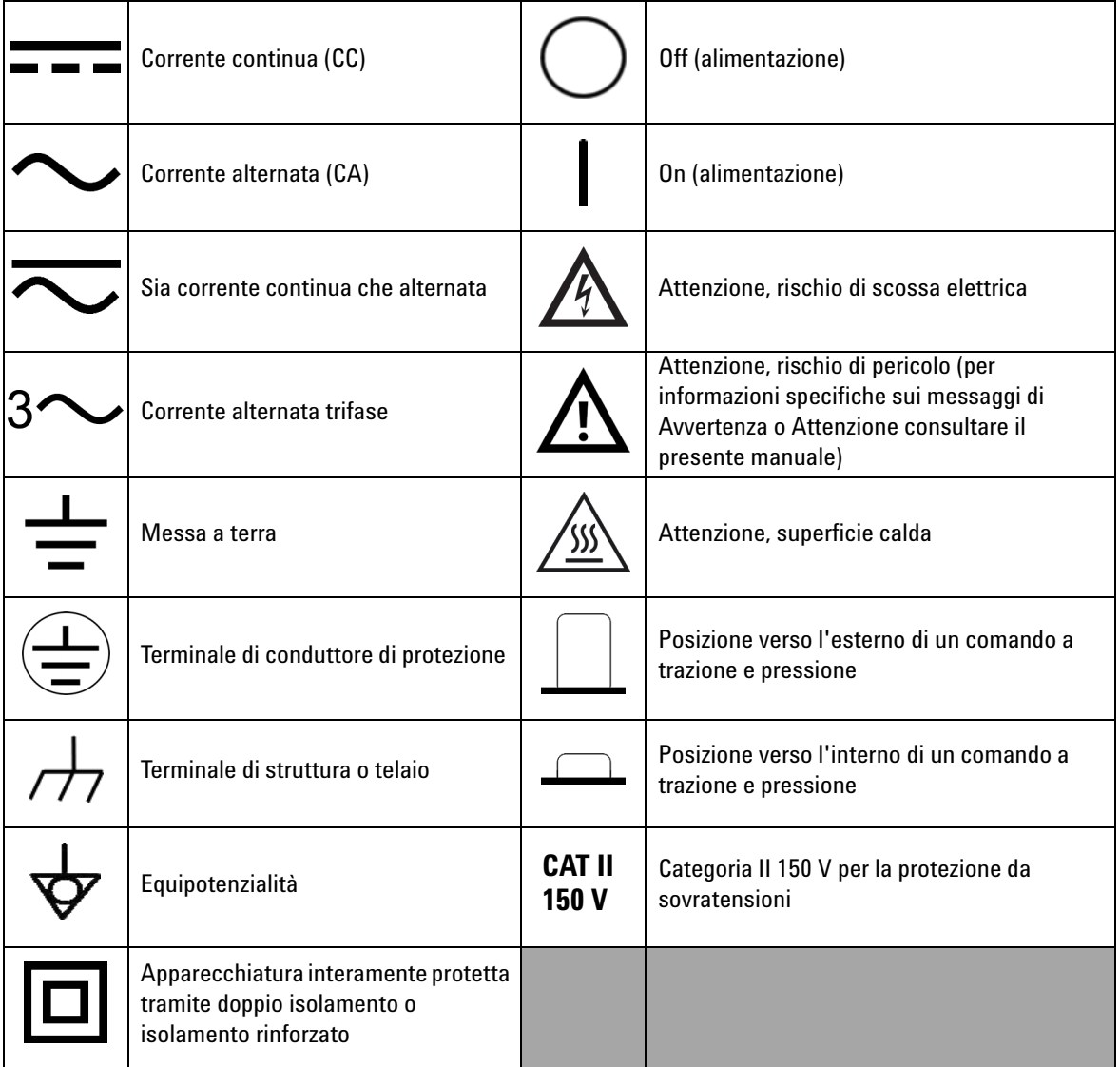

# **Informazioni generali sulla sicurezza**

Le seguenti precauzioni generali per la sicurezza devono essere osservate in tutte le fasi del funzionamento, dell'assistenza e della riparazione di questo strumento. La mancata osservanza di queste precauzioni o di avvertenze specifiche riportate altrove nel presente manuale viola gli standard di sicurezza in base ai quali questo strumento è stato progettato, costruito e destinato all'uso. Agilent Technologies non si assume alcuna responsabilità per l'inosservanza di tali requisiti da parte del cliente.

- **AVVERTENZA Prestare attenzione se si utilizza una tensione superiore a CC 60 V, CA 30 Vrms o CA 42,4 Vpicco: questi intervalli rischiano di provocare scosse.** 
	- **Non applicare una tensione maggiore di quella nominale, riportata sullo strumento, tra i terminali dello strumento o tra un qualsiasi terminale e la terra.**
	- **Controllare il corretto funzionamento dello strumento effettuando la misurazione di una tensione nota.**
	- **Questo strumento è progettato per misurazioni di CAT II 150 V. Evitare di misurare reti con tensioni superiori a 150 V.**
	- **Per la misurazione della corrente, scollegare l'alimentazione del circuito prima di collegarvi lo strumento. Inserire sempre lo strumento in serie con il circuito.**
	- **Quando si collegano le sonde, assicurarsi di collegare prima la sonda di misura comune. Nel momento in cui vengono scollegate le sonde, scollegare sempre prima la sonda di misura sotto tensione.**
	- **Scollegare le sonde di misura dallo strumento prima di aprire il coperchio della batteria.**
	- **Non utilizzare lo strumento se il coperchio del vano batteria è aperto o non perfettamente chiuso.**
	- **Ricaricare la batteria o sostituirla quando l'indicatore del livello di batteria scarica lampeggia sullo schermo. Questa precauzione evita la possibilità di letture errate che potrebbero comportare il rischio di folgorazioni e lesioni.**
	- **Non utilizzare lo strumento se è danneggiato. Prima di utilizzare lo strumento, ispezionare le parti esterne. Verificare che non vi siano incrinature o parti in plastica mancanti. Non utilizzare lo strumento in presenza di gas esplosivo, vapore o polvere.**
	- **Controllare che le sonde di misura non presentino danni al rivestimento isolante o metallo esposto e controllare la continuità. Non utilizzare la sonda di misura se è danneggiata.**
	- **Utilizzare solo caricabatterie CA certificati da Agilent per questo prodotto.**

**AVVERTENZA • Non utilizzare fusibili riparati o portafusibili in cortocircuito. Per garantire la protezione antincendio, sostituire i fusibili di linea con fusibili del tipo consigliato e caratterizzati da uguali valori nominali di corrente e tensione.**

- **Non effettuare interventi di assistenza o regolazione da soli. In alcune condizioni, potrebbero essere presenti tensioni pericolose anche ad apparecchiatura spenta. Per evitare scosse elettriche, si consiglia al personale di assistenza di effettuare interventi di riparazione o regolazione solo se è presente un'altra persona in grado di prestare, se necessario, le prime cure di rianimazione o pronto soccorso.**
- **Per evitare il rischio di determinare condizioni pericolose, non operare la sostituzione di componenti e non modificare l'apparecchiatura. Restituire il prodotto al centro di servizio di assistenza tecnica di Agilent Technologies più vicino per essere certi che le caratteristiche di sicurezza siano mantenute in caso di riparazione o manutenzione.**
- **Non utilizzare il multimetro se è danneggiato. I dispositivi di protezione interni, disponibili nel prodotto, potrebbero essere stati compromessi da danni fisici, eccessiva umidità o altra causa. Rimuovere l'alimentazione e non utilizzare il prodotto finché il corretto funzionamento non sia stato verificato da personale di assistenza qualificato. Se necessario, contattare il servizio di assistenza tecnica di Agilent Technologies più vicino e inviare il prodotto per i necessari interventi di riparazione e per la manutenzione dei dispositivi di sicurezza.**
- **ATTENZIONE** • Prima di eseguire un test di resistenza o di capacitanza oppure una prova di continuità o di un diodo, scollegare l'alimentazione dal circuito e fare scaricare tutti i condensatori ad alta tensione. • Utilizzare sempre i terminali, la funzione e la portata adatti al tipo di misura.
	- Non eseguire misurazioni di tensione quando è selezionata una funzione di misura della corrente.
	- Utilizzare esclusivamente le batterie ricaricabili del tipo consigliato. Assicurarsi che le batterie siano state inserite correttamente nello strumento, secondo la giusta polarità.
	- Durante il processo di carica della batteria, scollegare i puntali di misura da tutti i terminali.

# **Condizioni ambientali**

Questo strumento è stato progettato per essere utilizzato in esterni e in una zona con bassa condensa. Nella tabella seguente sono riportati i requisiti ambientali generali per lo strumento.

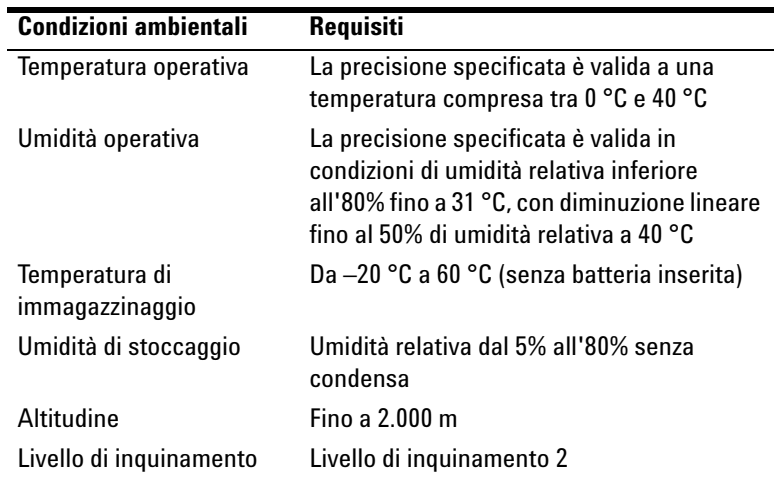

**ATTENZIONE** Il Calibratore/misuratore multifunzione palmare soddisfa i seguenti requisiti di sicurezza e di compatibilità elettromagnetica (EMC).

- **•** IEC 61010-1:2001/EN 61010-1:2001 (2a edizione)
- **•** Canada: CAN/CSA-C22.2 No. 61010-1-04
- **•** USA: ANSI/UL 61010-1:2004
- **•** IEC 61326-2-1:2005/EN 61326-2-1:2006
- **•** Canada: ICES/NMB-001:2004
- **•** Australia/Nuova Zelanda: AS/NZS CISPR11:2004

**ATTENZIONE** In presenza di campi elettromagnetici nell'ambiente o di disturbo<br>
acconnisti alla linea di alimentazione o si cavi di I/O delle strume accoppiati alla linea di alimentazione o ai cavi di I/O dello strumento può verificarsi un deterioramento di alcune specifiche del prodotto. Il prodotto recupera tutte le specifiche quando viene rimossa la sorgente del campo elettromagnetico ambiente e del disturbo o il prodotto viene protetto dal campo elettromagnetico ambiente o ancora il cavo del prodotto viene schermato dal disturbo elettromagnetico.

# **Marchi relativi alle normative**

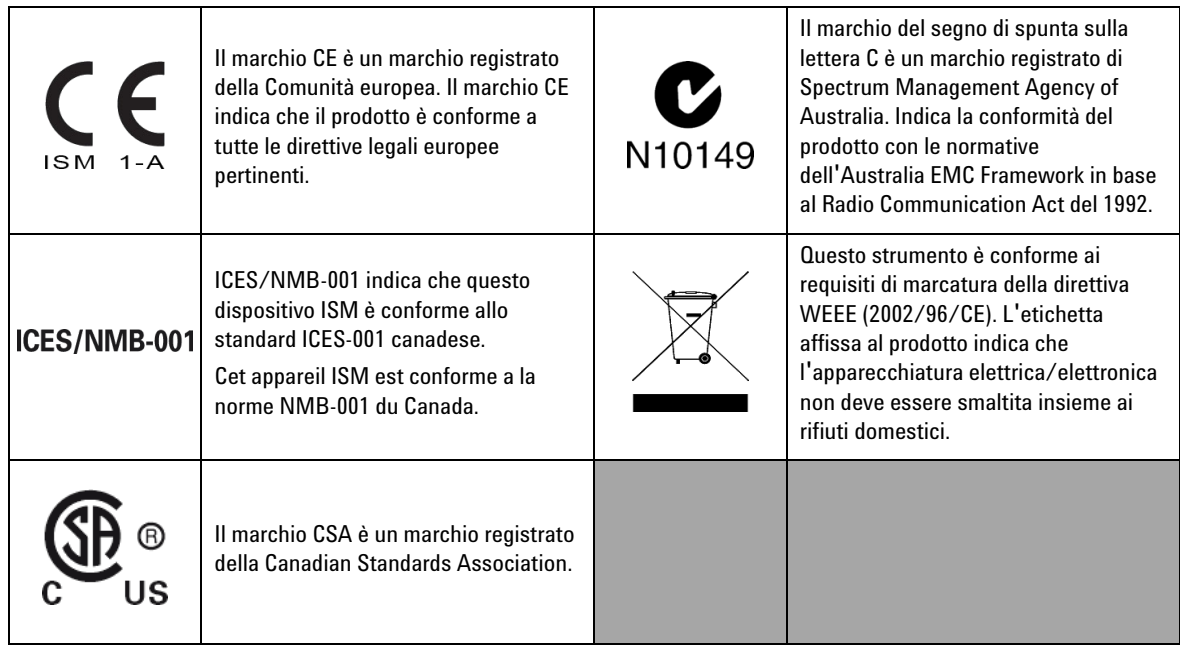

# **Direttiva WEEE (Waste Electrical and Electronic Equipment) n. 2002/96/CE**

Questo strumento è conforme ai requisiti di marcatura della direttiva WEEE (2002/96/CE). L'etichetta affissa al prodotto indica che l'apparecchiatura elettrica/elettronica non deve essere smaltita insieme ai rifiuti domestici.

Categoria di prodotto:

Con riferimento ai tipi di apparecchiature incluse nell'Allegato 1 della direttiva WEEE, questo prodotto è classificato tra gli "Strumenti di monitoraggio e di controllo".

L'etichetta affissa al prodotto è riportata di seguito.

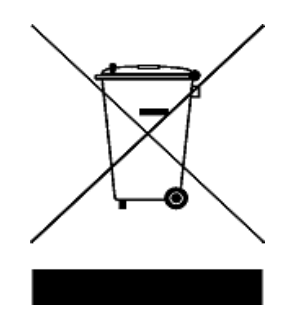

# **Non smaltire con i normali rifiuti domestici.**

**Per restituire questo strumento indesiderato, contattare l'ufficio Agilent Technologies più vicino o visitare il sito:** 

**www.agilent.com/environment/product**

**per maggiori informazioni.**

# **In questa Guida...**

#### **[1](#page-22-0) [Operazioni preliminari](#page-22-1)**

Questo capitolo contiene una breve descrizione del pannello frontale, del selettore rotante, della tastiera, dello schermo, dei terminali e del pannello posteriore del Calibratore/misuratore multifunzione palmare U1401B.

#### **[2](#page-48-0) [Operazioni di uscita del calibratore](#page-48-1)**

Questo capitolo contiene informazioni dettagliate su come creare segnali tramite il dispositivo U1401B.

#### **[3](#page-66-0) [Misurazioni](#page-66-1)**

In questo capitolo sono contenute informazioni dettagliate su come vengono eseguite le misure tramite il dispositivo U1401B.

#### **[4](#page-86-0) [Modifica delle impostazioni predefinite](#page-86-1)**

Questo capitolo descrive come modificare le impostazioni predefinite del dispositivo U1401B.

#### **[5](#page-106-0) [Esempi di applicazioni](#page-106-1)**

Questo capitolo descrive alcuni esempi di applicazioni con il dispositivo U1401B.

#### **[6](#page-138-0) [Manutenzione](#page-138-1)**

In questo capitolo sono contenute istruzioni sulla risoluzione dei problemi e dei guasti del dispositivo U1401B.

#### **[7](#page-146-0) [Test delle prestazioni e calibrazione](#page-146-1)**

Questo capitolo riporta le procedure per i test delle prestazioni e per le regolazioni necessarie a garantire che il dispositivo U1401B funzioni con le specifiche indicate.

#### **[8](#page-164-0) [Specifiche](#page-164-1)**

Questo capitolo elenca nei dettagli le specifiche del dispositivo U1401B.

# **Dichiarazione di conformità (DoC, Declaration of Conformity)**

La Dichiarazione di conformità (DoC) relativa a questo prodotto è disponibile nel sito Web. Eseguire la ricerca della dichiarazione in base al modello o alla descrizione del prodotto.

http://regulations.corporate.agilent.com/DoC/search.htm

**NOTA** In caso di dubbi, rivolgersi al rappresentante Agilent locale.

# **Sommario**

#### **[1 Operazioni preliminari](#page-22-2)**

Presentazione del Calibratore/misuratore multifunzione palmare<br>U1401B 2 [U1401B](#page-23-0) [Componenti forniti in dotazione](#page-24-0) 3 [Elenco di accessori](#page-25-0) 4 [Panoramica del prodotto](#page-26-0) 5 [Selettore a scorrimento](#page-26-1) 5 [Panoramica sul pannello frontale](#page-28-0) 7 [Panoramica del selettore rotante](#page-29-0) 8 [Panoramica sul tastierino](#page-30-0) 9 [Panoramica sul display](#page-34-0) 13 [Panoramica sui terminali](#page-38-0) 17 [Panoramica sul pannello posteriore](#page-40-0) 19 [Selezione del display con il tasto Hz](#page-41-0) 20 [Selezione del display con il tasto DUAL](#page-43-0) 22 [Comunicazione remota](#page-44-0) 23

### **[2 Operazioni di uscita del calibratore](#page-48-2)**

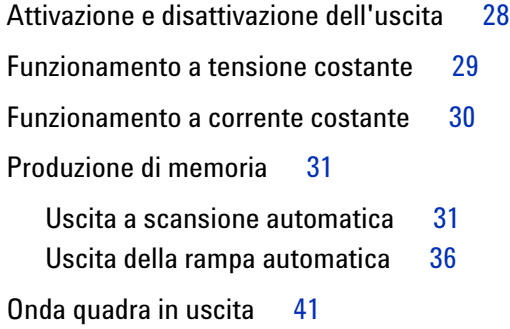

### **[3 Misurazioni](#page-66-2)**

[Misurazione della tensione](#page-67-0) 46

#### **Sommario**

[Misurazione della tensione CC](#page-67-1)[Misurazione della tensione CA](#page-69-0)[Misurazione della corrente](#page-70-0) 49 [Misurazione mA in CC](#page-70-1)[Scala percentuale di misurazione mA in CC](#page-71-0)[Misurazione della temperatura](#page-72-0)[Misurazione della resistenza e test di continuità](#page-75-0) 54 [Avvisi e avvertenze durante la misurazione](#page-77-0)[Avviso di sovraccarico per la misurazione della tensione](#page-77-1)[Operazioni matematiche](#page-78-0) 57 [Registrazione dinamica](#page-78-1) 57 [Relative \(azzeramento\)](#page-81-0)[Operazioni di trigger](#page-82-0) 61 [Data Hold \(trigger manuale\)](#page-82-1)[Refresh hold \(trigger automatico\)](#page-83-0) 62 [Peak Hold 1 ms](#page-84-0)**[4 Modifica delle impostazioni predefinite](#page-86-2)** [Accesso alla modalità di configurazione](#page-87-0)

[Opzioni di configurazione disponibili](#page-89-0) 68 [Impostazione della modalità Data Hold/Refresh Hold](#page-90-0) 69 [Impostazione dell'unità di temperatura](#page-92-0) 71 [Impostazione della frequenza del segnale acustico](#page-94-0) 73 [Impostazione della frequenza misurabile minima](#page-95-0) 74 [Impostazione della lettura in scala percentuale](#page-96-0) 75 [Impostazione della modalità di stampa](#page-97-0) 76 [Impostazione della modalità Echo](#page-98-0) 77 [Impostazione dei bit di dati](#page-99-0) 78 [Impostazione del controllo di parità](#page-100-0) 79 [Impostazione della velocità di trasmissione](#page-101-0) 80

[Impostazione del timer della retroilluminazione del display](#page-102-0) 81 [Impostazione della modalità di risparmio energetico](#page-103-0) 82 **[5 Esempi di applicazioni](#page-106-2)** [Modalità sorgente per l'uscita mA](#page-107-0) 86 [Modalità di simulazione per l'uscita mA](#page-109-0) 88 [Simulazione di un trasmettitore a 2 fili su un loop di](#page-111-0)  [corrente](#page-111-0) [Misurazione di un trasduttore di pressione](#page-113-0) 92 [Test dei diodi Zener](#page-115-0) 94 [Test diodi](#page-117-0) 96 [Test di un BJT](#page-119-0) 98 Determinazione del transistor  $h_{fe}$  102 Test di commutazione di un transistor ad effetto di campo<br>(JFET) 104  $(JFET)$ [Verifica di un amplificatore operazionale](#page-129-0) 108 [Convertitore corrente-tensione](#page-129-1) 108

[Convertitore tensione-corrente](#page-131-0) 110

[Integratore: conversione da onde quadre a triangolari](#page-132-0) 111

[Verifica di un trasmettitore a 2 fili](#page-134-0) 113

[Verifica di un trasmettitore di frequenza](#page-136-0) 115

#### **[6 Manutenzione](#page-138-2)**

[Manutenzione](#page-139-0) 118 [Manutenzione generale](#page-139-1) 118 [Sostituzione delle batterie](#page-140-0) 119 [Ricarica delle batterie](#page-141-0) 120 [Sostituzione dei fusibili](#page-142-0) 121 [Risoluzione dei problemi](#page-144-0) 123

#### **Sommario**

#### **[7 Test delle prestazioni e calibrazione](#page-146-2)**

[Panoramica sulla calibrazione](#page-147-0) 126 [Calibrazione elettronica a involucro chiuso](#page-147-1) 126 [Servizi di calibrazione Agilent Technologies](#page-147-2) 126 [Intervallo di calibrazione](#page-148-0) 127 [Condizioni ambientali](#page-148-1) 127 [Riscaldamento](#page-148-2) 127 [Apparecchiature per test raccomandate](#page-149-0) 128 [Considerazioni sulle regolazioni](#page-150-0) 129 [Procedure di regolazione](#page-151-0) 130 [Calibrazione della temperatura](#page-151-1) 130 [Calibrazione dell'uscita](#page-152-0) 131 [Test di verifica delle prestazioni](#page-155-0) 134 [Verifica automatica](#page-155-1) 134 [Verifica delle prestazioni in ingresso](#page-156-0) 135 [Verifica delle prestazioni in uscita](#page-160-0) 139

#### **[8 Specifiche](#page-164-2)**

[Specifiche generali](#page-165-0) 144 [Categoria di misurazione](#page-167-0) 146 [Definizioni della categoria di misurazione](#page-167-1) 146 [Specifiche di ingresso](#page-168-0) 147 [Specifiche CC](#page-168-1) 147 [Specifiche CA](#page-169-0) 148 [Specifiche CA+CC](#page-170-0) 149 [Specifiche di temperatura](#page-171-0) 150 [Specifiche di frequenza](#page-172-0) 151 [Specifiche della modalità Peak Hold 1ms](#page-174-0) 153 [Specifiche di resistenza](#page-174-1) 153

[Specifiche per i dei diodi e di continuità con segnalazione](#page-175-0)  [acustica](#page-175-0) 154

[Specifiche di uscita](#page-176-0) 155

[Tensione costante e corrente costante in uscita](#page-176-1) 155 [Onda quadra in uscita](#page-177-0) 156

### **Sommario**

# **Elenco delle tabelle**

- [Tabella 1-1. Elenco di accessori](#page-25-1) 4
- [Tabella 1-2. Selettore a scorrimento con funzioni](#page-26-2) 5
- [Tabella 1-3. Posizioni del selettore rotante e funzioni](#page-29-1)  [corrispondenti](#page-29-1) 8
- [Tabella 1-4. Funzioni del tastierino](#page-31-0) 10
- [Tabella 1-5. Istruzioni che comprendono funzioni estese](#page-33-0) 12
- [Tabella 1-6. Descrizione degli indicatori del display](#page-35-0) 14
- [Tabella 1-7. Descrizione dei terminali](#page-38-1) 17
- [Tabella 1-8. Protezione dai sovraccarichi per i terminali di](#page-39-0)  [ingresso](#page-39-0) 18
- [Tabella 1-9. Funzioni di misurazione e corrispondente selezione del](#page-41-1)  [display con il tasto Hz](#page-41-1) 20
- [Tabella 1-10. Funzioni di misurazione e corrispondente selezione](#page-43-1)  [del display con il tasto DUAL](#page-43-1) 22
- [Tabella 2-1. Impostazioni predefinite per l'uscita a scansione](#page-54-0)  [automatica](#page-54-0) 33
- [Tabella 2-2. Impostazioni predefinite per l'uscita a rampa](#page-58-0)  [automatica.](#page-58-0) 37
- [Tabella 2-3. Frequenze disponibili](#page-62-1) 41
- [Tabella 3-1. Intervalli di misurazione per la continuità sonora](#page-75-1) 54
- [Tabella 4-1. Opzioni di configurazione e impostazioni](#page-89-1)  [predefinite](#page-89-1) 68
- [Tabella 5-1. Intervallo di pressione tipico e tensioni di uscita](#page-113-1)  [massime di trasduttori di pressione di uscita in](#page-113-1)  [millivolt](#page-113-1) 92
- [Tabella 5-2. Terminale base secondo il test delle sonde](#page-120-0) 99
- [Tabella 5-3. Polarità e terminali se il Pin 3 è la base](#page-120-1) 99
- [Tabella 5-4. Polarità e terminali se il Pin 2 è la base](#page-121-0) 100
- [Tabella 5-5. Polarità e terminali se il Pin 1 è la base](#page-121-1) 100
- [Tabella 5-6. Polarità e terminali se il Pin 2 è la base](#page-122-0) 101
- [Tabella 5-7. Terminale di gate secondo il test delle sonde](#page-126-0) 105
- [Tabella 6-1. Specifiche dei fusibili](#page-143-0) 122

[Tabella 6-2. Risoluzione dei problemi](#page-145-0) 124 [Tabella 7-1. Apparecchiature per test raccomandate](#page-149-1) 128 [Tabella 7-2. Passaggi della calibrazione della tensione in](#page-153-0)  [uscita](#page-153-0) 132 [Tabella 7-3. Fasi della calibrazione della corrente in uscita](#page-154-0) 133 [Tabella 7-4. Funzioni di cui è possibile eseguire la verifica](#page-155-2)  [automatica](#page-155-2) 134 [Tabella 7-5. Test di verifica delle prestazioni in ingresso](#page-156-1) 135 [Tabella 7-6. Test di verifica delle prestazioni in uscita](#page-160-1) 139 [Tabella 8-1. Specifiche di CC mV/tensione](#page-168-2) 147 [Tabella 8-2. Specifiche di corrente CC](#page-169-1) 148 [Tabella 8-3. Specifiche di CA mV/tensione](#page-169-2) 148 [Tabella 8-4. Specifiche di corrente CA](#page-170-1) 149 [Tabella 8-5. Specifiche di CA+CC mV/tensione](#page-170-2) 149 [Tabella 8-6. Specifiche di corrente CA+CC](#page-171-1) 150 [Tabella 8-7. Specifiche di temperatura](#page-171-2) 150 [Tabella 8-8. Specifiche di frequenza](#page-172-1) 151 [Tabella 8-9. Specifiche della sensibilità della frequenza e del livello](#page-172-2)  [di trigger per la misurazione della tensione](#page-172-2) 151 [Tabella 8-10. Specifiche del ciclo di lavoro](#page-173-0) 152 [Tabella 8-11. Specifiche della larghezza d'impulso](#page-173-1) 152 [Tabella 8-12. Specifiche della sensibilità di frequenza per la](#page-173-2)  [misurazione della corrente](#page-173-2) 152 [Tabella 8-13. Specifiche di Peak Hold](#page-174-2) 153 [Tabella 8-14. Specifiche di resistenza](#page-174-3) 153 [Tabella 8-15. Specifiche di controllo dei diodi](#page-175-1) 154 [Tabella 8-16. Specifiche della tensione costante \(CV\) in](#page-176-2)  [uscita](#page-176-2) 155 [Tabella 8-17. Specifiche di uscita della corrente costante](#page-176-3)  [\(CC\)](#page-176-3) 155 [Tabella 8-18. Specifiche onda quadra in uscita](#page-177-1) 156

# **Elenco delle figure**

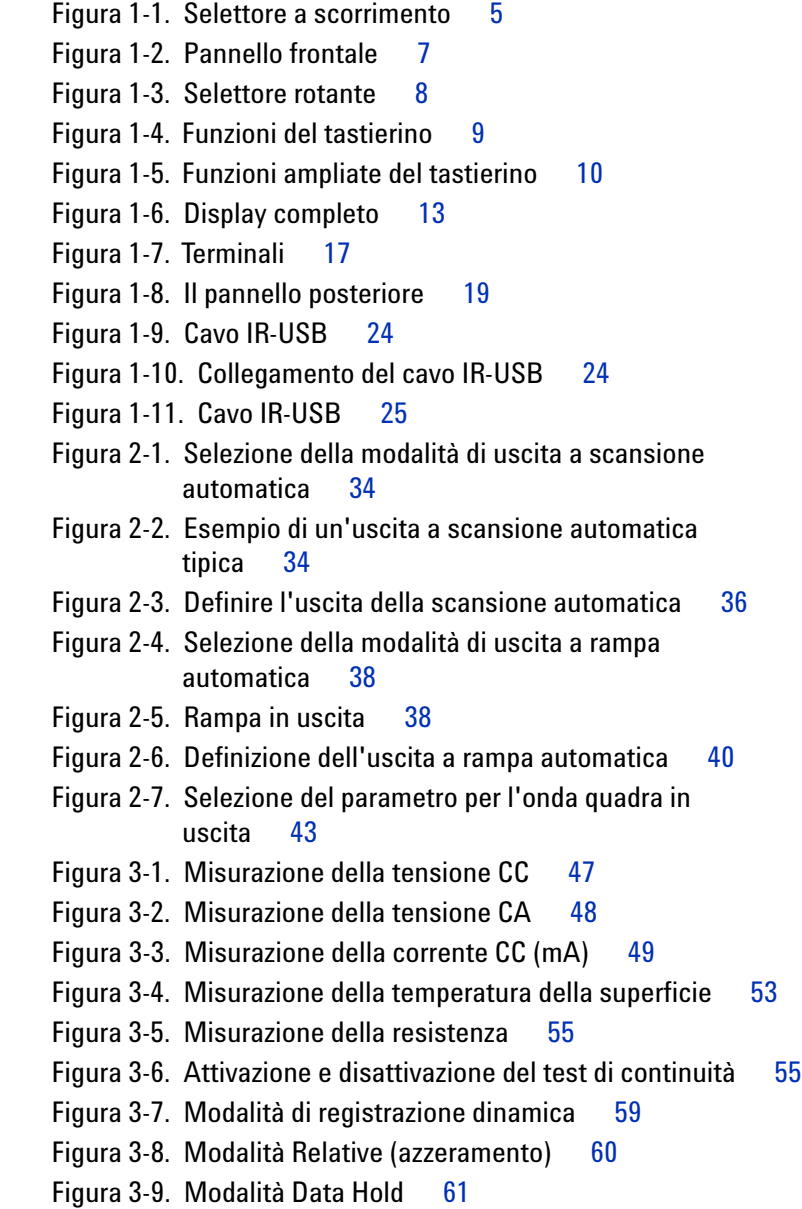

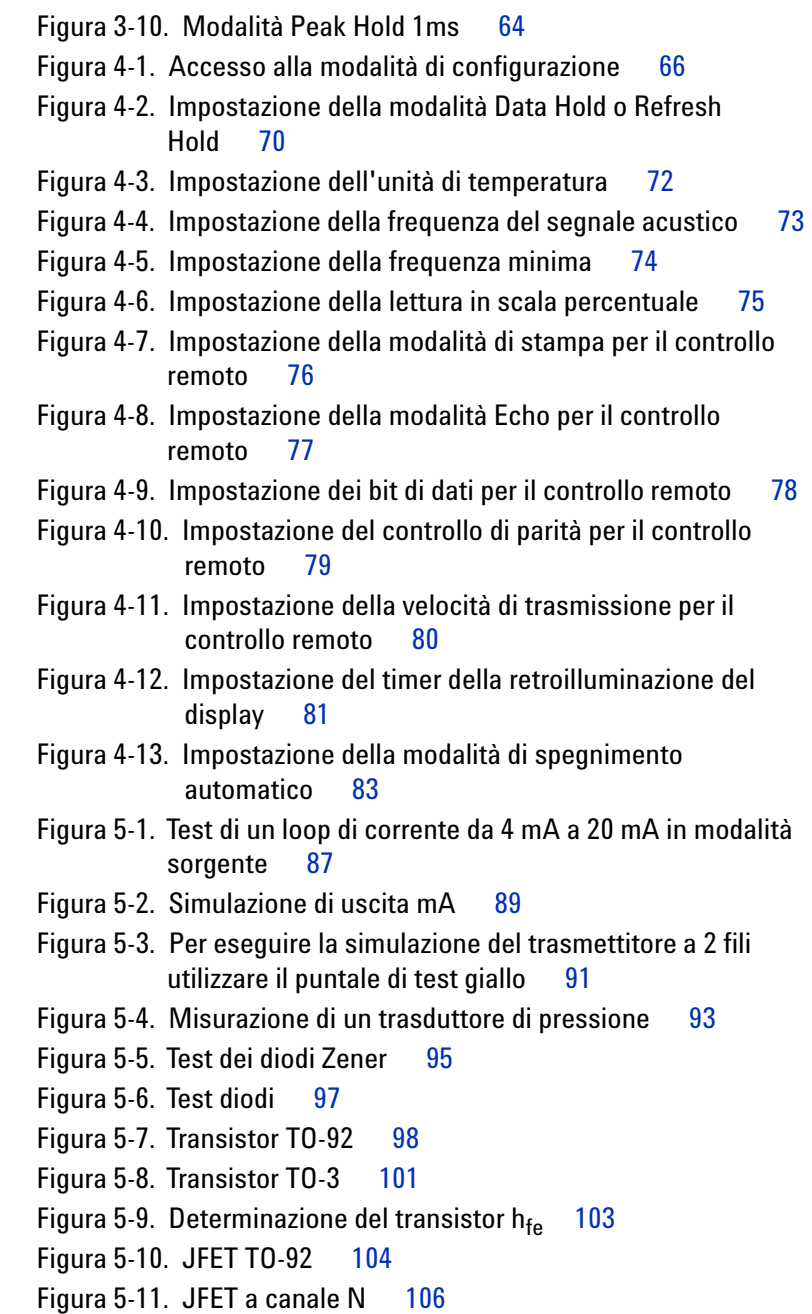

[Figura 5-12. JFET a canale P](#page-128-0) 107 [Figura 5-13. Convertitore corrente-tensione](#page-130-0) 109 [Figura 5-14. Convertitore tensione-corrente](#page-132-1) 111 [Figura 5-15. Conversione da onde quadre a onde triangolari](#page-133-0) 112 [Figura 5-16. Verifica di un trasmettitore a due fili](#page-135-0) 114 [Figura 5-17. Verifica di un trasmettitore di frequenza](#page-137-0) 116 [Figura 6-1. Sostituzione delle batterie](#page-140-1) 119 [Figura 6-2. Ricarica delle batterie](#page-142-1) 121 [Figura 6-3. Sostituzione dei fusibili](#page-144-1) 123 [Figura 7-1. Verifica della tensione in uscita](#page-161-0) 140 [Figura 7-2. Verifica della corrente in uscita](#page-162-0) 141 [Figura 7-3. Verifica delle onde quadre in uscita](#page-162-1) 141

**U1401B - Guida all'uso e alla manutenzione XXI**

**Elenco delle figure**

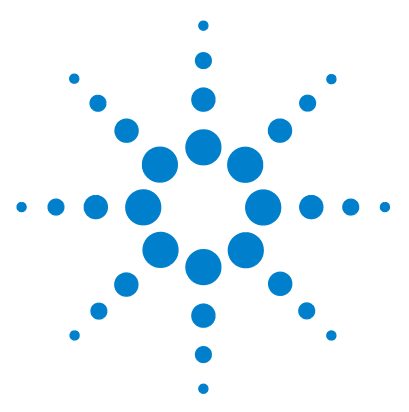

**Calibratore/misuratore multifunzione palmare U1401B Guida all'uso e alla manutenzione**

# <span id="page-22-2"></span>**Operazioni preliminari**

<span id="page-22-1"></span><span id="page-22-0"></span>**1**

[Presentazione del Calibratore/misuratore multifunzione palmare](#page-23-0)  [U1401B](#page-23-0) 2 [Componenti forniti in dotazione](#page-24-0) 3 [Elenco di accessori](#page-25-0) 4 [Panoramica del prodotto](#page-26-0) 5 [Selettore a scorrimento](#page-26-1) 5 [Panoramica sul pannello frontale](#page-28-0) 7 [Panoramica del selettore rotante](#page-29-0) 8 [Panoramica sul tastierino](#page-30-0) 9 [Panoramica sul display](#page-34-0) 13 [Panoramica sui terminali](#page-38-0) 17 [Panoramica sul pannello posteriore](#page-40-0) 19 [Selezione del display con il tasto Hz](#page-41-0) 20 [Selezione del display con il tasto DUAL](#page-43-0) 22 [Comunicazione remota](#page-44-0) 23

Questo capitolo contiene una breve descrizione del pannello frontale, del selettore rotante, del display, dei terminali e del pannello posteriore del Calibratore/misuratore multifunzione palmare U1401B.

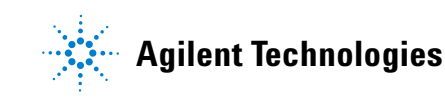

### <span id="page-23-0"></span>**Presentazione del Calibratore/misuratore multifunzione palmare U1401B**

Le principali funzionalità del dispositivo U1401B sono:

- **•** Operazioni di produzione e misurazione di segnali simultanee.
- **•** Misurazione della corrente e della tensione CC, CA e CA+CC.
- **•** Uscite di tensione CC, corrente CC e onde quadre.
- **•** Controllo intelligente di uscite e standby.
- **•** Batteria NiMH ricaricabile con capacità di carica integrata.
- **•** Struttura intelligente della ricarica senza necessità di togliere le batterie.
- **•** Retroilluminazione a elettroluminescenza luminosa con display LCD a 5 cifre.
- **•** Lettura in scala percentuale per misurazioni 4-20 mA o 0-20 mA.
- **•** Funzionalità di pilotaggio dei carichi fino a 1.200 **Ω** per le simulazioni da 20 mA con puntale di test giallo.
- **•** Passaggi regolabili e intervallo temporale per la scansione automatica.
- **•** Risoluzioni regolabili e avvio dell'uscita rampa lineare.
- **•** Funzione peak hold 1 ms per rilevare facilmente la tensione e la corrente di spunto.
- **•** Misurazione della temperatura con compensazione di 0 °C selezionabile.
- **•** Misurazioni di frequenza, ciclo di lavoro e larghezza d'impulso.
- **•** Registrazione dinamica delle letture per i valori minimo, massimo e medio.
- **•** Funzione Data hold con trigger manuale o automatico e letture della media.
- **•** Test dei diodi e di continuità con segnalazione acustica.
- **•** Interfaccia da computer ottico bidirezionale con comandi SCPI.
- **•** Misurazione della resistenza fino a 50 MΩ.
- **•** Calibrazione a involucro chiuso, sicura, precisa e rapida.
- **•** Multimetro digitale di precisione True-RMS a 50.000 conteggi, progettato in conformità con la normativa IEC 61010-1 CAT II 150V.

# <span id="page-24-0"></span>**Componenti forniti in dotazione**

Controllare di aver ricevuto, insieme al Calibratore/misuratore multifunzione palmare U1401B i seguenti componenti:

- **•** Fodero di protezione
- **•** Pacchetto di batterie ricaricabili (8 batterie NiMH AA da 1,2 V)
- **•** Cavo di alimentazione e alimentatore CA per Calibratore/misuratore multifunzione palmare
- **•** Puntali di misura in silicone
- **•** Sonde da 19 mm
- **•** Pinze a coccodrillo
- **•** Puntale giallo per simulazione mA
- **•** Certificato di calibrazione
- **•** Guida rapida stampata: una versione in inglese e una nella lingua locale

In caso di componenti mancanti, contattare il reparto vendite e assistenza Agilent Technologies più vicino.

# <span id="page-25-0"></span>**Elenco di accessori**

<span id="page-25-1"></span>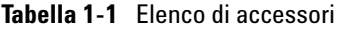

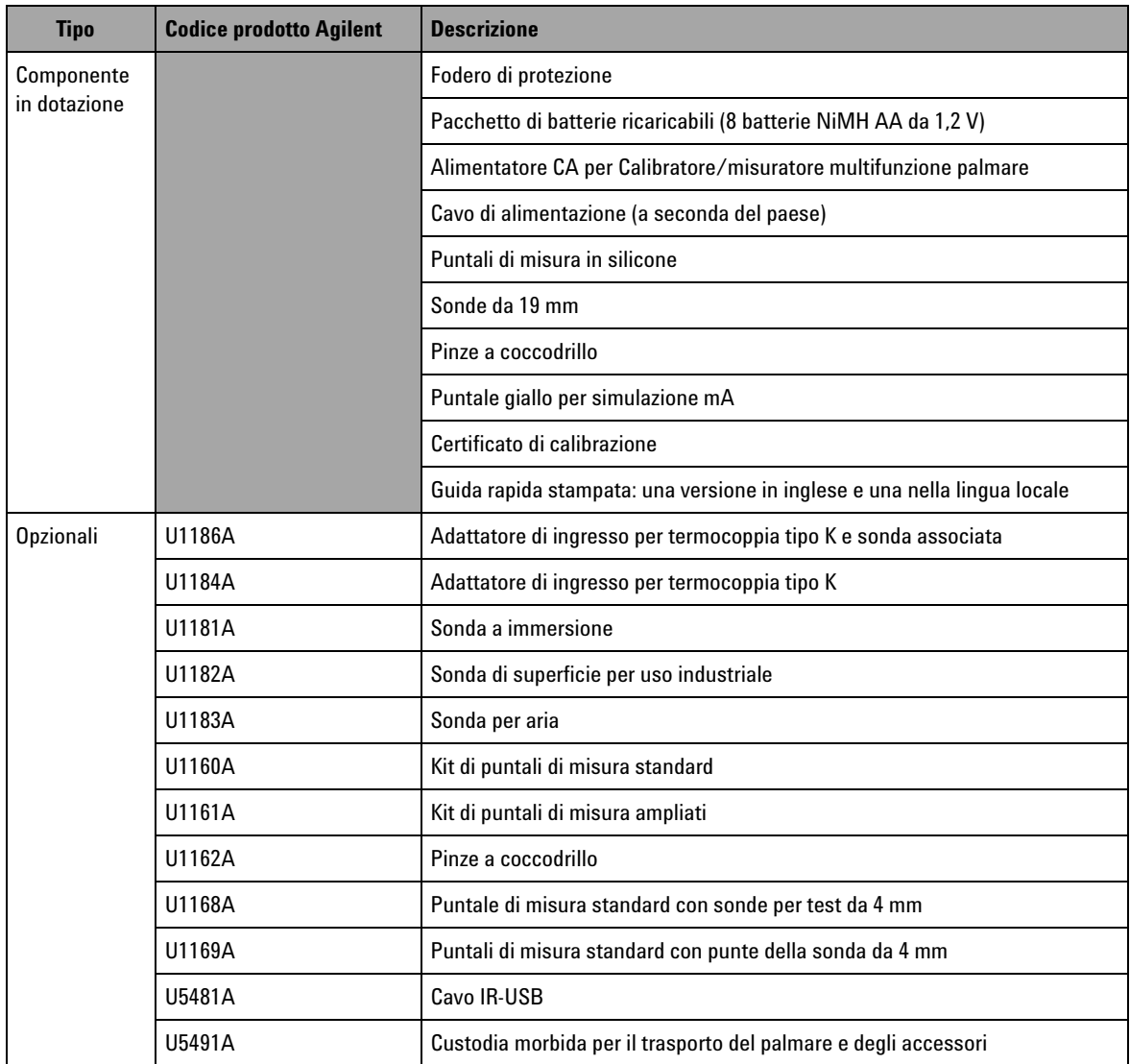

# <span id="page-26-1"></span><span id="page-26-0"></span>**Panoramica del prodotto**

## **Selettore a scorrimento**

Il selettore a scorrimento prevede le seguenti posizioni:

- **• Carica**: selezionare questa posizione per caricare le batterie. Utilizzare l'alimentatore CA fornito di serie per caricare lo strumento.
- **• M**: selezionare questa posizione per abilitare solo le funzioni di misura.
- **• M/S**: selezionare questa posizione per consentire le funzioni di misura e sorgente.

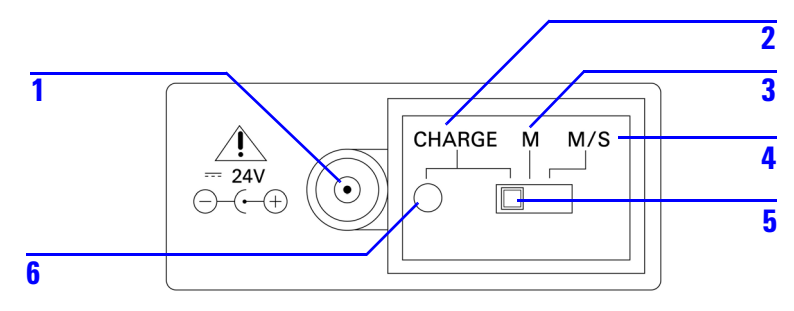

<span id="page-26-3"></span>**Figura 1-1** Selettore a scorrimento

<span id="page-26-2"></span>**Tabella 1-2** Selettore a scorrimento con funzioni

| N. | <b>Descrizione</b>                         | <b>Funzione</b>                                                                                     |
|----|--------------------------------------------|----------------------------------------------------------------------------------------------------|
|    | Connettore per<br>adattatore CA<br>esterno | Consente di collegare un adattatore CA esterno<br>per fornire alimentazione o caricare le batterie. |
| 2  | CHARGE                                     | Carica le batterie con un adattatore CA esterno.                                                    |
| 3  | М                                          | Consente di eseguire unicamente funzioni di<br>misurazione.                                         |

### **1 Operazioni preliminari**

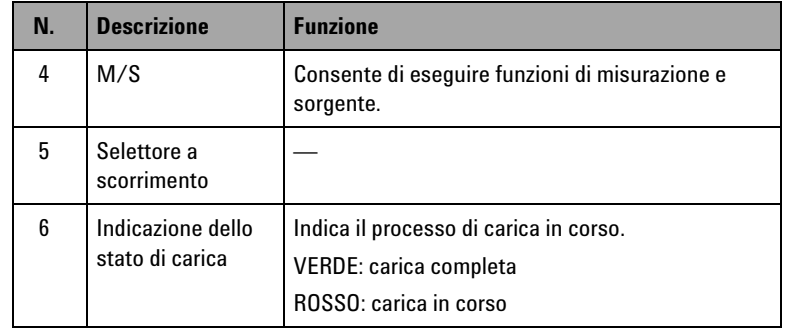

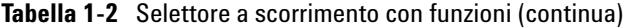

# <span id="page-28-0"></span>**Panoramica sul pannello frontale**

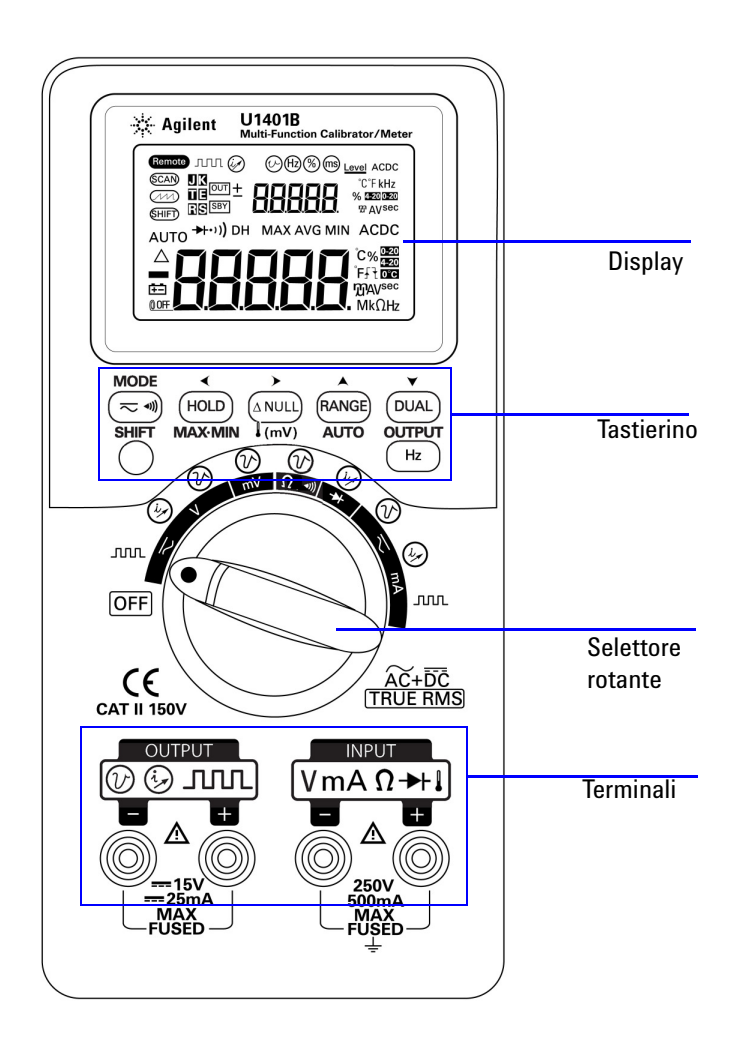

<span id="page-28-1"></span>**Figura 1-2** Pannello frontale

# <span id="page-29-0"></span>**Panoramica del selettore rotante**

Prima di accendere il dispositivo U1401B, impostare il selettore a scorrimento sulla posizione **M** o **M/S**. Per accendere il dispositivo U1401B, ruotare il selettore rotante sulla funzione desiderata. Le funzioni di ingresso e uscita vengono selezionate insieme. Il cerchio esterno indica la funzione di *uscita* (*sorgente*) mentre il cerchio interno indica la funzione di *ingresso* (*misuratore*).

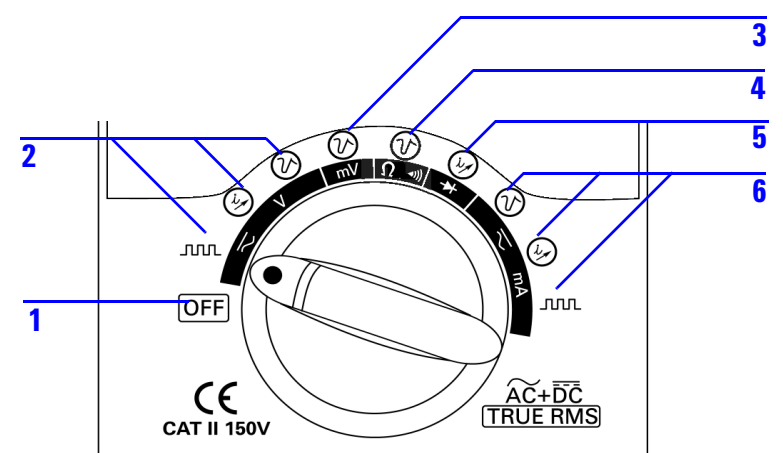

<span id="page-29-2"></span>**Figura 1-3** Selettore rotante

<span id="page-29-1"></span>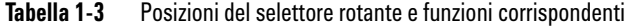

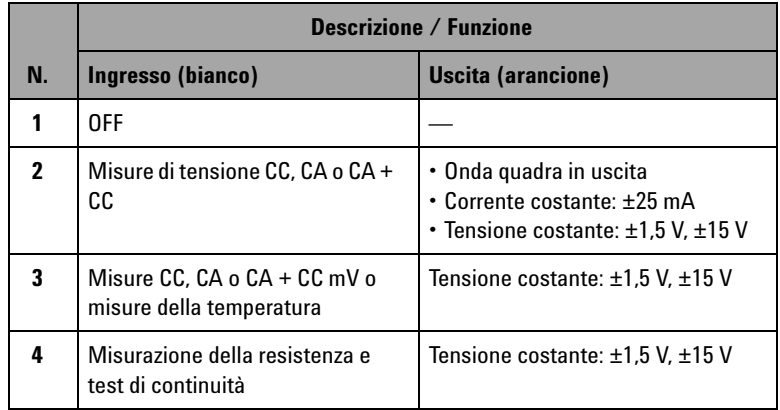

|    | <b>Descrizione / Funzione</b>                      |                                                                                                    |  |
|----|----------------------------------------------------|----------------------------------------------------------------------------------------------------|--|
| N. | Ingresso (bianco)                                  | <b>Uscita (arancione)</b>                                                                              |  |
| 5  | Test dei diodi e di continuità                     | Corrente costante: ±25 mA                                                                              |  |
| 6  | Misure CC, $CA_0 CA + CC_0 MA$ :<br>50 mA o 500 mA | • Tensione costante: $\pm 1.5$ V, $\pm 15$ V<br>• Corrente costante: ±25 mA<br>· Onda quadra in uscita |  |

**Tabella 1-3** Posizioni del selettore rotante e funzioni corrispondenti (continua)

## <span id="page-30-0"></span>**Panoramica sul tastierino**

Di seguito viene illustrata la funzione di ciascun tasto. Sul display viene visualizzato un indicatore corrispondente e lo strumento emette un segnale acustico quando viene premuto un tasto. Impostando il selettore su una diversa posizione, l'operazione corrente viene azzerata.

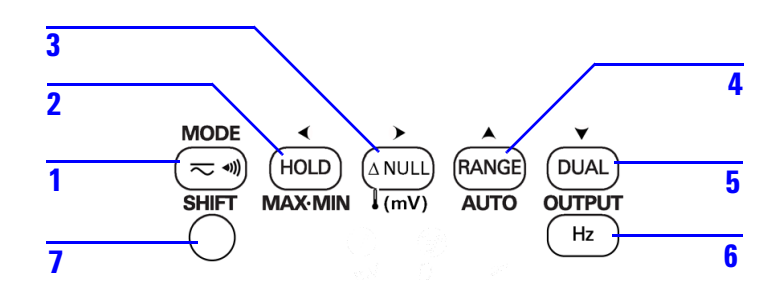

<span id="page-30-1"></span>**Figura 1-4** Funzioni del tastierino

#### **1 Operazioni preliminari**

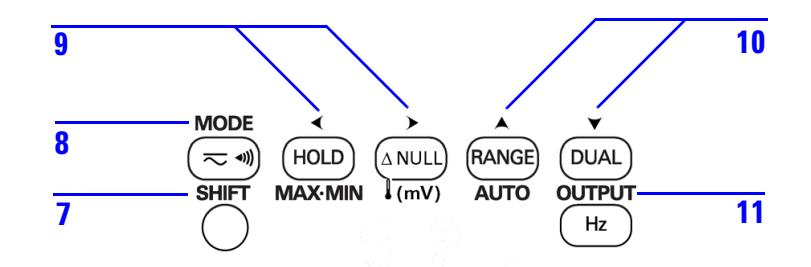

<span id="page-31-1"></span>**Figura 1-5** Funzioni ampliate del tastierino

#### <span id="page-31-0"></span>**Tabella 1-4** Funzioni del tastierino

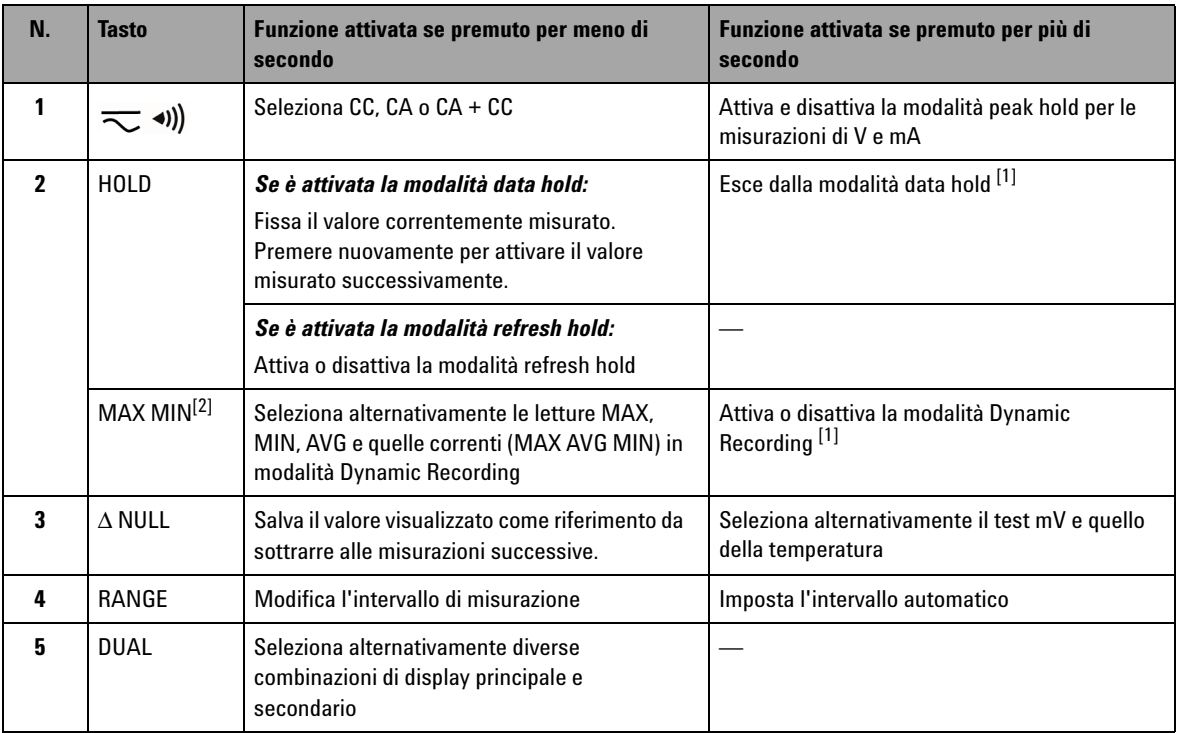

| N.                      | <b>Tasto</b>  | Funzione attivata se premuto per meno di<br>secondo                                                                                                    | Funzione attivata se premuto per più di<br>secondo                                      |
|-------------------------|---------------|----------------------------------------------------------------------------------------------------|-----------------------------------------------------------------------------------------|
| 6                       | Hz            | Seleziona frequenza (Hz), ciclo di lavoro (%), o<br>larghezza dell'impulso (ms) sul display<br>principale                                                                                                    | Esce dalla selezione                                                                    |
| $\overline{\mathbf{z}}$ | <b>SHIFT</b>  | Attiva e disattiva le funzioni estese degli altri<br>tasti                                                                                                    | Attiva e disattiva la retroilluminazione                                                |
| $8^{[3]}$               | <b>MODE</b>   | Seleziona le modalità di uscita per tensione<br>costante/corrente costante, scansione<br>automatica e rampa automatica.<br>Seleziona frequenza (Hz), ciclo di lavoro (%),<br>larghezza dell'impulso (ms) e regolazioni di<br>livello per l'uscita ad onde quadre. | Immette la modalità di regolazione (per le<br>uscite di scansione e rampa automatiche). |
| g[3]                    |               | Seleziona una cifra o la polarità da regolare.<br>La cifra/polarità selezionata lampeggia sul<br>display secondario.                                                                                                    |                                                                                         |
| 10 $^{[3]}$             |               | Regola una cifra o la polarità.<br>Premere per regolare la cifra selezionata o per<br>selezionare la polarità di uscita.                                                                                                    |                                                                                         |
| $11^{[3]}$              | <b>OUTPUT</b> | Attiva o disattiva lo stato dell'uscita. <sup>[OUT]</sup><br>indica che il segnale viene generato e SBY<br>indica che l'uscita è stata disattivata.                                                                                                    |                                                                                         |

**Tabella 1-4** Funzioni del tastierino (continua)

[1] Quando il tasto HOLD viene premuto per più di un secondo, la sua funzione dipende dallo stato corrente dello strumento. Se lo strumento si trova in modalità data hold, premendo questo tasto per più di un secondo si esce dalla modalità data hold; se lo strumento non è in modalità data hold, premendo questo tasto per più di un secondo si attiva o disattiva la modalità dynamic recording.

 $[2]$  Disponibile solo quando lo strumento si trova in modalità dynamic recording.

[3] Funzioni estese.

#### **Fuzioni estese**

Ogni tasto (ad eccezione del tasto **SHIFT**) dispone di una funzione estesa (associata a SHIFT). Per accedere a queste funzioni estese è necessario premere innanzitutto il tasto **SHIFT**. Una volta premuto il tasto **SHIFT**, le funzioni estese rimangono attivate (sul display LCD viene indicato (SHIFT) ) finché non viene premuto nuovamente il tasto **SHIFT**.

Nel presente manuale le istruzioni che comprendono funzioni estese verranno indicate senza citare esplicitamente il tasto **SHIFT**. Consultare la [Tabella 1-5 a pagina 12](#page-33-0) per un elenco di queste istruzioni e delle operazioni da eseguire.

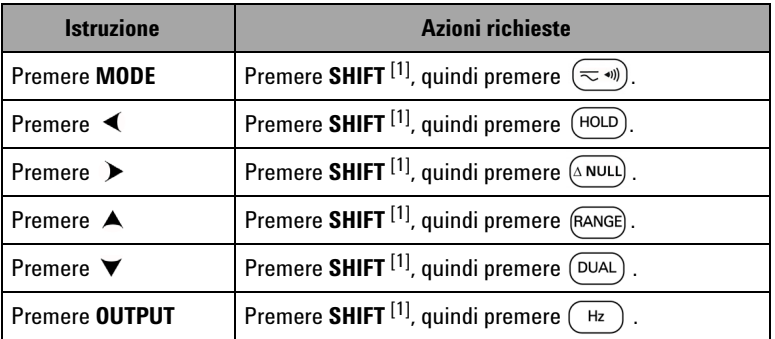

<span id="page-33-0"></span>**Tabella 1-5** Istruzioni che comprendono funzioni estese

[1] Se le funzioni estese non sono già attivate.

## <span id="page-34-0"></span>**Panoramica sul display**

Per visualizzare il display completo (con tutti i segmenti illuminati), premere  $(HOLD)$ mentre si commuta il selettore rotante dalla posizione OFF ad una qualsiasi posizione diversa da OFF. Dopo aver visualizzato il display completo, premere un pulsante qualsiasi per riprendere la normale funzionalità corrispondente alla posizione del selettore rotante.

Lo strumento entra in modalità di risparmio energetico se viene attivata la funzione di spegnimento automatico ( $\textcircled{0}$ OFF). Per ripristinare l'operatività dello strumento eseguire i seguenti passaggi:

- **1** Impostare il selettore rotante (manopola) sulla posizione OFF;
- **2** Ruotare il selettore su una qualunque posizione diversa dall'uscita a onde quadre e premere un tasto qualsiasi.

<span id="page-34-1"></span>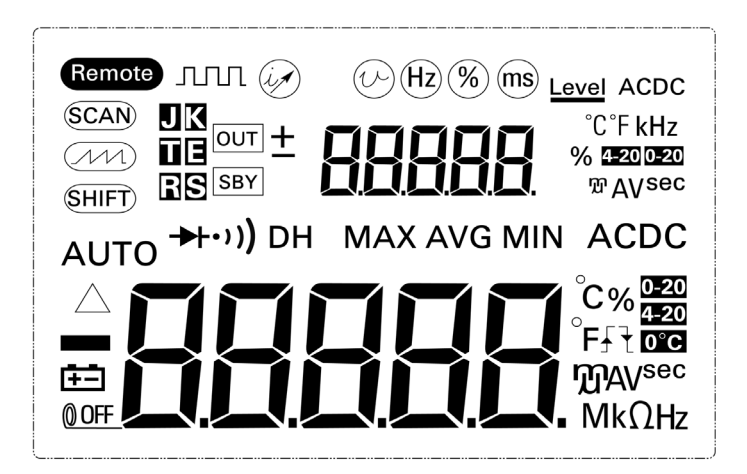

**Figura 1-6** Display completo

### **1 Operazioni preliminari**

| <b>Indicatore del display LCD</b> | <b>Descrizione</b>                                                                                       |  |
|-----------------------------------|----------------------------------------------------------------------------------------------------|--|
| Remote                            | Controllo remoto                                                                                         |  |
| (SCAN)                            | Scansione in uscita                                                                                      |  |
| $\mathcal{M}$                     | Rampa in uscita                                                                                          |  |
| (SHIFT)                           | Funzioni estese attivate                                                                                 |  |
| AUTO                              | Intervallo automatico                                                                                    |  |
|                                   | Modalità Relative                                                                                        |  |
| म्ब                               | Indicazione di batteria esaurita                                                                         |  |
| <b>OOFF</b>                       | Spegnimento automatico abilitato                                                                         |  |
| <b>JUTUL</b>                      | Onda quadra in uscita                                                                                    |  |
| Level                             | Frequenza (Hz), ciclo di lavoro (%), larghezza dell'impulso (ms) e livello per l'uscita a onde<br>quadre |  |
|                                   | Corrente costante in uscita                                                                              |  |
|                                   | Tensione costante in uscita                                                                              |  |

<span id="page-35-0"></span>**Tabella 1-6** Descrizione degli indicatori del display
| <b>Indicatore del display LCD</b>                                    | <b>Descrizione</b>                                                                                                    |  |  |  |  |
|----------------------------------------------------------------------|----------------------------------------------------------------------------------------------------|--|--|--|--|
| <b>JK</b><br>T 8<br>R S                                              | Tipi di termocoppia per test della temperatura. Il dispositivo U1401B supporta unicamente il<br>tipo di termocoppia K. |  |  |  |  |
| <b>OUT</b><br>SBY                                                    | ουτ <br>Uscita attivata e SBY<br>uscita disattivata                                                                    |  |  |  |  |
|                                                                      | Display secondario per uscita e ingresso                                                                               |  |  |  |  |
| °C°F kHz<br><b>% 4-20 0-20</b><br><b>TO</b> AV sec                   | Unità in uscita o in ingresso per il display secondario                                                                |  |  |  |  |
| $\rightarrow\rightarrow\rightarrow\rightarrow\rightarrow\rightarrow$ | Diodo o continuità con segnalazione acustica                                                                           |  |  |  |  |
| $\cdot$ ))                                                           | Continuità con segnalazione acustica per la misurazione della resistenza                                               |  |  |  |  |
| <b>DH</b>                                                            | Modalità trigger hold (manuale)                                                                                        |  |  |  |  |
| <b>MAXAVGMIN</b>                                                     | Modalità Dynamic Recording: valore attuale sul display principale                                                      |  |  |  |  |
| <b>MAX</b>                                                           | Modalità Dynamic Recording: valore massimo sul display principale                                                      |  |  |  |  |
| <b>AVG</b>                                                           | Modalità Dynamic Recording: valore medio sul display principale                                                        |  |  |  |  |
| <b>MIN</b>                                                           | Modalità Dynamic Recording: valore minimo sul display principale                                                       |  |  |  |  |
| <b>ACDC</b>                                                          | Corrente alternata/diretta                                                                                             |  |  |  |  |
|                                                                      | Display principale per l'ingresso                                                                                      |  |  |  |  |

**Tabella 1-6** Descrizione degli indicatori del display (continua)

### **1 Operazioni preliminari**

| Indicatore del display LCD                      | <b>Descrizione</b>                                                                            |
|-------------------------------------------------|-----------------------------------------------------------------------------------------------|
| °C %<br>εÊ<br><b>M</b> AV sec<br>$Mk \Omega$ Hz | Unità in ingresso per il display principale                                                   |
| £Ł                                              | Onda quadra in uscita. Pendenza positiva $\overline{f}$ o negativa del $\overline{f}$ trigger |
| Ӻ                                               | Pendenza positiva per la misurazione di larghezza d'impulso (ms) e ciclo di lavoro (%)        |
| ₹                                               | Pendenza negativa per la misurazione di larghezza d'impulso (ms) e ciclo di lavoro (%)        |
| $0 - 20$<br>$4 - 20$                            | Scala percentuale per la misurazione della corrente da 0 a 20 mA e da 4 a 20 mA               |
| $ 0^{\circ}$ C                                  | Senza compensazione della temperatura ambiente                                                |

**Tabella 1-6** Descrizione degli indicatori del display (continua)

# **Panoramica sui terminali**

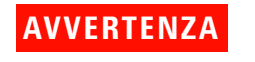

**AVVERTENZA Per evitare di danneggiare lo strumento, non superare il limite di ingresso.**

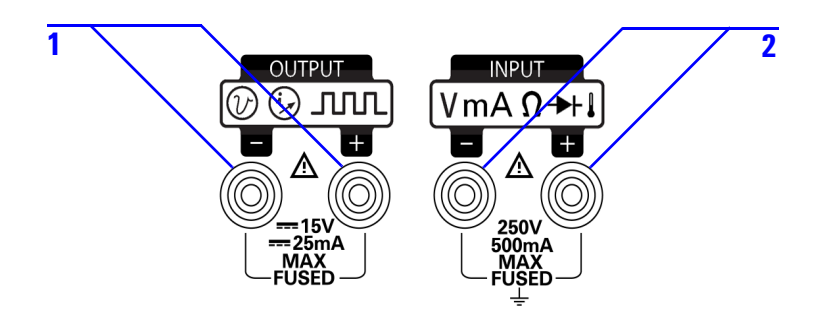

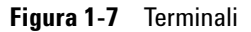

**Tabella 1-7** Descrizione dei terminali

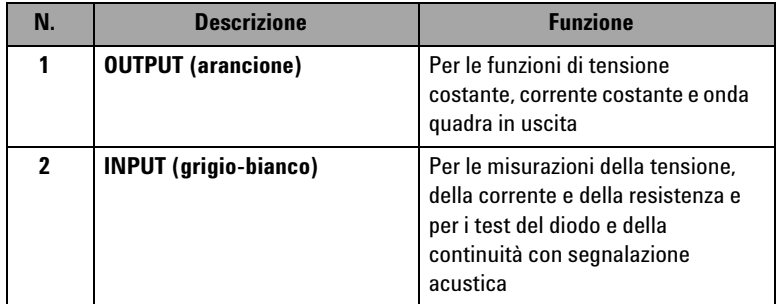

Questo strumento ha quattro terminali. I due terminali per le funzioni di ingresso sono protetti dai sovraccarichi per i limiti specificati in [Tabella 1-8.](#page-39-0) Gli altri due terminali sono per le funzioni di uscita, con protezione dai sovraccarichi da 30 V CC.

### **1 Operazioni preliminari**

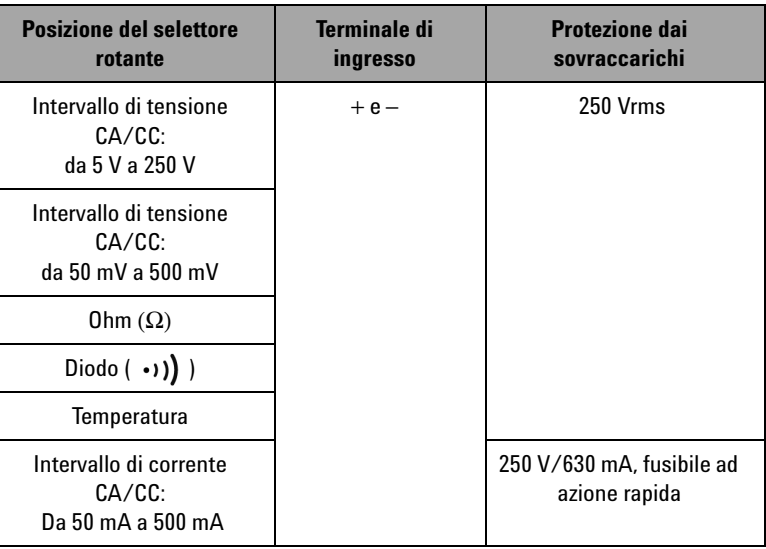

### <span id="page-39-0"></span>**Tabella 1-8** Protezione dai sovraccarichi per i terminali di ingresso

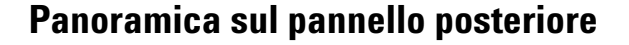

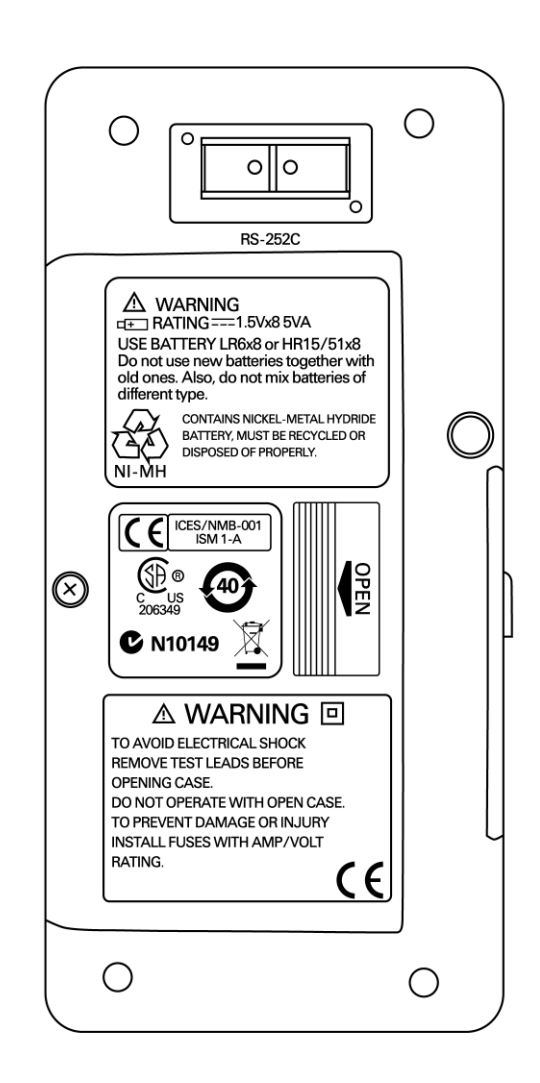

**Figura 1-8** Il pannello posteriore

### **Selezione del display con il tasto Hz**

La funzione di misurazione della frequenza consente di rilevare la presenza di correnti armoniche in conduttori neutri e di determinare se le correnti neutre rilevate sono il prodotto di fasi non bilanciate o di carichi non lineari. Premere  $\binom{H_Z}{P}$  per entrare in modalità di misurazione della frequenza per le misurazioni della corrente o della tensione. I valori della tensione o della corrente verranno visualizzati sul display secondario e i valori della frequenza sul display principale. Premere nuovamente il tasto per passare dalla frequenza (Hz), al ciclo di lavoro (%) o larghezza dell'impulso (ms). In questo modo si può monitorare simultaneamente e in tempo reale la tensione o la corrente e le misure della frequenza, del ciclo di lavoro o della larghezza d'impulso.

Dopo aver tenuto premuto il tasto  $(\kappa)$  per più di un secondo, il display principale torna ai valori di misura della tensione o della corrente.

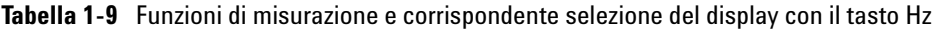

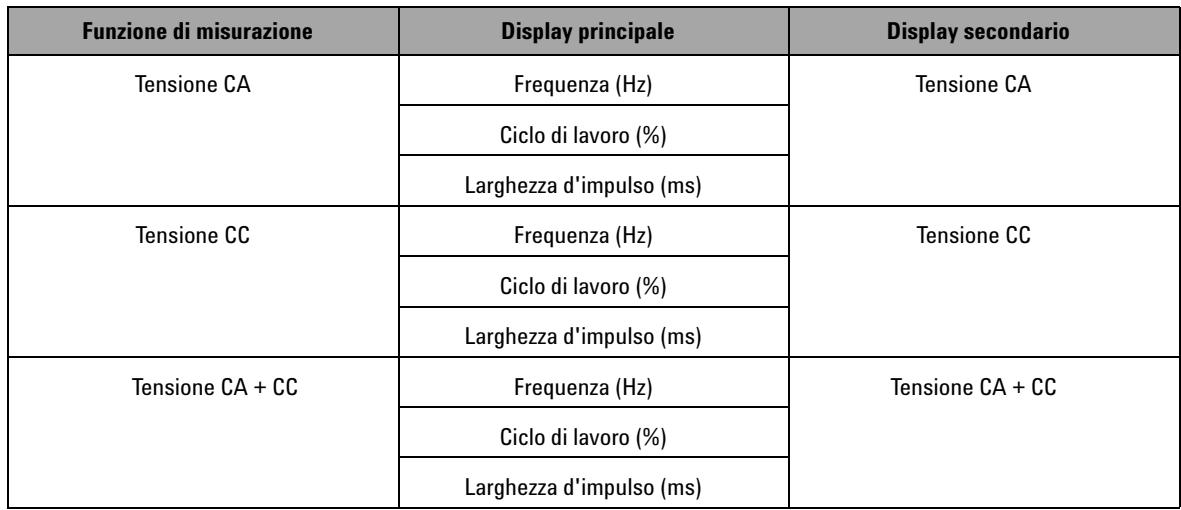

| <b>Funzione di misurazione</b>      | <b>Display principale</b> | <b>Display secondario</b>           |  |
|-------------------------------------|---------------------------|-------------------------------------|--|
| Corrente CA                         | Frequenza (Hz)            | Corrente CA                         |  |
|                                     | Ciclo di lavoro (%)       |                                     |  |
|                                     | Larghezza d'impulso (ms)  |                                     |  |
| Corrente CC                         | Frequenza (Hz)            | Corrente CC                         |  |
|                                     | Ciclo di lavoro (%)       |                                     |  |
|                                     | Larghezza d'impulso (ms)  |                                     |  |
| Corrente CA+CC                      | Frequenza (Hz)            | Corrente CA+CC                      |  |
|                                     | Ciclo di lavoro (%)       |                                     |  |
|                                     | Larghezza d'impulso (ms)  |                                     |  |
| Corrente in scala percentuale       | Frequenza (Hz)            | Corrente in scala percentuale       |  |
| (da 0 mA a 20 mA o da 4 mA a 20 mA) | Ciclo di lavoro (%)       | (da 0 mA a 20 mA o da 4 mA a 20 mA) |  |
|                                     | Larghezza d'impulso (ms)  |                                     |  |

**Tabella 1-9** Funzioni di misurazione e corrispondente selezione del display con il tasto Hz (continua)

# **Selezione del display con il tasto DUAL**

Premere  $(DUAL)$  per abilitare la funzione di doppio display, in cui due parametri separati del segnale misurato vengono visualizzati contemporaneamente sul display principale e su quello secondario. La funzione di doppio display non è disponibile nelle modalità Dynamic Recording o trigger. Consultare la [Tabella 1-10](#page-43-0).

<span id="page-43-0"></span>**Tabella 1-10** Funzioni di misurazione e corrispondente selezione del display con il tasto DUAL

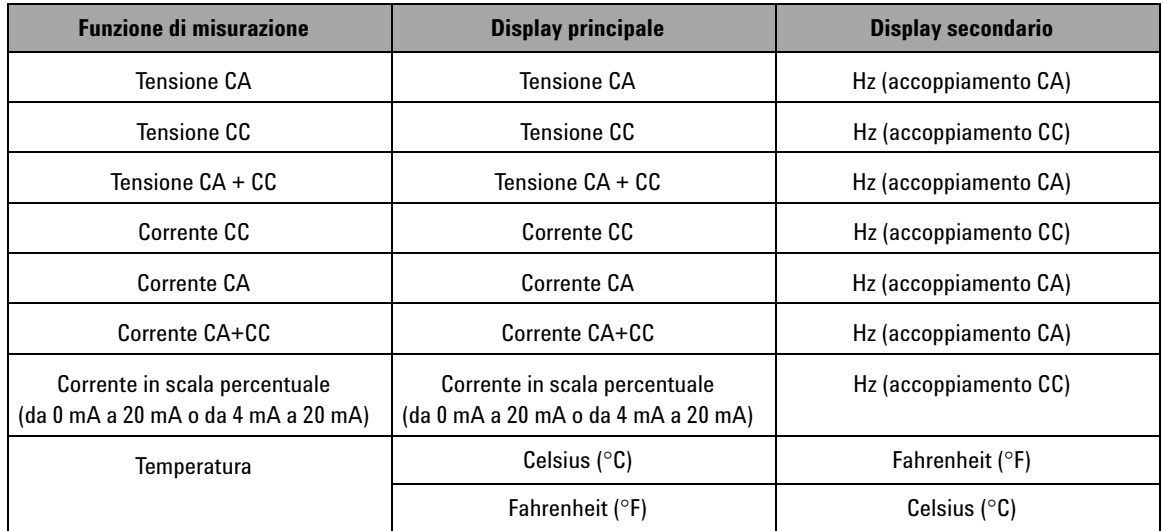

# **Comunicazione remota**

Il dispositivo U1401B dispone di una funzionalità di comunicazione bidirezionale (full duplex) che consente un agevole trasferimento dei dati dallo strumento a un PC.

L'accessorio necessario per questa funzione è un cavo IR-USB opzionale, da utilizzare con un software applicativo disponibile per il download dal sito Web di Agilent.

Per attivare la comunicazione remota con il personal computer:

- **1** Configurare i parametri di comunicazione dello strumento e del personal computer in uso. I valori predefiniti per baud rate, parità, bit di dati e bit di stop per lo strumento sono rispettivamente 9600, n, 8 e 1.
- **2** Verificare che sul computer siano installati il driver USB e il software di registrazione dei dati Agilent.
- **3** Collegare il lato ottico del cavo alla porta di comunicazione dello strumento. Controllare che il lato con il testo sia rivolto verso l'alto. Vedere la [Figura 1-10 a pagina 24 .](#page-45-0)
- **4** Collegare l'altra estremità del terminale del cavo USB alla porta USB del personal computer.
- **5** Tramite il software di trasferimento dei dati recuperare i dati necessari.
- **6** Premere le linguette per togliere il cavo dalla porta di comunicazione dello strumento. Vedere la [Figura 1-11 a](#page-46-0)  [pagina 25](#page-46-0) .
- **7** Non è consigliabile togliere il coperchio del connettore dal cavo IR-USB. Talvolta, premendo la linguetta per scollegare il cavo, è possibile che il coperchio del connettore possa staccarsi accidentalmente, come indicato nella [Figura 1-11 a](#page-46-0)  [pagina 25](#page-46-0) . Per collegare nuovamente il coperchio è sufficiente farlo scorrere sul connettore. Verificare che il testo sul coperchio si trovi sullo stesso lato del testo riportato sull'involucro superiore del connettore. Quando il coperchio si inserisce in posizione corretta si avverte un clic.

### **1 Operazioni preliminari**

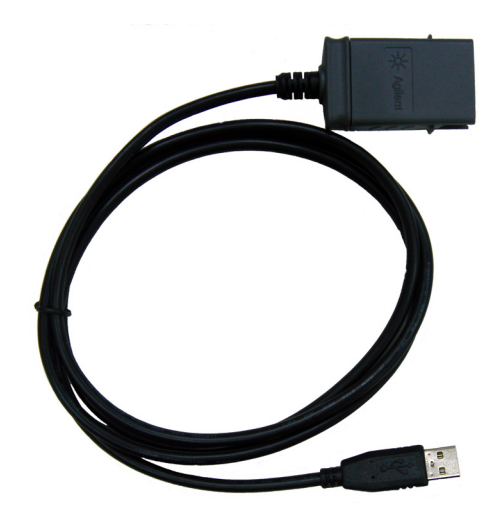

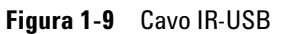

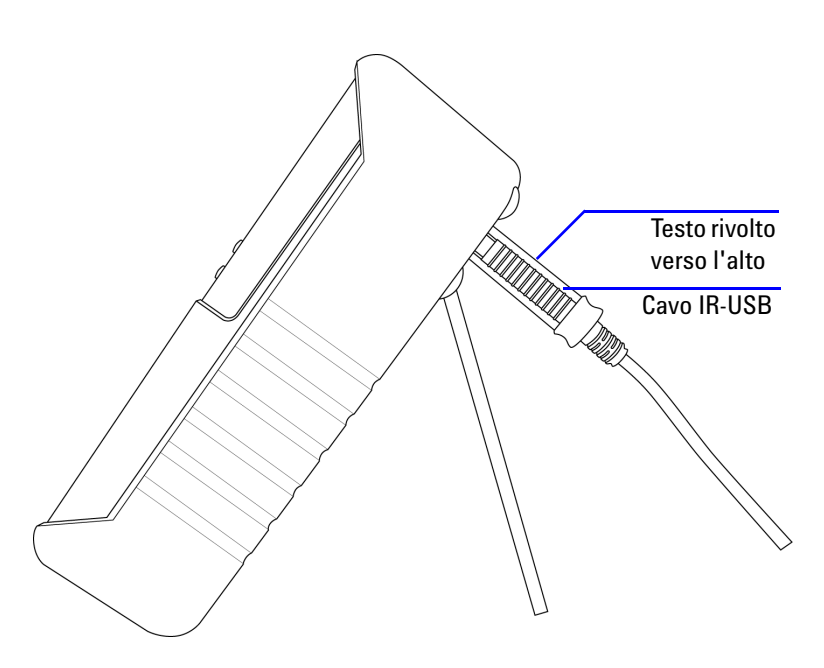

<span id="page-45-0"></span>**Figura 1-10** Collegamento del cavo IR-USB

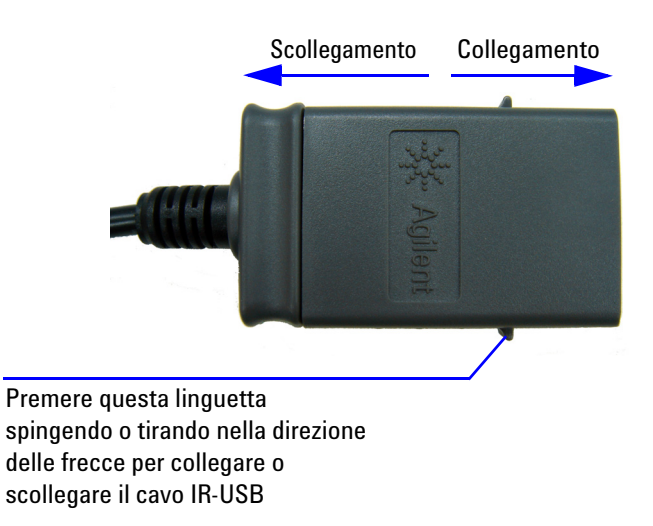

<span id="page-46-0"></span>**Figura 1-11** Cavo IR-USB

### **1 Operazioni preliminari**

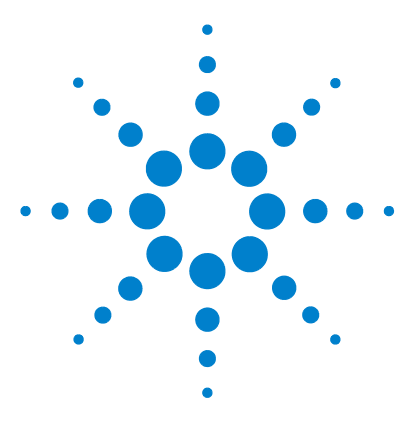

**Calibratore/misuratore multifunzione palmare U1401B Guida all'uso e alla manutenzione**

# **2 Operazioni di uscita del calibratore**

[Attivazione e disattivazione dell'uscita](#page-49-0) 28 [Funzionamento a tensione costante](#page-50-0) 29 [Funzionamento a corrente costante](#page-51-0) 30 [Produzione di memoria](#page-52-0) 31 [Uscita a scansione automatica](#page-52-1) 31 [Uscita della rampa automatica](#page-57-0) 36 [Onda quadra in uscita](#page-62-0) 41

Il presente capitolo contiene informazioni dettagliate su come creare segnali tramite il dispositivo U1401B

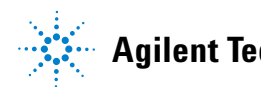

# <span id="page-49-0"></span>**Attivazione e disattivazione dell'uscita**

Il dispositivo U1401B può generare e misurare segnali contemporaneamente. Premendo il tasto OUTPUT si disattiva l'uscita del dispositivo U1401B mettendolo in modalità standby. Premendo nuovamente questo tasto si riattiva l'uscita.

Quando l'uscita è in modalità standby sparisce l'indicatore  $\overline{\text{OUT}}$  , mentre viene visualizzato l'indicatore <sup>[SBY]</sup>. Ciò significa che il calibratore ha cessato di generare i propri prodotti.

La modalità standby viene attivata automaticamente anche quando:

- **•** viene incidentalmente inviato un segnale esterno ai terminali di uscita mentre è attiva la funzione di uscita;
- **•** il disturbo proveniente da un sistema di alimentazione esterno o dai terminali di uscita produce un segnale di errore sull'uscita. Ad esempio, quando viene prodotta una carica elettrostatica con una tensione di 8.000 V, lo strumento passa in modalità standby.
- **•** è stata rilevata una condizione di sovraccarico durante la generazione di risultati a tensione costante o onde quadre;
- **•** si verifica la condizione di batteria scarsa o scarica. Ciò garantisce una buona qualità dell'uscita e funge da segnalazione per comunicare all'utente che il livello di carica delle batterie è scarso.
- **•** il selettore a scorrimento viene collocato in posizione **M** (solo ingresso); questa posizione è consigliata per mantenere la carica della batteria se non si intende utilizzare alcuna delle funzioni di uscita.

# <span id="page-50-0"></span>**Funzionamento a tensione costante**

Il dispositivo U1401B può produrre un'uscita a tensione costante in due intervalli diversi, ovvero ±1,5 V e ±15 V.

Per selezionare la funzione di uscita a tensione costante:

- **1** Commutare il selettore rotante su una delle posizioni  $(\vee)$ (uscita a tensione costante).
- **2** Premere **SHIFT** per accedere alle funzioni estese del tastierino. Sul display viene visualizzato l'indicatore **SHFT**.
- **3** Premere **MODE** per passare da una all'altra delle modalità di uscita ±1,5 V, ±15 V, **(SCAN) ±**1,5 V, **(SCAN) ±**15 V,  $($  ∠  $\vee$  ∠  $)$  ±1,5 V e  $(\mathcal{W})$ ±15 V. Selezionare ±1,5 V o ±15 V per l'uscita costante (o uscita stabile, anziché le uscite a *scansione automatica* o a *rampa automatica*, che verranno trattate nella sezione ["Produzione di memoria" a pagina 31](#page-52-0)), a seconda dell'intervallo di tensione richiesto.
	- **•** A differenza delle modalità a scansione automatica e a rampa automatica, sul display non viene visualizzato alcun indicatore speciale per indicare il funzionamento a tensione costante (CV).
- **4** Con lo strumento in modalità standby (sul display dovrebbe essere visibile l'indicatore <sup>[SBY]</sup> ; in caso contrario premere **OUTPUT**) è possibile regolare l'ampiezza dell'uscita premendo  $\left\langle e \right\rangle$  per selezionare la cifra da regolare, quindi premendo  $\triangle$  e  $\blacktriangledown$  per regolare il valore della cifra selezionata.
- **5** Premere **OUTPUT** per avviare l'uscita sorgente. Sul display viene visualizzato l'indicatore <sup>001</sup>.

# <span id="page-51-0"></span>**Funzionamento a corrente costante**

Il dispositivo U1401B può produrre un'uscita a corrente costante nell'intervallo di ±25 mA.

Per selezionare la funzione di uscita a corrente costante:

- **1** Commutare il selettore rotante su una delle posizioni  $(\psi)$ (uscita a corrente costante).
- **2** Premere **SHIFT** per accedere alle funzioni estese del tastierino. Sul display viene visualizzato il segnalatore (SHIFT).
- **3** Premere **MODE** per passare da una all'altra delle modalità di uscita a  $\pm 25$  mV,  $\sqrt{\text{CAN}} \pm 25$  mA e  $\left(\sqrt{11}\right) \pm 25$  mA. Selezionare la modalità di uscita a ±25 mA per l'uscita costante (o uscita stabile, anziché *scansione automatica* o *rampa automatica*, che verranno discusse nella sezione ["Produzione di memoria"](#page-52-0)  [a pagina 31](#page-52-0)).
	- **•** A differenza delle modalità a scansione automatica e a rampa automatica, sul display non viene visualizzato alcun indicatore speciale per indicare il funzionamento a corrente costante (CC).
- **4** Con lo strumento in modalità standby (sul display dovrebbe essere visibile l'indicatore <sup>[SBY]</sup> ; in caso contrario premere **OUTPUT**) è possibile regolare l'ampiezza dell'uscita premendo  $\left\{ e \right\}$  per selezionare la cifra da regolare, quindi premendo  $\triangle$  e  $\blacktriangledown$  per regolare il valore della cifra selezionata.
- **5** Premere **OUTPUT** per avviare l'uscita sorgente. Sul display viene visualizzato il segnalatore  $\overline{[001]}$ .

# <span id="page-52-0"></span>**Produzione di memoria**

Per le uscite a tensione e corrente costante, il dispositivo U1401B dispone di due utili funzioni supplementari. Una è l'uscita a *scansione automatica* in grado di generare fino a 16 diversi livelli di tensione o corrente costante, ciascuno con ampiezza e intervallo dei tempi definiti dall'utente. L'altra è l'uscita a *rampa automatica* con doppie pendenze e numero di passaggi per la simulazione lineare definiti dall'utente.

### <span id="page-52-1"></span>**Uscita a scansione automatica**

Per impostare l'uscita a *scansione automatica*:

- **1** Commutare il selettore rotante su una delle posizioni  $\mathbb Q$  (uscita a corrente costante) o  $\mathbb Q$  (uscita a tensione costante).
- **2** Premere **SHIFT** per accedere alle funzioni estese del tastierino. Sul display viene visualizzato il segnalatore (SHIFT).
- **3** Seguire una delle istruzioni riportate di seguito:
	- **•** Per l'uscita di tensione premere **MODE** per passare da una all'altra delle modalità di uscita a  $\pm 1.5$  V,  $\pm 15$  V,  $\sqrt{5}$ CAN $\pm 1.5$ V,  $SCAN \pm 15$  V,  $(\sqrt{11}) \pm 1.5$  V e  $(\sqrt{11}) \pm 15$  V. Selezionare una delle due modalità di uscita (SCAN), a seconda dell'intervallo di tensione desiderato.
	- **•** Per l'uscita di corrente premere **MODE** per passare da una all'altra delle modalità di uscita a  $\pm 25$  mV, (SCAN)  $\pm 25$  mA e

 $({\mathcal{M}})$  ±25 mA. Selezionare la modalità di uscita (SCAN).

4 Dopo aver selezionato la funzione (SCAN) richiesta, premere

o per selezionare una delle tre modalità: continua, ciclo o a gradini. Il display secondario indicherà rispettivamente **Cont**, **CyCLE** o **StEP** ([Figura 2-1 a pagina 34 \)](#page-55-0).

- **• Modalità continua (Cont):** questa modalità emetterà un segnale in base alle ampiezze e agli intervalli di tempo definiti in memoria, a partire dal gradino 1 fino al gradino in cui l'intervallo di tempo è "00" secondi, quindi inizierà nuovamente a partire dal gradino 1. Ad esempio, in base alle impostazioni predefinite [\(Tabella 2-1 a pagina 33\)](#page-54-0), il segnale in uscita proseguirà dal gradino 1 al gradino 11, per ritornare successivamente al gradino 1 perché l'intervallo di tempo del gradino 12 è "00" secondi.
- **• Modalità ciclo (CyCLE):** è simile alla modalità continua, ma raggiunge l'uscita unicamente attraverso un ciclo. L'uscita cambia a seconda delle ampiezze e degli intervalli di tempo definiti in memoria, a partire dal gradino 1 fino al gradino in cui l'intervallo temporale è "00" secondi. Il livello di uscita viene quindi mantenuto sull'ampiezza dell'ultimo gradino prima del gradino a intervallo zero. Ad esempio, in base alle impostazioni predefinite, il segnale di uscita prosegue dal gradino 1 all'11, per rimanere poi fermo al gradino 11.
- **• Modalità gradino (StEP):** si tratta di una modalità di uscita progressiva. È possibile selezionare manualmente il gradino dei segnali definiti dall'utente che si desidera emettere. Dopo aver selezionato questa modalità, premere

 $\triangle$  o  $\triangledown$  per selezionare il gradino da emettere. L'ampiezza di uscita verrà mantenuta finché non verrà selezionato un altro gradino come uscita.

**5** Premere **OUTPUT** per avviare l'uscita sorgente. Sul display viene visualizzato il segnalatore  $\boxed{\text{out}}$ .

Le uscite continua e ciclo iniziano sempre dal gradino 1. Se l'intervallo temporale del gradino 1 è "00" secondi, il livello di uscita viene impostato sull'ampiezza del gradino 1 e lo stato dell'uscita viene impostato su <sup>[SBY]</sup>. Se si interrompe l'emissione del segnale in modalità continua o ciclo, il gradino di uscita successivo inizia dal gradino 1.

| <b>Modalità</b> | $SCAN \pm 1.5000 V$ |                      | <b>SCAN±15,000 V</b> |                      | $SCAN \pm 25.000$ mA |                      |
|-----------------|---------------------|----------------------|----------------------|----------------------|----------------------|----------------------|
| Gradino         | <b>Ampiezza</b>     | Intervallo dei tempi | <b>Ampiezza</b>      | Intervallo dei tempi | <b>Ampiezza</b>      | Intervallo dei tempi |
| 1               | $+1.5000V$          | 02 sec               | $+15.000V$           | 02 sec               | $+00.000$ mA         | 02 sec               |
| $\overline{2}$  | $+1.2000V$          | 02 <sub>sec</sub>    | $+12.000V$           | 02 <sub>sec</sub>    | $+04.000$ mA         | 02 <sub>sec</sub>    |
| 3               | $+0.9000V$          | 02 sec               | $+09.000V$           | 02 sec               | $+08.000$ mA         | 02 sec               |
| 4               | $+0.6000V$          | 02 <sub>sec</sub>    | $+06.000V$           | 02 <sub>sec</sub>    | $+12.000$ mA         | 02 sec               |
| 5               | $+0,3000$ V         | 02 sec               | $+03,000$ V          | 02 sec               | $+16,000$ mA         | 02 sec               |
| 6               | $+0.0000V$          | 02 sec               | $+00.000V$           | 02 sec               | $+20.000$ mA         | 02 sec               |
| $\overline{7}$  | $-0.3000V$          | 02 sec               | $-03.000V$           | 02 sec               | $+16.000$ mA         | 02 sec               |
| 8               | $-0.6000V$          | 02 sec               | $-06.000V$           | 02 sec               | $+12.000$ mA         | 02 sec               |
| 9               | $-0.9000V$          | 02 sec               | $-09,000V$           | 02 sec               | $+08,000$ mA         | 02 sec               |
| 10              | $-1.2000V$          | 02 sec               | $-12.000V$           | 02 sec               | $+04.000$ mA         | 02 sec               |
| 11              | $-1.5000V$          | 02 sec               | $-15,000V$           | 02 sec               | $+00,000 \text{ mA}$ | 02 sec               |
| 12              | $+0,0000V$          | 00 <sub>sec</sub>    | $+00,000V$           | 00 <sub>sec</sub>    | $+04,000$ mA         | 00 <sub>sec</sub>    |
| 13              | $+0.0000V$          | 00 <sub>sec</sub>    | $+00.000V$           | 00 <sub>sec</sub>    | $+08.000$ mA         | 00 sec               |
| 14              | $+0.0000V$          | 00 <sub>sec</sub>    | $+00,000V$           | 00 <sub>sec</sub>    | $+12.000$ mA         | 00 <sub>sec</sub>    |
| 15              | $-1.5000V$          | 00 sec               | $-15.000V$           | 00 <sub>sec</sub>    | $+16.000$ mA         | 00 <sub>sec</sub>    |
| 16              | $+0.0000V$          | 00 <sub>sec</sub>    | $+00,000$ V          | 00 sec               | $+20,000$ mA         | 00 sec               |

<span id="page-54-0"></span>**Tabella 2-1** Impostazioni predefinite per l'uscita a scansione automatica

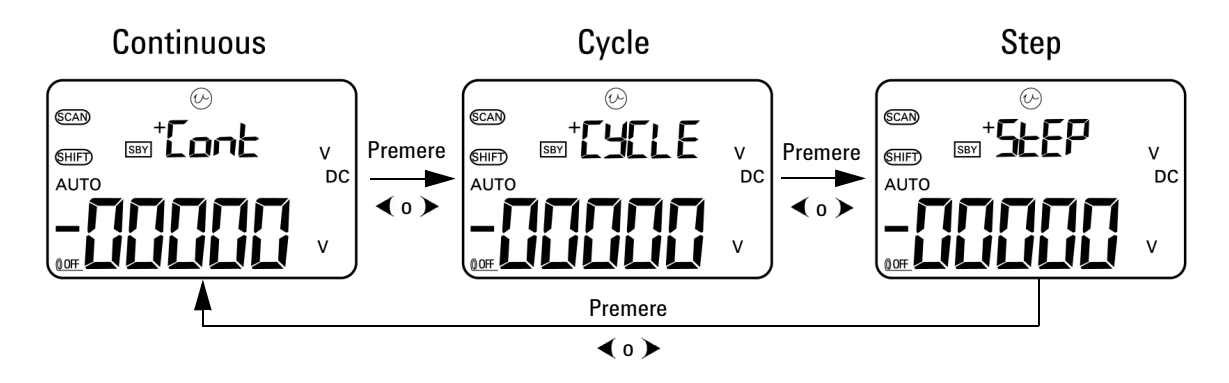

<span id="page-55-0"></span>**Figura 2-1** Selezione della modalità di uscita a scansione automatica

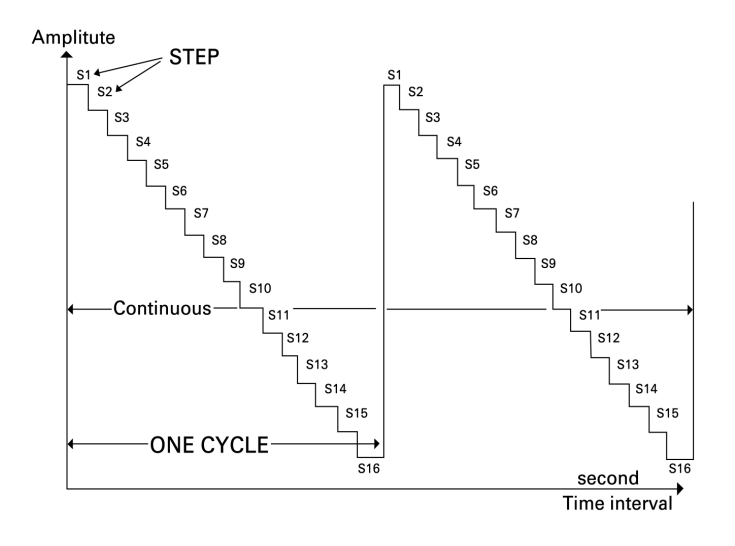

**Figura 2-2** Esempio di un'uscita a scansione automatica tipica

#### **Definizione dei parametri di scansione automatica in memoria**

Tenere premuto **MODE** per più di un secondo per entrare in modalità di regolazione della scansione automatica. Sono disponibili 16 gradini in totale con intervallo dei tempi e ampiezza configurabili singolarmente.

Quando lo strumento è in modalità di regolazione della scansione automatica, sul display secondario viene visualizzata l'ampiezza. Le prime due cifre del display principale vengono utilizzate per indicare il gradino in corso di regolazione. Le ultime due cifre del display principale vengono utilizzate per indicare l'intervallo temporale.

- **1** Premere **MODE** per selezionare alternativamente le regolazioni di gradino, intervallo temporale e ampiezza. La cifra da regolare lampeggerà sul display.
	- Per la regolazione dell'ampiezza, premere  $\leftarrow$  e  $\rightarrow$  per selezionare la cifra da regolare, quindi premere  $\triangle$  e  $\blacktriangledown$ per regolare il valore della cifra selezionata. L'ampiezza può essere impostata su un valore qualsiasi compreso tra l'intervallo di uscita selezionato (±1,5 V o ±15 V per l'uscita a tensione costante, ±25 mA per l'uscita a corrente costante).
	- **•** Per la regolazione dell'intervallo temporale, premere e per selezionare la cifra da regolare, quindi premere  $\triangle$  e  $\triangledown$  per regolare il valore della cifra selezionata. L'intervallo temporale può essere impostato entro l'intervallo compreso tra 0 e 99 secondi.
	- Premere **•** per più di un secondo per riportare direttamente l'intervallo temporale e l'ampiezza del gradino corrente su zero.
- Ampiezza di uscita(U) (SCAN) **SBY** ளேர  $\mathsf{V}$ Intervallo 16 posizioni tempi da 0 di memoria a99 sec sec
- **2** Premere **OUTPUT** per salvare le impostazioni.

**Figura 2-3** Definire l'uscita della scansione automatica

### <span id="page-57-0"></span>**Uscita della rampa automatica**

Per impostare l' uscita a *rampa automatica*:

- **1** Impostare il selettore rotante su una qualsiasi posizione  $\mathbf{o}$
- **2** Premere **SHIFT** per accedere alle funzioni estese del tastierino. Sul display viene visualizzato il segnalatore (SHIFT).
- **3** Seguire una delle istruzioni riportate di seguito:
	- **•** Per l'uscita di tensione premere **MODE** per passare da una all'altra delle modalità di uscita a  $\pm 1.5$  V,  $\pm 15$  V,  $\sqrt{5}$ CAN $\pm 1.5$  V,  $(\mathsf{SCAN}\pm15 \text{ V}, \ \mathcal{U} \vee \mathsf{I}) \pm 1,5 \text{ V} \in (\mathcal{V} \vee \mathsf{I}) \pm 15 \text{ V}.$  Selezionare una delle due modalità di uscita (*a rampa automatica*) a seconda dell'intervallo di tensione desiderato.
	- **•** Per l'uscita di corrente premere **MODE** per passare da una all'altra delle modalità di uscita a  $\pm 25$  mV,  $\overline{\text{SCAN}}$   $\pm 25$  mA e  $({\mathcal M})$  ±25 mA. Selezionare la modalità di uscita  $({\mathcal M})$  .

| <b>Modalità</b>  | $(\sqrt{11})$ ±1,5000 V |                    | $(\sqrt{11})$ ±15,000 V |                    | $(\sqrt{11})$ ±25,000 mA |                    |
|------------------|-------------------------|--------------------|-------------------------|--------------------|--------------------------|--------------------|
| <b>Posizione</b> | <b>Ampiezza</b>         | <b>Risoluzione</b> | <b>Ampiezza</b>         | <b>Risoluzione</b> | <b>Ampiezza</b>          | <b>Risoluzione</b> |
| Inizio           | $-1.5000V$              | 015 gradini        | $-15.000V$              | 015 gradini        | $-25.000$ mA             | 025 gradini        |
| Fine             | $+1.5000V$              | 015 gradini        | $+15.000V$              | 015 gradini        | $+25.000$ mA             | 025 gradini        |

<span id="page-58-0"></span>**Tabella 2-2** Impostazioni predefinite per l'uscita a rampa automatica.

- **4** Dopo aver selezionato la funzione  $(\mathcal{W})$  richiesta, premere o per selezionare una delle due modalità: continua o ciclo. Il display secondario indicherà rispettivamente **Cont** o **CyCLE** [\(Figura 2-4 a pagina 38](#page-59-0) ).
	- **• Modalità continua (Cont):** in questa modalità il segnale di rampa viene ripetuto continuamente. Il segnale viene generato in base alla ampiezze e al numero di gradini definiti in memoria, con ogni gradino che impiega circa 0,33 secondi. Ad esempio, in base alle impostazioni predefinite ([Tabella 2-2\)](#page-58-0), le dimensioni del gradino della pendenza positiva corrispondono a (ampiezza finale - ampiezza iniziale)/numero di gradini. Di conseguenza, le dimensioni del gradino sono (1,5 V – (–1,5 V))/15 gradini = 0,2 V per **±1,5000 V**. Le dimensioni del gradino della pendenza negativa sono (ampiezza iniziale - ampiezza finale)/numero di gradini. Di conseguenza, le dimensioni del gradino sono  $(-1.5 V - 1.5 V)/15$  gradini =  $-0.2 V$  per  $(\sqrt{11})$  **±1,5000 V**.
	- **• Modalità ciclo (CyCLE):** in questa modalità viene generato solo un ciclo del segnale di rampa. Il segnale viene generato in base alle ampiezze e al numero di gradini definiti in memoria, con ogni gradino che richiede circa 0,33 secondi e quindi l'ampiezza di uscita viene mantenuta sul valore finale del segnale di rampa.
- **5** Premere **OUTPUT** per avviare l'uscita sorgente. Sul display viene visualizzato il segnalatore  $\boxed{\text{OUT}}$ .

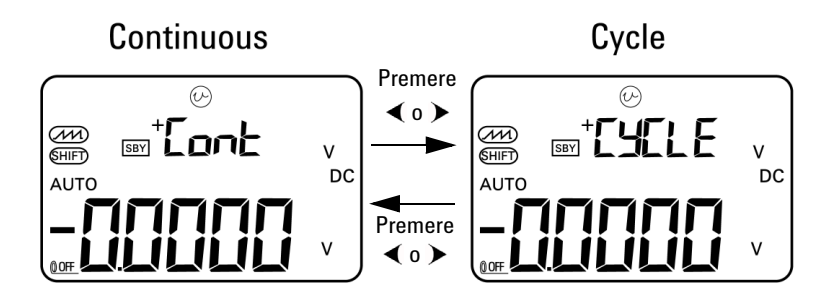

<span id="page-59-0"></span>**Figura 2-4** Selezione della modalità di uscita a rampa automatica

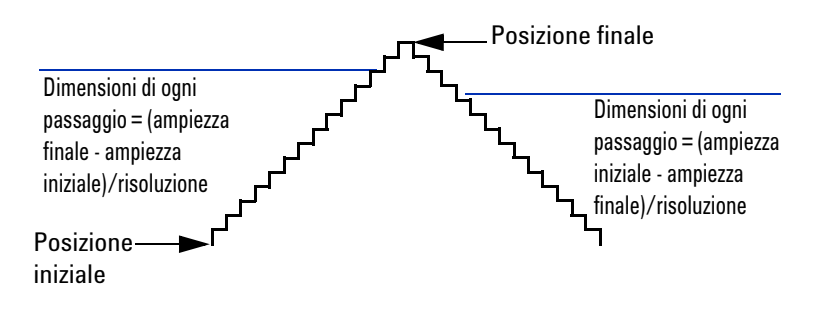

**Figura 2-5** Rampa in uscita

### **Definizione dei parametri di rampa automatica in memoria**

Tenere premuto **MODE** per più di un secondo per entrare in modalità di regolazione della rampa automatica. La funzione di rampa è un'uscita a doppia pendenza. È possibile regolare il numero di gradini tra le posizioni iniziale e finale o tra quella finale e iniziale e le ampiezze delle posizioni iniziale e finale.

Quando il dispositivo U1401B è in modalità di regolazione della rampa automatica, sul display secondario è visualizzata l'ampiezza della posizione iniziale o finale. La prima cifra sulla

sinistra del display principale viene utilizzata per indicare la posizione iniziale o finale. Le ultime tre cifre del display principale vengono utilizzate per indicare il numero di gradini (il numero di gradini dall'inizio alla fine).

- **1** Premere **MODE** per selezionare alternativamente la regolazione di posizione (inizio o fine), numero di gradini e ampiezza. La cifra da regolare lampeggerà sul display.
	- Per la regolazione dell'ampiezza, premere  $\leftarrow$  e  $\rightarrow$  per selezionare la cifra da regolare, quindi premere  $\triangle$  e  $\blacktriangledown$ per regolare il valore della cifra selezionata. L'ampiezza può essere impostata su un valore qualsiasi compreso tra l'intervallo di uscita selezionato (±1,5 V o ±15 V per l'uscita a tensione costante, ±25 mA per l'uscita a corrente costante).
	- Per la regolazione del numero di gradini, premere  $\leftarrow$  e per selezionare la cifra da regolare, quindi premere  $\triangle$  e  $\triangledown$  per regolare il valore della cifra selezionata. Il numero di gradini può essere impostato entro l'intervallo compreso tra 0 e 999 gradini.
	- Premere **•** per più di un secondo per riportare direttamente l'intervallo temporale e l'ampiezza del gradino corrente su zero.
- **2** Premere **OUTPUT** per salvare le impostazioni.

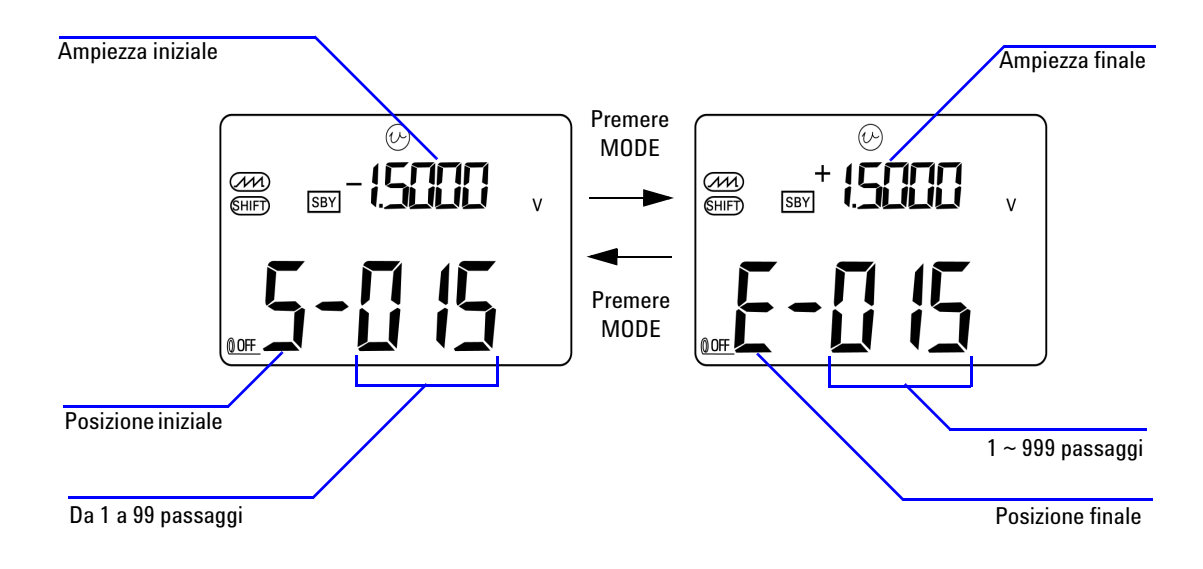

**Figura 2-6** Definizione dell'uscita a rampa automatica

### <span id="page-62-0"></span>**Onda quadra in uscita**

L'onda quadra in uscita del può essere utilizzata per generare un'uscita con modulazione di larghezza d'impulso (PWM) oppure per fornire una sorgente di clock sincrono (generatore di velocità). È possibile utilizzarla inoltre per controllare e calibrare display di flussometri, contatori, tachimetri, oscilloscopi, convertitori di frequenza, trasmettitori di frequenza e altri dispositivi di ingresso basati su frequenza.

È possibile regolare frequenza, ampiezza, ciclo di lavoro e ampiezza impulso dell'onda quadra in uscita.

Per selezionare la funzione di onda quadra in uscita:

- **1** Impostare il selettore rotante sulla posizione  $\Box \Box \Box$ .
- **2** Premere **SHIFT** per accedere alle funzioni estese del tastierino. Sul display viene visualizzato il segnalatore SHIFT).
	- **•** Le impostazioni predefinite per i parametri sono 150 Hz (frequenza), 50.00% (ciclo di lavoro), 3,3333 ms (ampiezza impulso) e +5 V (ampiezza). Vedere la [Figura 2-7.](#page-64-0)
- **3** Premere **OUTPUT** per emettere il segnale onda quadra.

#### <span id="page-62-1"></span>**Tabella 2-3** Frequenze disponibili

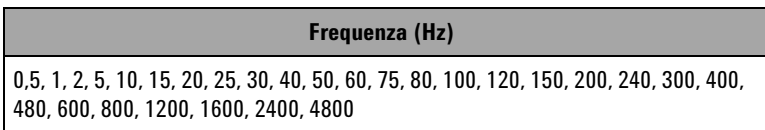

È possibile scegliere tra 28 frequenze (vedere [Tabella 2-3\)](#page-62-1). Per modificare la frequenza:

- **1** Premere **SHIFT** per accedere alle funzioni estese del tastierino. Sul display viene visualizzato il segnalatore (SHIFT).
- **2** Premere **MODE** per selezionare la regolazione della frequenza.

Sul display viene visualizzato il segnalatore  $(Hz)$ .

- **3** Selezionare la frequenza premendo  $\blacktriangle$  o  $\blacktriangledown$ .
- **4** Premere **OUTPUT** per emettere il segnale.

Il ciclo di lavoro può progredire attraverso 256 gradini uguali, con ogni gradino equivalente a 0,390625% e il suo valore può essere impostato da 1 a 255 gradini (da 0,390625% a 99,609375%). Tuttavia, il display può indicare soltanto questo rispetto allo 0,01% più prossimo.

Per regolare il ciclo di lavoro:

- **1** Premere **MODE** per selezionare la regolazione del ciclo di lavoro. Sul display viene visualizzato il segnalatore  $(\%)$ .
- **2** Premere  $\triangle$  o  $\blacktriangledown$  per regolare il ciclo di lavoro.

La larghezza dell'impulso può essere strutturata in 256 gradini uguali, ognuno dei quali equivalente a 1/(256 × frequenza). Il suo valore può essere impostato da 1 a 255 gradini.

Per regolare l'ampiezza dell'impulso:

- **1** Premere **MODE** per selezionare la regolazione dell'ampiezza dell'impulso. Sul display viene visualizzato il segnalatore (ms) .
- **2** Premere  $\triangle$  o  $\blacktriangledown$  per regolare la larghezza dell'impulso.

L'ampiezza può essere impostata su +5 V, ±5 V, +12 V o ±12 V.

Per regolare l'ampiezza:

- **1** Premere **MODE** per selezionare la regolazione dell'ampiezza. Sul display viene visualizzato il segnalatore **Level**.
- **2** Premere  $\triangle$  o  $\triangledown$  per selezionare l'ampiezza.

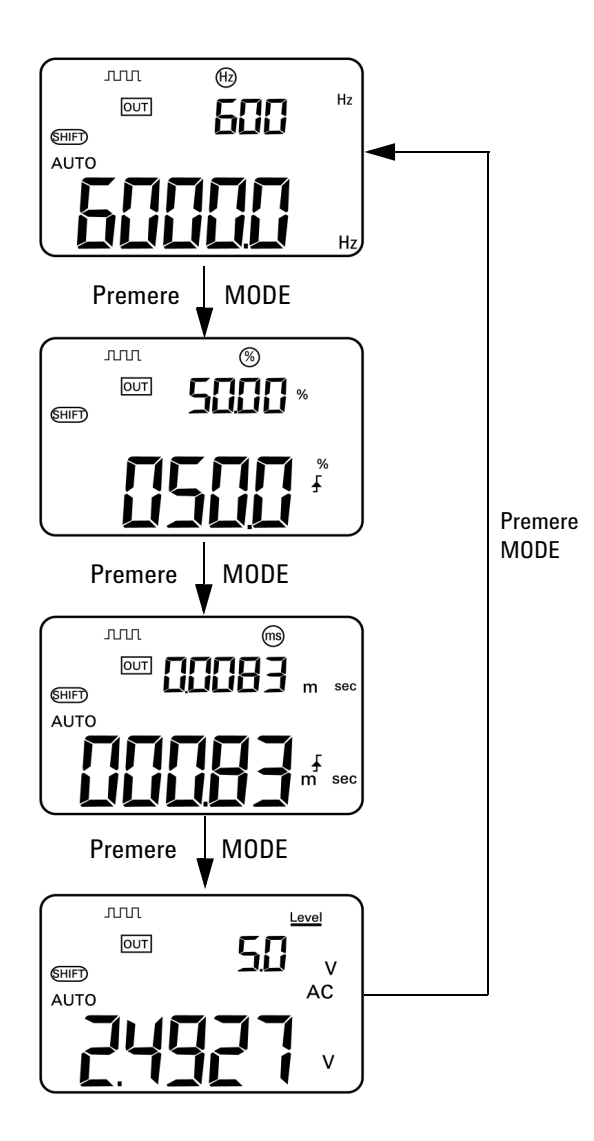

<span id="page-64-0"></span>**Figura 2-7** Selezione del parametro per l'onda quadra in uscita

### **2 Operazioni di uscita del calibratore**

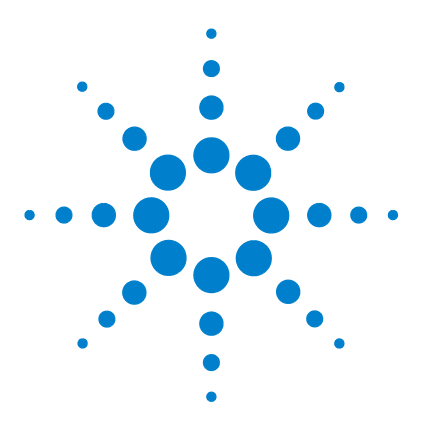

**Calibratore/misuratore multifunzione palmare U1401B Guida all'uso e alla manutenzione**

# **Misurazioni**

**3** 

[Misurazione della tensione](#page-67-0) 46 [Misurazione della tensione CC](#page-67-1) 46 [Misurazione della tensione CA](#page-69-0) 48 [Misurazione della corrente](#page-70-0) 49 [Misurazione mA in CC](#page-70-1) 49 [Scala percentuale di misurazione mA in CC](#page-71-0) 50 [Misurazione della temperatura](#page-72-0) 51 [Misurazione della resistenza e test di continuità](#page-75-0) 54 [Avvisi e avvertenze durante la misurazione](#page-77-0) 56 [Avviso di sovraccarico per la misurazione della tensione](#page-77-1) 56 [Operazioni matematiche](#page-78-0) 57 [Registrazione dinamica](#page-78-1) 57 [Relative \(azzeramento\)](#page-81-0) 60 [Operazioni di trigger](#page-82-0) 61 [Data Hold \(trigger manuale\)](#page-82-1) 61 [Refresh hold \(trigger automatico\)](#page-83-0) 62 [Peak Hold 1 ms](#page-84-0) 63

In questo capitolo sono contenute informazioni dettagliate su come vengono eseguite le misurazioni tramite il dispositivo U1401B.

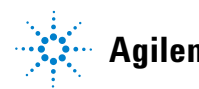

**Agilent Technologies**

# <span id="page-67-0"></span>**Misurazione della tensione**

Il dispositivo U1401B esegue misurazioni CA True-rms precise per le onde quadre senza alcun offset CC.

**AVVERTENZA Prima di eseguire una misurazione, assicurarsi che i terminali siano correttamente collegati per la particolare misurazione. Per evitare di danneggiare il dispositivo U1401B, non superare il limite di ingresso nominale.**

### <span id="page-67-1"></span>**Misurazione della tensione CC**

- **1** Impostare il selettore rotante sulla posizione  $\overline{\sim}V$ .
- **2** Premere  $(\leq \mathcal{P})$  per selezionare la misurazione della tensione CC.
- **3** Collegare i puntali di misura rosso e nero rispettivamente ai terminali di ingresso positivo e negativo ([Figura 3-1 a](#page-68-0)  [pagina 47](#page-68-0) ).
- **4** Misurare i punti di test e leggere il display.

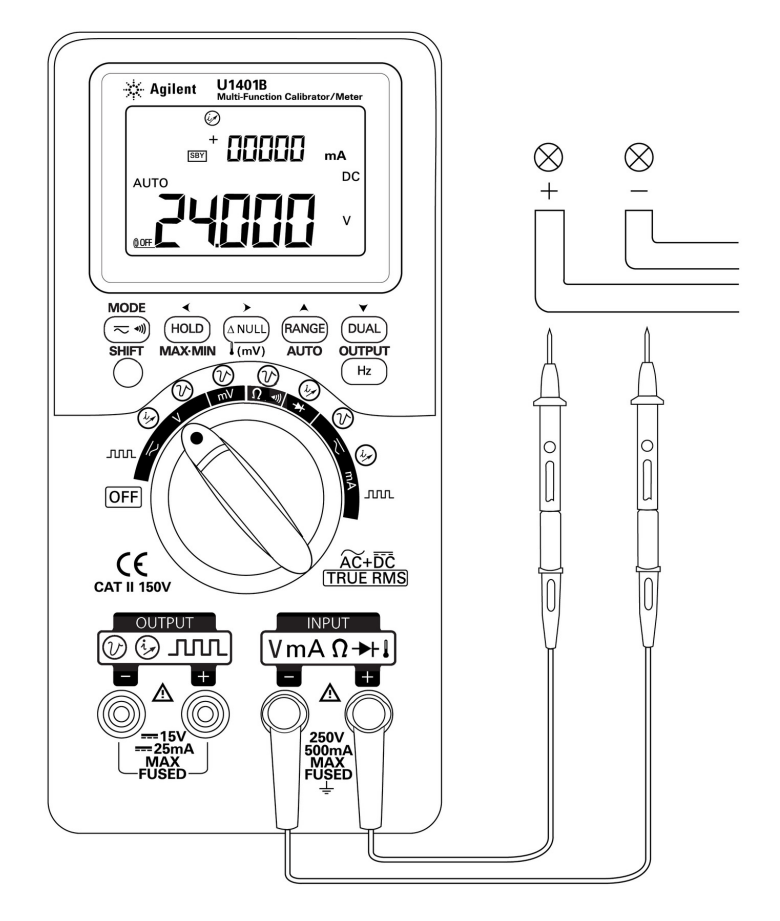

<span id="page-68-0"></span>**Figura 3-1** Misurazione della tensione CC

### <span id="page-69-0"></span>**Misurazione della tensione CA**

- **1** Impostare il selettore rotante sulla posizione  $\overline{\sim}V$ .
- **2** Premere  $(\leq \mathcal{N})$  per selezionare la misurazione della tensione CA.
- **3** Collegare i puntali di misura rosso e nero rispettivamente ai terminali di ingresso positivo e negativo ([Figura 3-2](#page-69-1)).
- **4** Misurare i punti di test e leggere il display.

<span id="page-69-1"></span>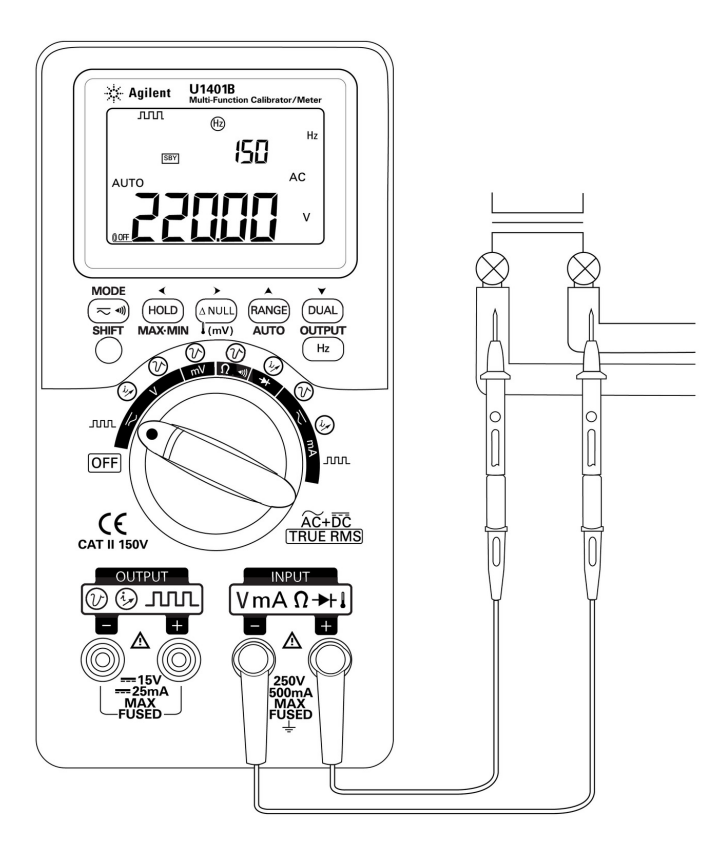

**Figura 3-2** Misurazione della tensione CA

# <span id="page-70-1"></span><span id="page-70-0"></span>**Misurazione della corrente**

## **Misurazione mA in CC**

- **1** Impostare il selettore rotante sulla posizione  $\overline{\sim}$ mA.
- **2** Premere  $(\leq \mathcal{P})$  per selezionare la misurazione della corrente CC.
- **3** Collegare i puntali di misura rosso e nero rispettivamente ai terminali di ingresso positivo e negativo.
- **4** Misurare i punti di test in serie con il circuito, quindi leggere il display (vedere [Figura 3-3](#page-70-2)).

<span id="page-70-2"></span>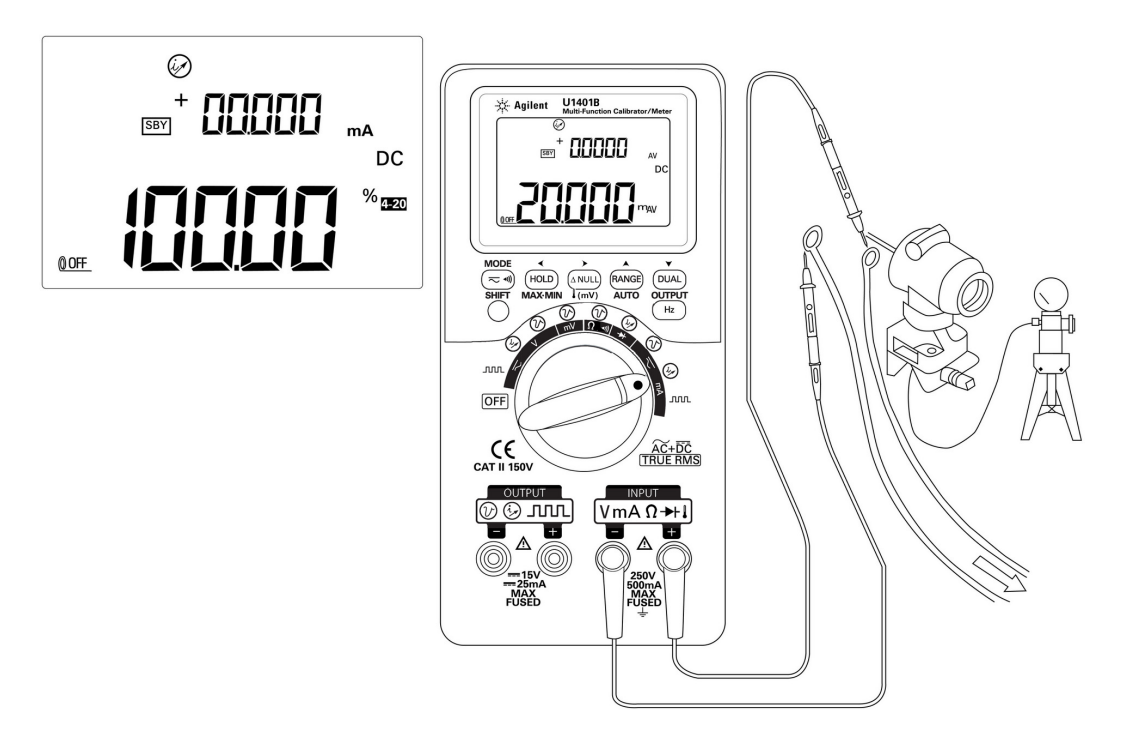

**Figura 3-3** Misurazione della corrente CC (mA)

### <span id="page-71-0"></span>**Scala percentuale di misurazione mA in CC**

La scala percentuale da 4 mA a 20 mA o da 0mA a 20mA è calcolata in base al valore mA in CC misurato.

- **1** Selezionare l'intervallo desiderato (da 4 mA a 20 mA o da 0 mA a mA) in modalità di configurazione (consultare il [Capitolo 4, "Impostazione della lettura in scala percentuale"](#page-96-0)).
- **2** Impostare il selettore rotante sulla posizione  $\overline{\sim}$  mA.
- **3** Premere  $(\leq \mathcal{P})$  per selezionare la visualizzazione della scala percentuale per la misurazione mA in CC.
- **4** Collegare i puntali di misura rosso e nero rispettivamente ai terminali di ingresso positivo e negativo.
- **5** Misurare i punti di test in serie con il circuito, quindi leggere il display. Il display ingrandito nella [Figura 3-3](#page-70-2) mostra la lettura della scala percentuale che rappresenta 20 mA nell'intervallo compreso tra 4 mA a 20 mA.
## **Misurazione della temperatura**

**ATTENZIONE** Non piegare eccessivamente i puntali della termocoppia. Il piegamento ripetuto per un lungo periodo di tempo potrebbe causare la rottura dei puntali.

> La sonda termocoppia a bulbo è adatta per misurare temperature comprese tra –40 °C e 204 °C in ambienti compatibili con il Teflon. Al di sopra di questa temperatura, è possibile che le sonde emettano gas tossico. Non immergere la sonda termocoppia in liquidi. Per risultati ottimali, si consiglia di utilizzare una sonda a termocoppia specifica per ciascuna applicazione, ovvero una sonda a immersione per l'utilizzo con liquidi o materiali di tipo gel e una sonda per aria per eseguire misurazioni nell'aria. È necessario attenersi alle seguenti tecniche di misurazione:

- **•** Pulire la superficie da misurare e assicurarsi che la sonda sia ben a contatto con la superficie. Ricordarsi di scollegare l'alimentazione.
- **•** Quando si effettuano misurazioni al di sopra della temperatura ambiente, spostare la termocoppia lungo la superficie fino a quando non si ottiene la lettura di temperatura massima.
- **•** Quando si effettuano misurazioni al di sotto della temperatura ambiente, spostare la termocoppia lungo la superficie fino a quando non si ottiene la lettura di temperatura minima.
- **•** Impostare sempre l'interruttore a scorrimento sulla posizione **M** (solo operazioni di misura). Collocare lo strumento nell'ambiente operativo per almeno un'ora. Lo strumento utilizza un adattatore di trasferimento senza compensazione con sonda termica miniaturizzata. Se si utilizza un tipo di sonda a termocoppia in cui i fili termici penetrano nei terminali a banana o ad H, è sufficiente collocare lo strumento nell'ambiente operativo per almeno 15 minuti.
- **•** Per rendere più rapide le misurazioni, utilizzare la compensazione 0 °C per osservare la variazione di temperatura del sensore della termocoppia. La compensazione a 0 °C consente di misurare immediatamente la temperatura relativa.

Per misurare la temperatura, seguire i seguenti passaggi:

- **1** Portare il selettore a scorrimento in posizione **M** per disattivare i risultati.
- **2** Impostare il selettore rotante sulla posizione  $\overline{\sim}$  mV.
- **3** Tenere premuto  $(ANUL)$  per più di 1 secondo per selezionare la misurazione della temperatura.
- **4** Collegare l'adattatore per termocoppia (con la sonda a termocoppia collegata) ai terminali di ingresso positivo e negativo [\(Figura 3-4 a pagina 53](#page-74-0) ).
- **5** Toccare la superficie da misurare con la sonda a termocoppia.
- **6** Leggere il display.

Se si lavora in un ambiente in costante mutamento, in cui la temperatura ambiente non è costante, seguire i seguenti passaggi:

- **1** Premere  $(\leq \mathcal{N})$  per selezionare la compensazione 0 °C. In questo modo si rende più rapida la misurazione della temperatura relativa.
- **2** Evitare di mettere in contatto la sonda a termocoppia con la superficie da misurare.
- **3** Una volta ottenuta una lettura costante, premere  $[\triangle NUL]$  per impostare la lettura come temperatura di riferimento relativa.
- **4** Toccare la superficie da misurare con la sonda a termocoppia.
- **5** Leggere il display per conoscere la temperatura relativa.

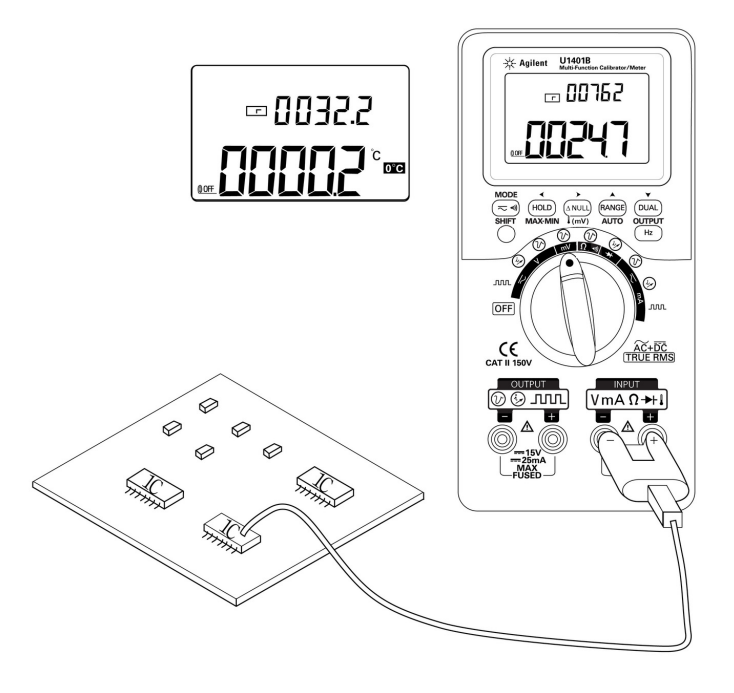

<span id="page-74-0"></span>**Figura 3-4** Misurazione della temperatura della superficie

# **Misurazione della resistenza e test di continuità**

**ATTENZIONE** Prima di misurare la resistenza, togliere l'alimentazione dal circuito e scaricare tutti i condensatori ad alta tensione per evitare possibili danni allo strumento o al dispositivo da testare.

Per misurare la resistenza, seguire i seguenti passaggi:

- **1** Impostare il selettore rotante sulla posizione  $\Omega \rightarrow \mathbb{R}$ .
- **2** Collegare i puntali di misura rosso e nero rispettivamente ai terminali di ingresso positivo e negativo.
- **3** Inserire i puntali per resistenza (o derivazione) e leggere il display.

Per eseguire il test di continuità, premere  $(\leq \mathcal{N})$  per attivare o disattivare la funzione di continuità sonora.

Se la portata è pari a 500  $\Omega$ , lo strumento emette un segnale acustico quando il valore della resistenza scende al di sotto di 10 Ω. Per le altre portate, lo strumento emette un segnale acustico se il valore della resistenza è inferiore ai valori tipici indicati nella seguente tabella.

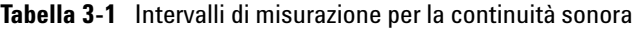

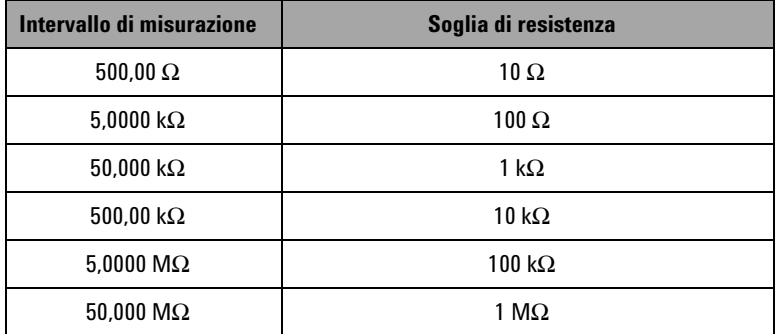

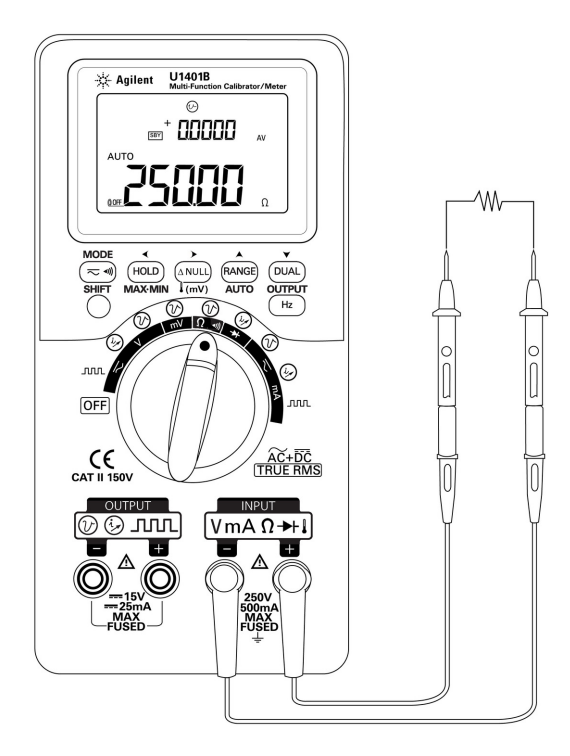

**Figura 3-5** Misurazione della resistenza

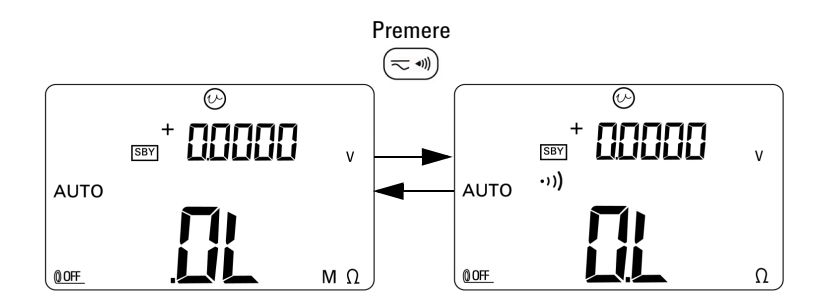

**Figura 3-6** Attivazione e disattivazione del test di continuità

# **Avvisi e avvertenze durante la misurazione**

#### **Avviso di sovraccarico per la misurazione della tensione**

**AVVERTENZA Per la propria sicurezza, non ignorare l'avviso di sovraccarico. Se lo strumento visualizza questo avviso, rimuovere immediatamente i puntali di misura dal punto di origine della misurazione.**

> Lo strumento dispone di una funzione di controllo del sovraccarico per la misurazione della tensione sia in modalità Auto Range che in quella manuale. Lo strumento inizia a emettere un segnale acustico periodico quando la tensione misurata supera i 251 V. Togliere immediatamente i puntali di misura dalla sorgente in corso di misurazione.

## **Operazioni matematiche**

#### **Registrazione dinamica**

La modalità Dynamic Recording può essere utilizzata per rilevare le onde della tensione di accensione e spegnimento intermittenti nonché per verificare le prestazioni di misurazione in caso di assenza dell'operatore durante il processo. Durante la registrazione delle letture, è possibile eseguire altre attività.

La lettura media risulta utile per risolvere i problemi correlati a ingressi instabili, stimare la percentuale del tempo di funzionamento di un circuito e verificare le prestazioni di un circuito.

La procedura operativa è descritta di seguito:

- **1** Premere **MAX MIN** per più di 1 secondo per accedere alla modalità Dynamic Recording. Lo strumento si trova attualmente in modalità continua (modalità non-data hold) e visualizza il segnalatore **MAX AVG MIN** e la lettura corrente (istantanea).
	- **•** Lo strumento calcolerà e aggiornerà costantemente in memoria il valore medio misurato.
	- **•** Ogni volta che viene registrato un nuovo valore massimo o minimo lo strumento emette un singolo segnale acustico.
- **2** Premere **MAX MIN** per selezionare alternativamente le letture massima, minima, media e corrente. Viene attivato il segnalatore **MAX**, **MIN**, **AVG**, or **MAX AVG MIN** per indicare il valore che viene visualizzato. Vedere la [Figura 3-7 a](#page-80-0)  [pagina 59](#page-80-0) .
	- **•** Durante la visualizzazione delle letture massima, minima o media, lo strumento continua a misurare o a calcolare e ad aggiornare questi valori.
- **3** Premere **MAX MIN** per più di 1 secondo per uscire dalla modalità Dynamic Recording.

- **NOTA •** Se si verifica una condizione di sovraccarico la funzione di calcolo della media si interrompe. Il valore della media registrato diventa **OL** sovraccarico (overload).
	- **•** In modalità Dynamic Recording, la funzione di spegnimento automatico viene disabilitata. Ciò viene indicato dall'assenza del segnalatore **OFF** sul display.
	- **•** Quando si esegue la registrazione dinamica in modalità di intervallo automatico, le letture massima, minima e media possono essere registrate con intervalli diversi.
	- **•** L'intervallo di registrazione in modalità di intervallo automatico è di circa 0,067 secondi.
	- **•** Il valore medio corrisponde alla media effettiva di tutti i valori misurati che sono stati acquisiti a partire dall'attivazione della modalità di registrazione.

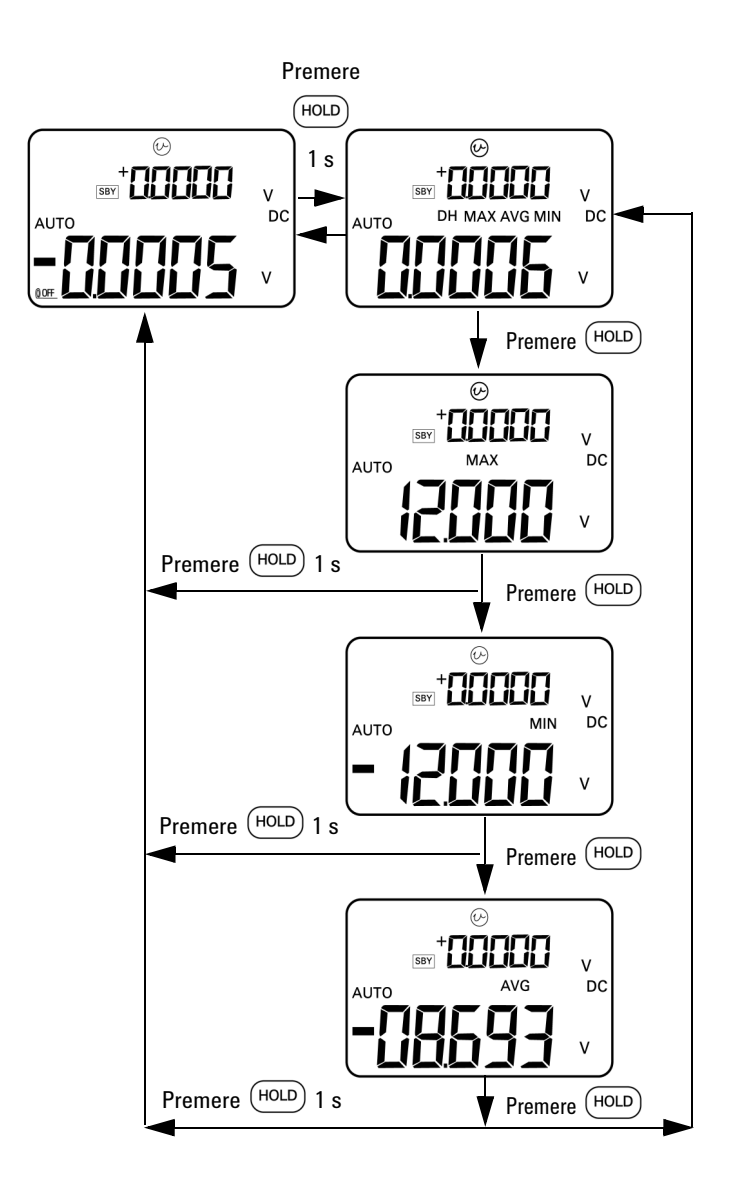

<span id="page-80-0"></span>**Figura 3-7** Modalità di registrazione dinamica

#### **Relative (azzeramento)**

La funzione Relative sottrae un valore memorizzato dal valore correntemente misurato e visualizza la differenza.

- **1** Premere (ANULL) per memorizzare la lettura attualmente visualizzata come valore di riferimento da sottrarre dalle misurazioni successive. Viene visualizzato il segnalatore  $\Delta$ .
- **2** La modalità Relative può essere attivata negli intervalli automatico e manuale, ma non può essere impostata se la lettura corrente è il sovraccarico (**OL**).
- **3** Premere (ANULL) per uscire dalla modalità Relative.

Sono possibili due applicazioni:

- **•** Per una misurazione della resistenza, il display legge un valore diverso da zero anche quando non viene eseguita alcuna misurazione, a causa della resistenza dei puntali di misura. È possibile utilizzare la funzione Relative per azzerare la lettura.
- **•** Per una misurazione della tensione CC, l'effetto termico influenzerà l'accuratezza della misurazione. Utilizzare la funzione Relative per compensare l'effetto termico. Collegare in cortocircuito i puntali di misurazione e premere quando il valore visualizzato è stato riportato a una condizione di stabilità.

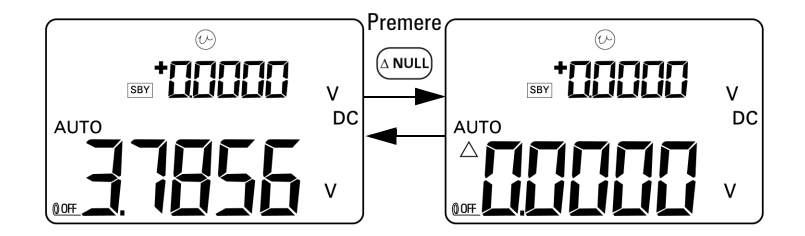

**Figura 3-8** Modalità Relative (azzeramento)

# **Operazioni di trigger**

#### **Data Hold (trigger manuale)**

La modalità Data Hold consente agli operatori di ritenere il valore visualizzato.

- **1** Premere  $(\text{HOLD})$  per bloccare il valore correntemente visualizzato e attivare la modalità di trigger manuale. Sul display viene visualizzato il segnalatore **DH**.
- **2** Premere nuovamente il tasto per attivare un altro nuovo valore misurato e aggiornare il display. Il segnalatore **DH** lampeggerà momentaneamente prima del nuovo aggiornamento.
- **3** Premere (HOLD) per più di un secondo per uscire da questa modalità.

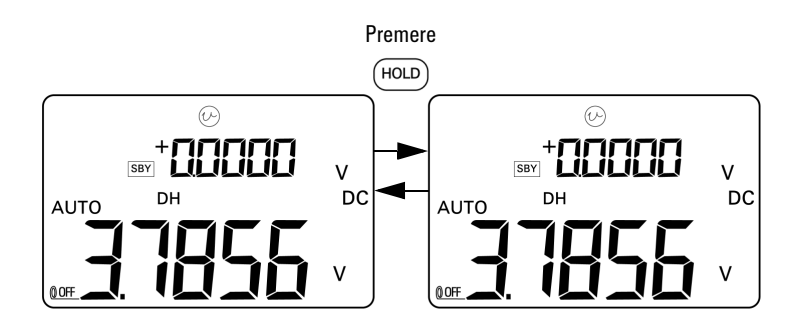

**Figura 3-9** Modalità Data Hold

#### **Refresh hold (trigger automatico)**

La modalità Refresh hold blocca il valore visualizzato fino a quando la variazione di lettura non supera il numero di conteggi specificato.

Questa funzione esegue automaticamente il trigger e aggiorna il valore trattenuto con un nuovo valore misurato. Quando viene aggiornato un nuovo valore, lo strumento emette un segnale acustico come notifica. Il funzionamento del tastierino è simile al funzionamento della modalità Data hold.

- **1** Verificare che sia attivata la modalità Refresh Hold nella modalità di configurazione.
- 2 Premere (HOLD) per accedere alla modalità Refresh Hold.
	- **•** Viene ritenuto il valore corrente e sul display viene visualizzato il segnalatore **DH**.
	- **•** Il segnalatore è pronto a ritenere il nuovo valore misurato quando la variazione della lettura istantanea supera il conteggio delle variazioni impostato (definito nella modalità di configurazione); in attesa di una nuova lettura stabile, il segnalatore **DH** lampeggia.
	- **•** Il segnalatore **DH** non lampeggerà più non appena sarà disponibile una nuova lettura stabile. A questo punto il nuovo valore sarà aggiornato sul display. Lo strumento emette un segnale acustico come notifica.
- **3** Premere (HOLD) per uscire da questa modalità.

Per la misurazione della tensione e della corrente, il valore memorizzato non viene aggiornato se la variazione della lettura è inferiore a 500 conteggi. Per la misurazione della resistenza e dei diodi, il valore memorizzato non viene aggiornato se la lettura è **OL** o stato aperto. Per tutte le misurazioni, il valore ritenuto non viene aggiornato se la lettura non può raggiungere uno stato stabile.

### **Peak Hold 1 ms**

Questa funzione consente di misurare la tensione di picco per l'analisi di componenti quali trasformatori di distribuzione dell'alimentazione e condensatori di correzione del fattore di potenza. La tensione di picco ottenuta può essere utilizzata per determinare il fattore di cresta.

Fattore di cresta = valore di picco/valore True-rms

Per misurare la tensione di picco a metà ciclo:

- **1** Premere  $(\leq \mathcal{P})$  per più di secondo per attivare o disattivare la modalità Peak Hold 1 ms.
- **2** Premere (HOLD) per visualizzare il valore picco o picco- dopo aver attivato la modalità Peak. Il segnalatore **DH MAX** indica il valore picco+ mentre il segnalatore **DH MIN** indica il valore picco–. Vedere la [Figura 3-10 a pagina 64](#page-85-0) .
- **3** Se la lettura è **OL**, premere  $F$ <sup>ANGE</sup>) per modificare l'intervallo di misurazione e riavviare la misurazione del valore dei picchi.
- **4** Con la modalità di Peak hold attiva è possibile premere in qualunque momento per riavviare la misurazione del valore di picco.

#### **3 Misurazioni**

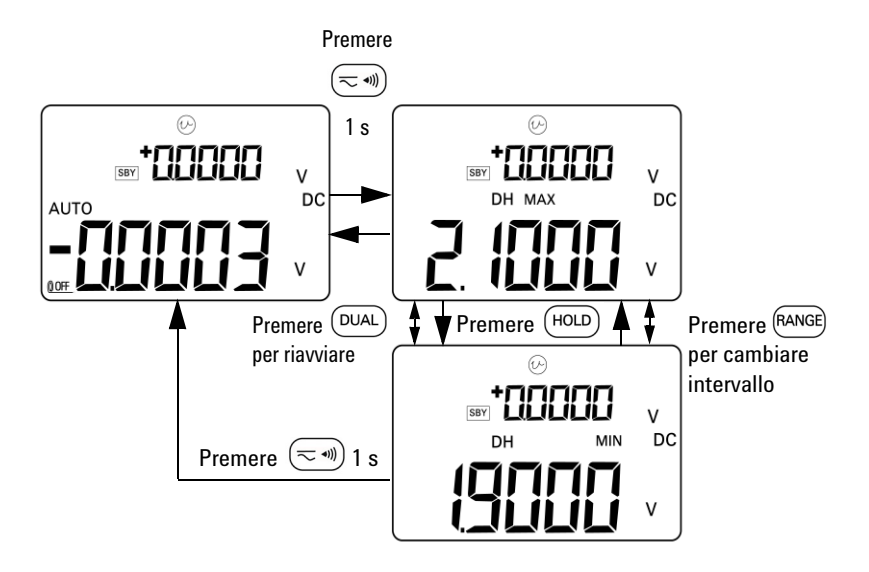

<span id="page-85-0"></span>**Figura 3-10** Modalità Peak Hold 1ms

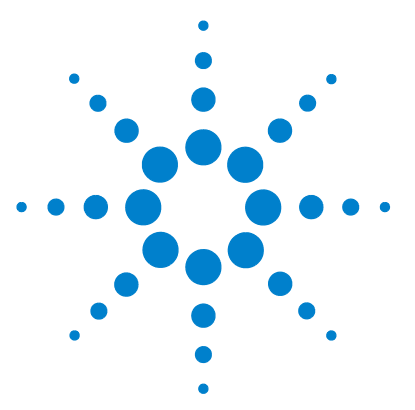

**4**

**Calibratore/misuratore multifunzione palmare U1401B Guida all'uso e alla manutenzione**

# **Modifica delle impostazioni predefinite**

[Accesso alla modalità di configurazione](#page-87-0) 66 [Opzioni di configurazione disponibili](#page-89-0) 68 [Impostazione della modalità Data Hold/Refresh Hold](#page-90-0) 69 [Impostazione dell'unità di temperatura](#page-92-0) 71 [Impostazione della frequenza del segnale acustico](#page-94-0) 73 [Impostazione della frequenza misurabile minima](#page-95-0) 74 [Impostazione della lettura in scala percentuale](#page-96-0) 75 [Impostazione della modalità di stampa](#page-97-0) 76 [Impostazione della modalità Echo](#page-98-0) 77 [Impostazione dei bit di dati](#page-99-0) 78 [Impostazione del controllo di parità](#page-100-0) 79 [Impostazione della velocità di trasmissione](#page-101-0) 80 [Impostazione del timer della retroilluminazione del display](#page-102-0) 81 [Impostazione della modalità di risparmio energetico](#page-103-0) 82

Questo capitolo descrive come modificare le impostazioni predefinite del dispositivo U1401B.

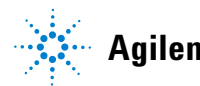

# <span id="page-87-0"></span>**Accesso alla modalità di configurazione**

Per attivare la modalità di configurazione, effettuare le seguenti operazioni:

- **1** Disattivare lo strumento.
- **2** Dalla posizione OFF portare il selettore rotante su una posizione diversa da OFF tenendo premuto il tasto  $\left(\overline{\xi}\right)$ .

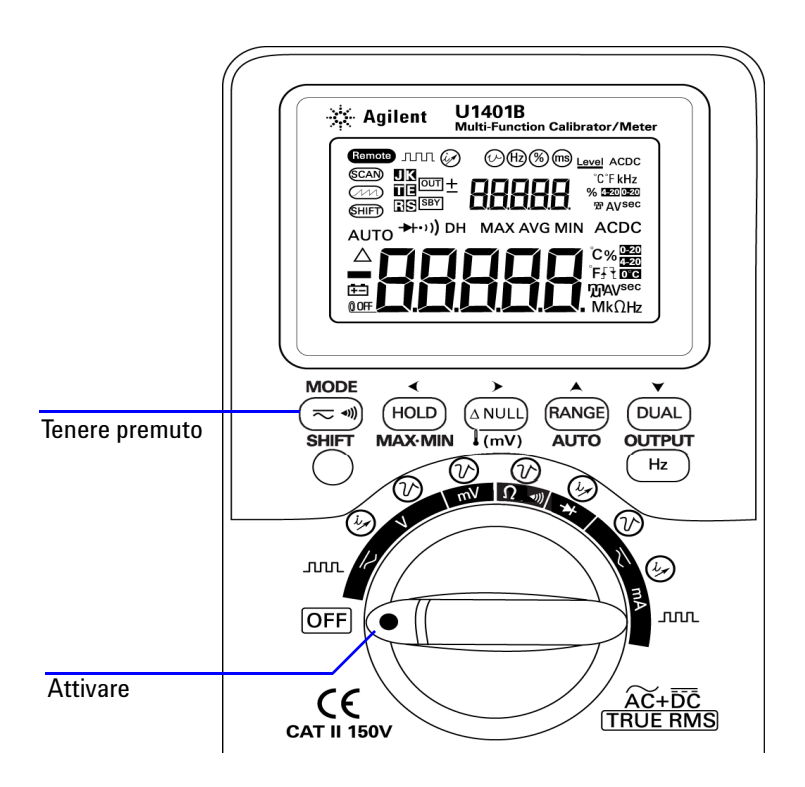

**Figura 4-1** Accesso alla modalità di configurazione

- **3** Per configurare una voce di menu in modalità di configurazione, procedere come segue:
	- **i** Premere  $\triangleleft$  o  $\triangleright$  per scorrere le voci di menu.
	- **ii** Premere  $\triangle$  o  $\triangledown$  per modificare o selezionare la configurazione. Consultare la [Tabella 4-1 a pagina 68](#page-89-1) per i dettagli sulle opzioni disponibili.
	- **iii** Premere  $\left(\begin{array}{c} \n\big| \n\end{array}\right)$  per salvare le modifiche. Questi parametri sono memorizzati nella memoria non volatile.
- **4** Premere **SHIFT** per più di un secondo per uscire dalla modalità di configurazione.

# <span id="page-89-0"></span>**Opzioni di configurazione disponibili**

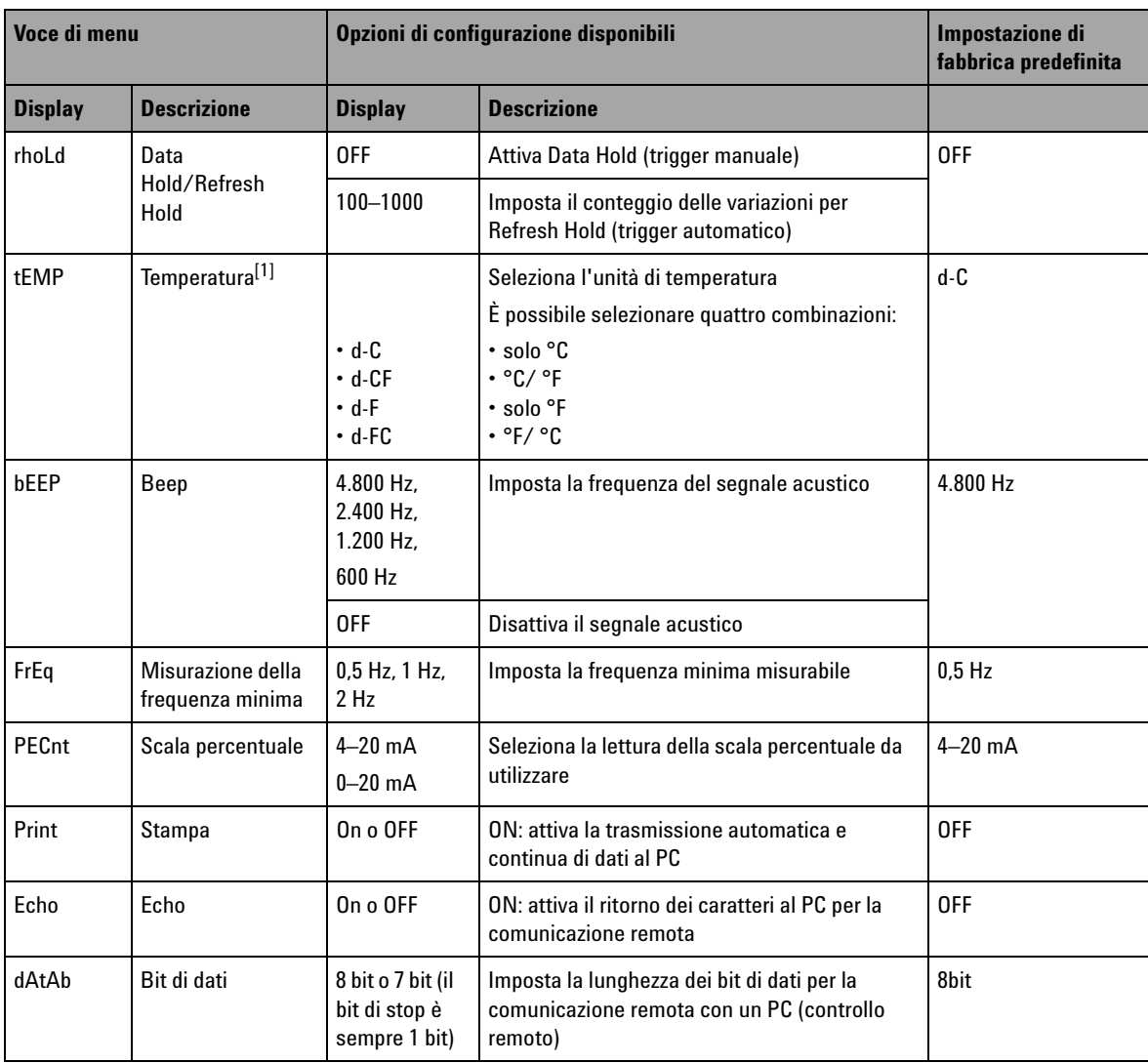

<span id="page-89-1"></span>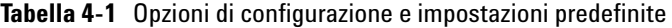

| Voce di menu   |                                                  | Opzioni di configurazione disponibili              |                                                                                                    | Impostazione di<br>fabbrica predefinita |
|----------------|--------------------------------------------------|----------------------------------------------------|----------------------------------------------------------------------------------------------------|-----------------------------------------|
| <b>Display</b> | <b>Descrizione</b>                               | <b>Display</b>                                     | <b>Descrizione</b>                                                                                                    |                                         |
| PArtY          | Parity                                           | En, odd, o<br>nonE                                 | Imposta il controllo di parità pari, dispari o<br>assente per la comunicazione remota con un<br>PC (controllo remoto) | nonE                                    |
| bAud           | <b>Baud rate</b>                                 | 2.400 Hz.<br>4.800 Hz.<br>$9.600$ Hz.<br>19.200 Hz | Imposta la velocità per la comunicazione<br>remota con un PC (controllo remoto)                                       | $9.600$ Hz                              |
| bLit           | Timer della<br>retroilluminazione<br>del display | Da 1 a 99 s                                        | Imposta il timer per disattivare<br>automaticamente la retroilluminazione del<br>display LCD                          | 30 sec                                  |
|                |                                                  | <b>OFF</b>                                         | Disattiva lo spegnimento automatico della<br>retroilluminazione del display LCD                                       |                                         |
| AoFF           | Auto power off                                   | Da 1 a 99 min                                      | Imposta il timer per lo spegnimento<br>automatico                                                                     | $15 \text{ min}$                        |
|                |                                                  | 0FF                                                | Disabilita lo spegnimento automatico                                                                                  |                                         |

**Tabella 4-1** Opzioni di configurazione e impostazioni predefinite (continua)

<span id="page-90-0"></span>[1] La voce di menu relativa alla temperatura è visibile e selezionabile solo se è attiva la modalità estesa. Premere **SHIFT** per più di un secondo per abilitare le opzioni della temperatura.

## **Impostazione della modalità Data Hold/Refresh Hold**

- **•** Per abilitare la modalità Data Hold (trigger manuale) impostare questo parametro su "OFF".
- **•** Per abilitare la modalità Refresh Hold (trigger automatico) impostare il conteggio delle variazioni entro l'intervallo compreso tra 100 e 1000. Quando la variazione del valore misurato supera questo conteggio delle variazioni predefinito, la modalità di Refresh Hold sarà pronto ad attivare e ad aggiornare un nuovo valore.

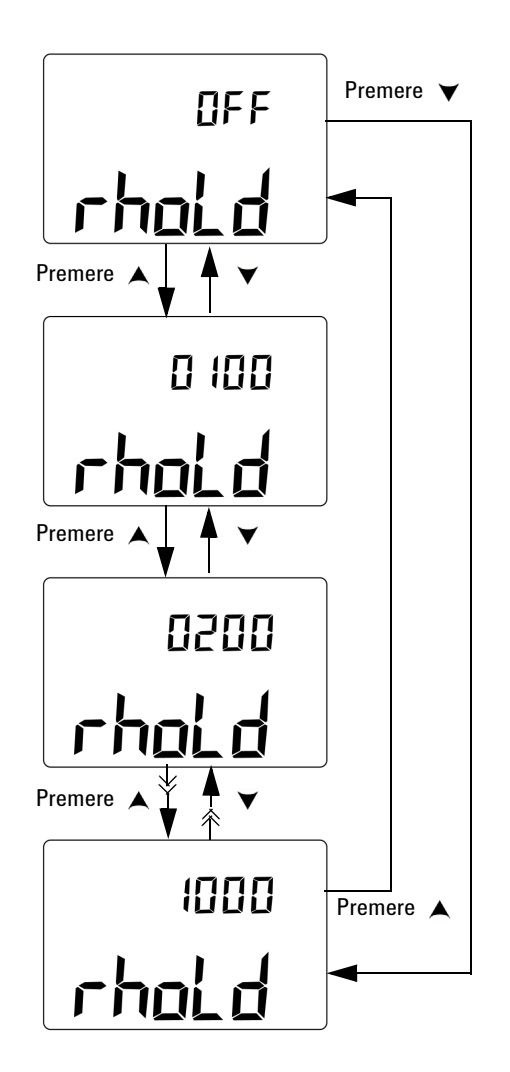

**Figura 4-2** Impostazione della modalità Data Hold o Refresh Hold

## <span id="page-92-0"></span>**Impostazione dell'unità di temperatura**

Sono disponibili quattro combinazioni di unità di temperatura:

- solo Celsius (<sup>o</sup>C sul display principale)
- **•** Celsius (°C) sul display principale e Fahrenheit (°F) sul display secondario (per la configurazione a doppio display).
- **•** solo Fahrenheit (°F sul display principale)
- **•** Fahrenheit (°F) sul display principale e Celsius (°C) sul display secondario (per la configurazione a doppio display).

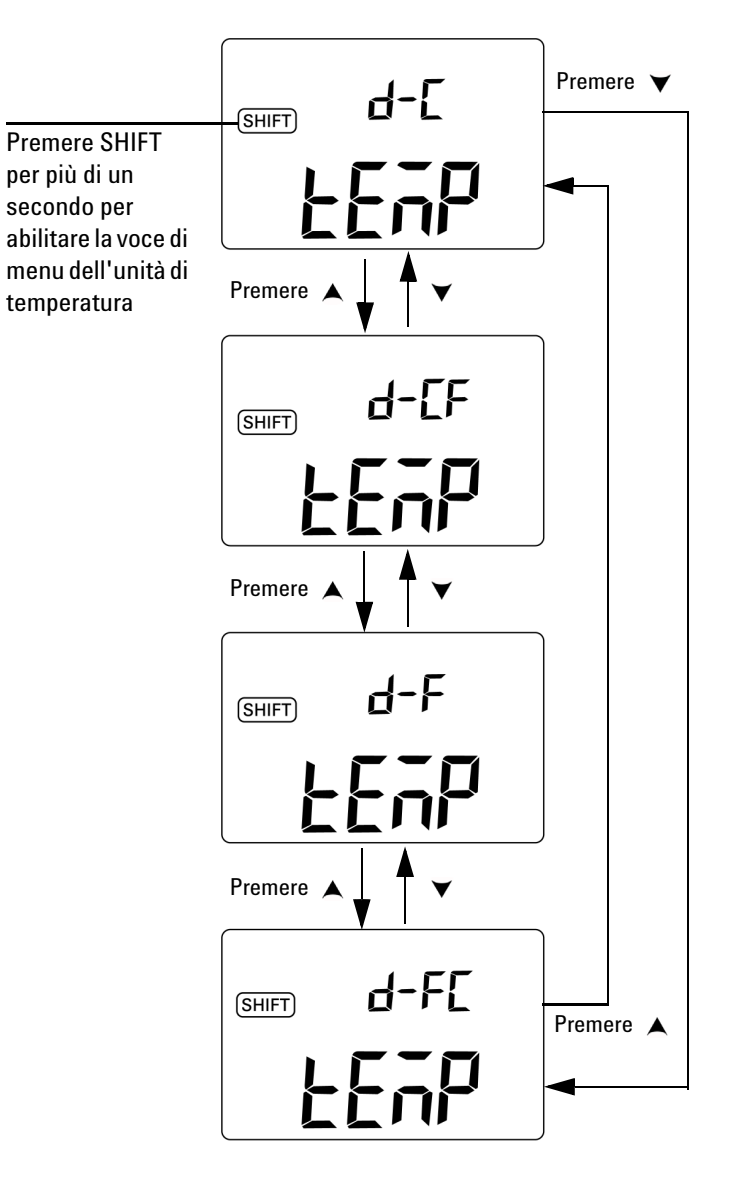

**Figura 4-3** Impostazione dell'unità di temperatura

#### <span id="page-94-0"></span>**Impostazione della frequenza del segnale acustico**

La frequenza del segnale acustico può essere impostata su 4.800 Hz, 2.400 Hz, 1.200 Hz o 600 Hz. "OFF" indica che il segnale acustico è disattivato.

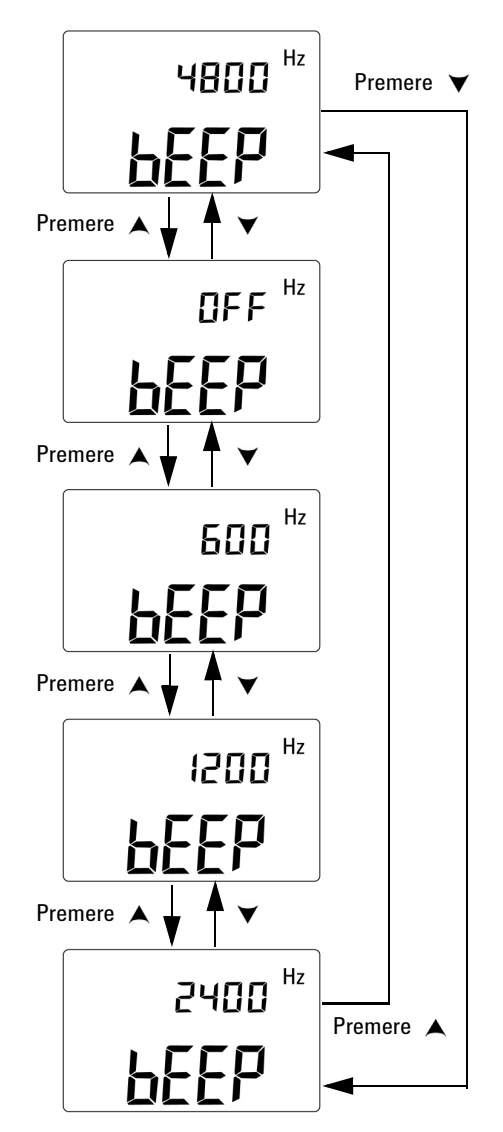

**Figura 4-4** Impostazione della frequenza del segnale acustico

#### <span id="page-95-0"></span>**Impostazione della frequenza misurabile minima**

Questa impostazione influisce sulle velocità di misura della frequenza, del ciclo di lavoro e dell'ampiezza impulso. La velocità di misura tipica (come definito nelle specifiche generali) si basa su una frequenza minima di 1 Hz.

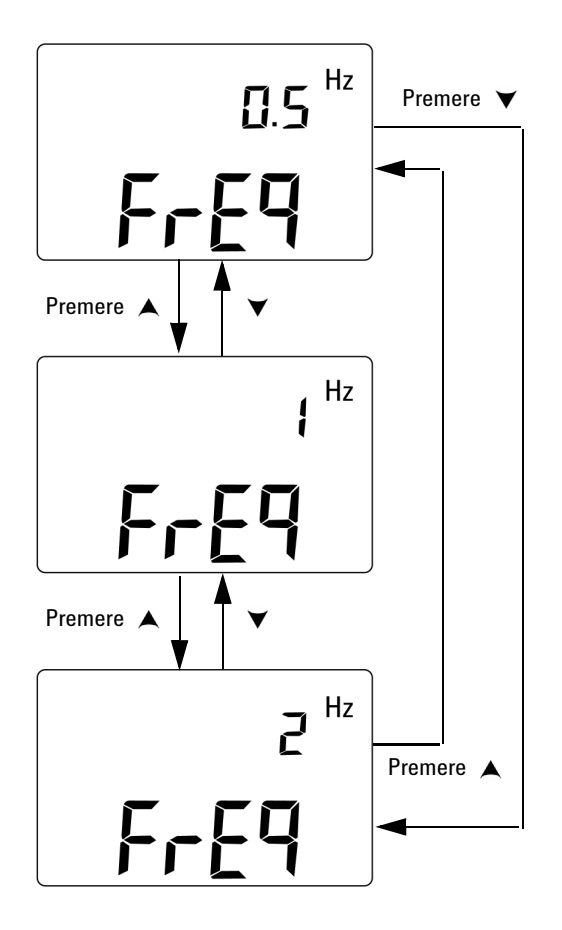

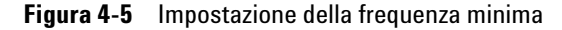

#### <span id="page-96-0"></span>**Impostazione della lettura in scala percentuale**

Questa funzione consente di convertire la misurazione della corrente CC in lettura in scala percentuale: da 0% a 100% in base a una portata da 4 mA a 20 mA o da 0 mA a 20 mA. Ad esempio, una lettura del 25% rappresenta una corrente CC di 8 mA per una portata da 4 mA 20 mA, o una corrente CC di 5 mA per una portata da 0 mA a 20 mA.

È possibile scegliere tra i due intervalli disponibili.

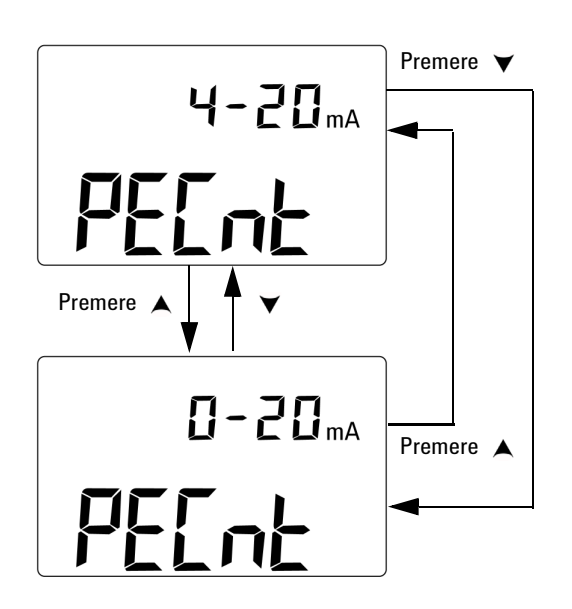

**Figura 4-6** Impostazione della lettura in scala percentuale

#### <span id="page-97-0"></span>**Impostazione della modalità di stampa**

Impostando questa funzione su *on* si abilita la stampa dei dati misurati su un PC (collegato allo strumento per la comunicazione remota) al termine di un ciclo di misurazione.

In questo modo, lo strumento invia automaticamente e di continuo i dati aggiornati all'host senza però accettare comandi dall'host. Durante l'operazione di stampa, il segnalatore Remote lampeggia.

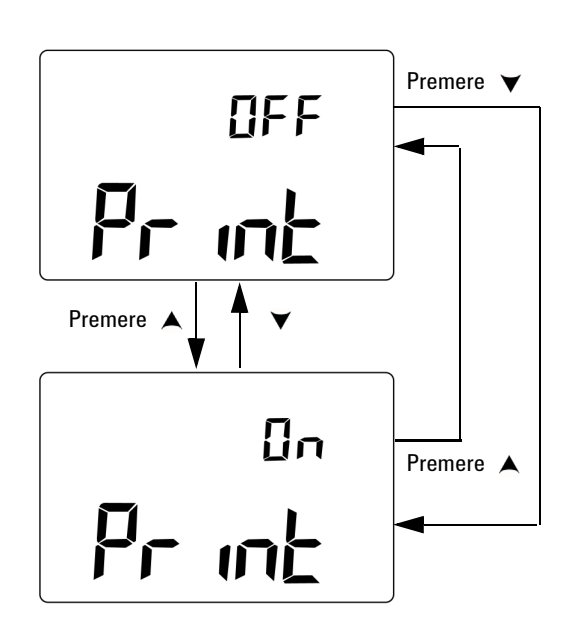

**Figura 4-7** Impostazione della modalità di stampa per il controllo remoto

#### <span id="page-98-0"></span>**Impostazione della modalità Echo**

Impostando questa funzione su *on* si abilita l'invio di caratteri a un PC tramite comunicazione remota, funzione utile per lo sviluppo di programmi su PC tramite comandi SCPI.

- **NOTA •** Questa modalità è destinata unicamente all'uso interno da parte di Agilent Technologies.
	- **•** Durante le operazioni normali, si consiglia di disabilitare la funzione.

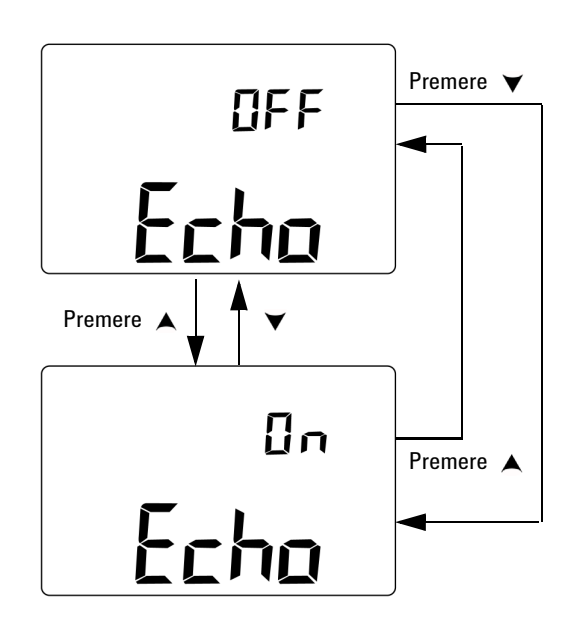

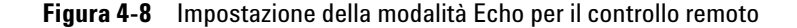

# <span id="page-99-0"></span>**Impostazione dei bit di dati**

Il numero di bit di dati (larghezza dati) per la comunicazione remota con un PC può essere impostata su 8 o 7 bit. È disponibile un unico bit di stop, che non può essere modificato.

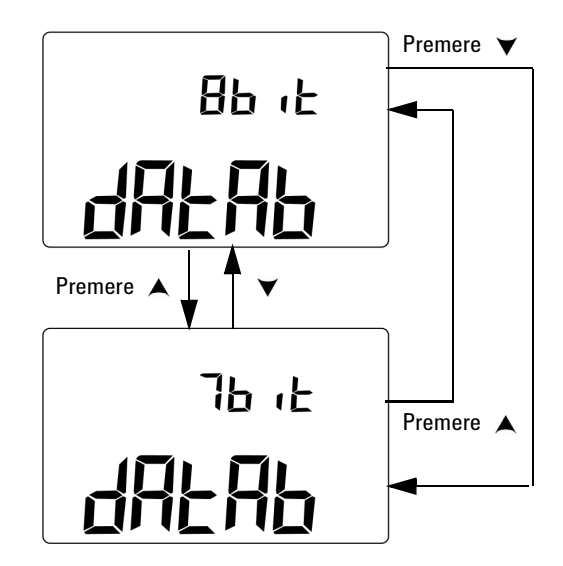

**Figura 4-9** Impostazione dei bit di dati per il controllo remoto

### <span id="page-100-0"></span>**Impostazione del controllo di parità**

Il controllo di parità per la comunicazione remota con un PC può essere impostato su NONE, EVEN o ODD.

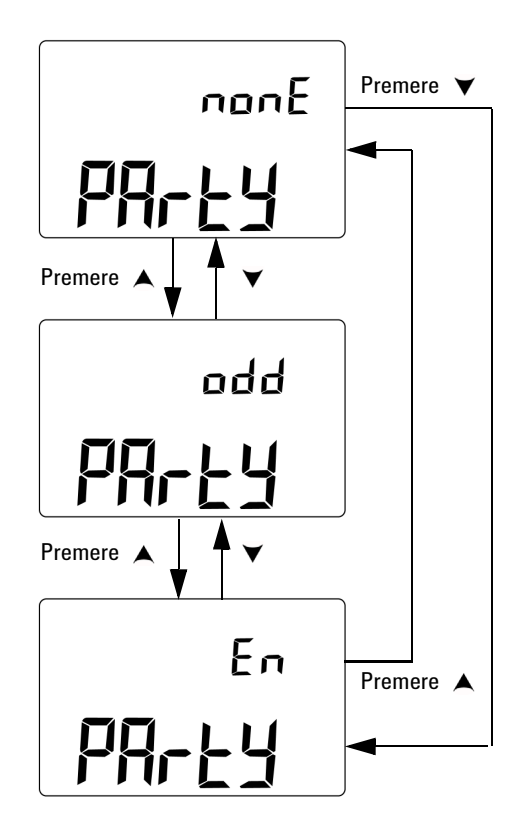

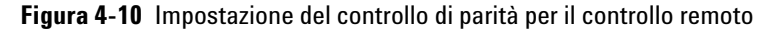

# <span id="page-101-0"></span>**Impostazione della velocità di trasmissione**

La velocità di trasmissione utilizzata nella comunicazione remota con un PC può essere impostata su 2.400 Hz, 4.800 Hz, 9.600 Hz, or 19.200 Hz.

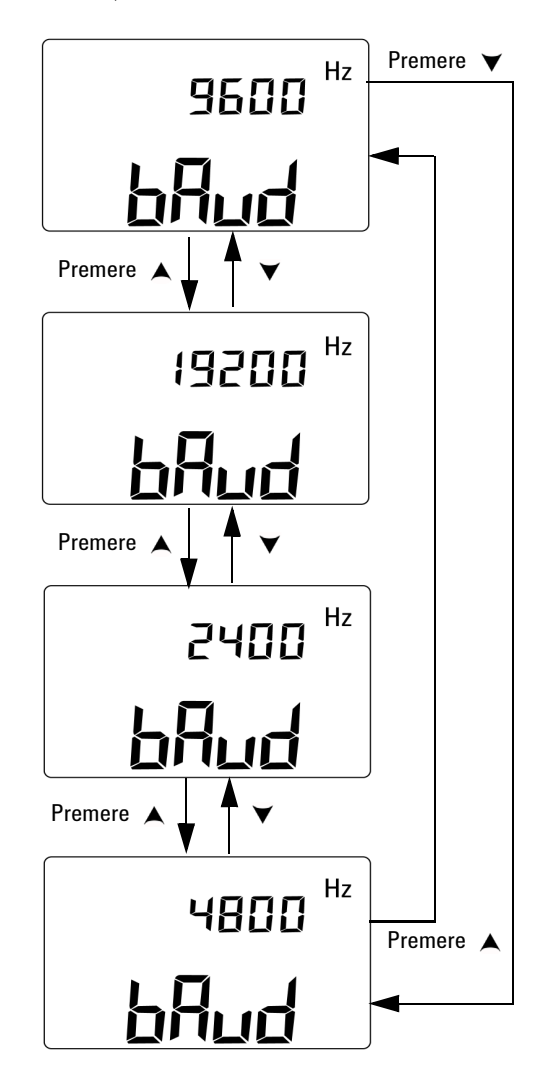

**Figura 4-11** Impostazione della velocità di trasmissione per il controllo remoto

#### <span id="page-102-0"></span>**Impostazione del timer della retroilluminazione del display**

Il timer della retroilluminazione del display può essere impostato da 1 a 99 secondi. La retroilluminazione si spegne automaticamente allo scadere del periodo specificato.

"OFF" indica che la retroilluminazione non verrà disattivata automaticamente.

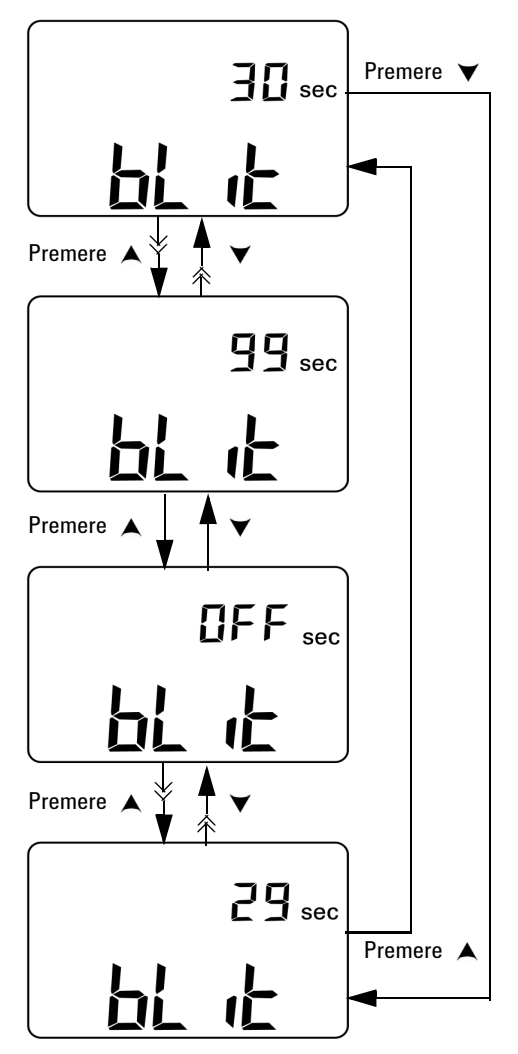

**Figura 4-12** Impostazione del timer della retroilluminazione del display

#### <span id="page-103-0"></span>**Impostazione della modalità di risparmio energetico**

Per attivare lo spegnimento automatico, impostare questo timer su un valore qualsiasi compreso tra 1 e 99 minuti.

Questa funzione è integrata per il risparmio energetico. Lo strumento si spegne automaticamente dopo il periodo di tempo specificato, se non si verifica alcuna delle seguenti condizioni:

- **•** viene premuto un tasto sul tastierino;
- **•** viene modificata una funzione di misurazione;
- **•** viene attivata la modalità di registrazione dinamica;
- **•** viene attivata la modalità Peak Hold 1 ms;
- **•** la funzione di spegnimento automatico è stata disabilitata in modalità di configurazione:
- l'uscita è stata abilitata (viene visualizzato il segnalatore  $\boxed{001}$ ).

Per riattivare lo strumento dopo lo spegnimento automatico ruotare il selettore sulla posizione OFF, quindi riattivarlo.

Se lo strumento deve essere utilizzato per un lungo periodo di tempo è possibile disattivare la funzione di spegnimento automatico. Quando la funzione di spegnimento automatico è disabilitata, il segnalatore **noutifiato interiore in viene** visualizzato sul display. Lo strumento rimarrà accesso finché non verrà ruotato manualmente il selettore rotante sulla posizione OFF o finché le batterie non si esauriscono.

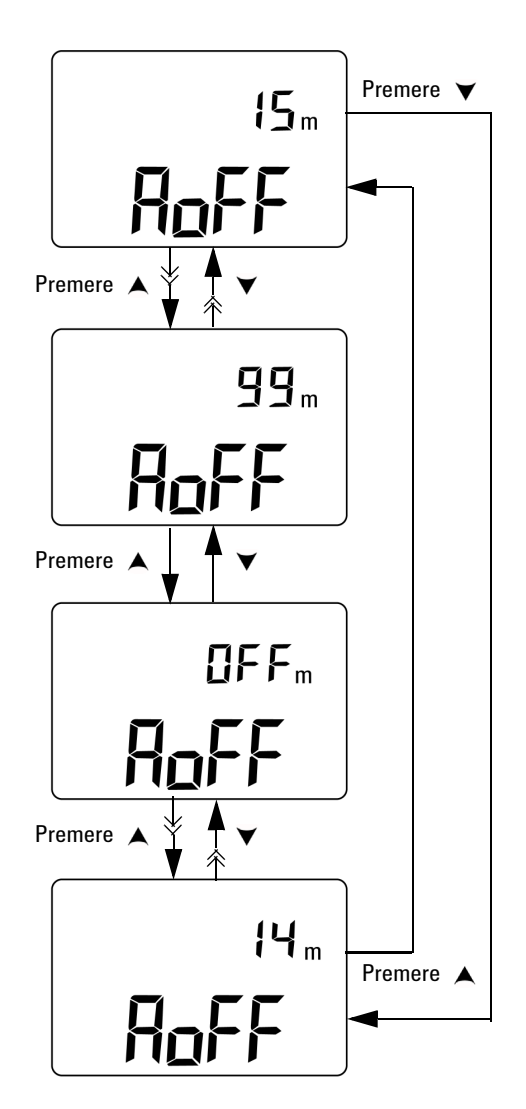

**Figura 4-13** Impostazione della modalità di spegnimento automatico

**4 Modifica delle impostazioni predefinite**

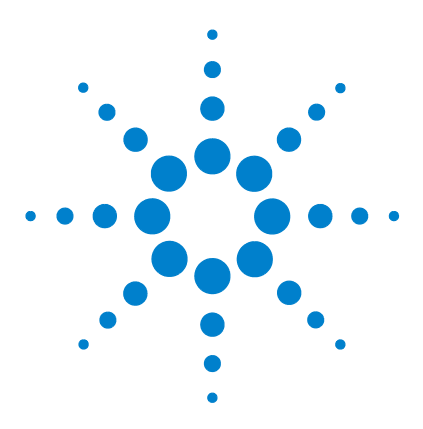

**Calibratore/misuratore multifunzione palmare U1401B Guida all'uso e alla manutenzione**

# **Esempi di applicazioni**

**5** 

[Modalità sorgente per l'uscita mA](#page-107-0) 86 [Modalità di simulazione per l'uscita mA](#page-109-0) 88 [Simulazione di un trasmettitore a 2 fili su un loop di corrente](#page-111-0) 90 [Misurazione di un trasduttore di pressione](#page-113-0) 92 [Test dei diodi Zener](#page-115-0) 94 [Test diodi](#page-117-0) 96 [Test di un BJT](#page-119-0) 98 Determinazione del transistor  $h_{fe}$  102 [Test di commutazione di un transistor ad effetto di campo \(JFET\)](#page-125-0) 104 [Verifica di un amplificatore operazionale](#page-129-0) 108 [Convertitore corrente-tensione](#page-129-1) 108 [Convertitore tensione-corrente](#page-131-0) 110 [Integratore: conversione da onde quadre a triangolari](#page-132-0) 111 [Verifica di un trasmettitore a 2 fili](#page-134-0) 113 [Verifica di un trasmettitore di frequenza](#page-136-0) 115

Questo capitolo descrive alcuni esempi di applicazioni con il dispositivo U1401B.

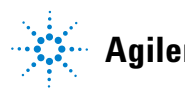

**Agilent Technologies**

# <span id="page-107-0"></span>**Modalità sorgente per l'uscita mA**

Questo strumento fornisce un'uscita di corrente stabile, a scatti successivi e a rampa per la verifica di loop di corrente da 0 mA a 20 mA e da 4 mA a 20 mA.

La modalità sorgente può essere utilizzata per fornire corrente a un circuito passivo come un loop di corrente senza alimentazione di loop.

- **1** Impostare il selettore rotante sulla posizione  $\overline{\sim}$ mA /  $(\overline{\omega})$ .
- **2** Collegare gli spinotti rosso e nero a banana dei puntali a coccodrillo rispettivamente nei terminali positivo (+) e negativo (–).
- **3** Collegare il puntale a coccodrillo rosso e nero al loop di corrente. Controllare che la polarità sia corretta.
- **4** Premere **SHIFT** per accedere alle funzioni estese del tastierino. Sul display viene visualizzato il segnalatore SHIFT).
- **5** Impostare il livello di uscita su +08,000 mA per ottenere una lettura in scala 25% per l'intervallo compreso tra 4 mA e 20 mA.
- **6** Premere **OUTPUT** per avviare l'uscita sorgente. Sul display viene visualizzato il segnalatore  $\boxed{\text{OUT}}$ .

È possibile utilizzare la scansione automatica per verificare il loop con diversi livelli di uscita di corrente. Consultare il [Capitolo 2, "Uscita a scansione automatica," a pagina 31](#page-52-0) per ulteriori informazioni sui valori predefiniti di memoria.
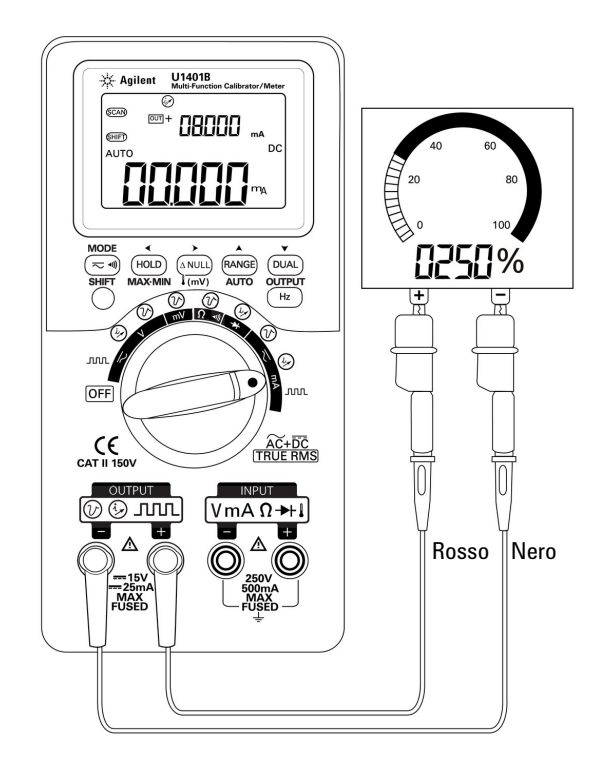

**Figura 5-1** Test di un loop di corrente da 4 mA a 20 mA in modalità sorgente

### **Modalità di simulazione per l'uscita mA**

**ATTENZIONE** Per eseguire la simulazione mA utilizzare sempre lo speciale puntale di misura giallo fornito di serie.

> Scollegare il puntale di misura dal loop di corrente prima di ruotare il selettore rotante per modificare la funzione o per spegnere lo strumento. In caso contrario verrà applicata una corrente di almeno 16 mA al loop da 250  $\Omega$  collegato al carico.

In modalità di simulazione, lo strumento simula un trasmettitore di loop di corrente. Utilizzare questa modalità di simulazione quando un'alimentazione esterna a 24 V o 12 V CC è collegata in serie con il loop di corrente esaminato. Utilizzare sempre lo speciale puntale di misura giallo. Per eseguire la simulazione dell'uscita mA seguire la procedura riportata di seguito.

**1** Impostare il selettore rotante su una delle posizioni  $\overline{\sim}$ mA/

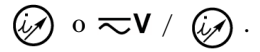

- **2** Collegare lo speciale puntale di misura giallo tra il terminale di uscita positivo dello strumento e il terminale positivo del dispositivo di misurazione sul loop di corrente. Consultare la [Figura 5-2 a pagina 89](#page-110-0).
- **3** Collegare il puntale a coccodrillo nero tra il terminale **COM** della sorgente del loop e il terminale negativo del dispositivo di misurazione sul loop di corrente.
- **4** Collegare il puntale a coccodrillo rosso tra il terminale di uscita negativo dello strumento e il terminale positivo della sorgente del loop di corrente. Controllare che la polarità sia corretta.
- **5** Impostare il livello di corrente del calibratore tra 0 mA e 20 mA. Non impostare un valore negativo per l'uscita di corrente.
- **6** Premere **OUTPUT** per erogare la corrente di test.

Questo collegamento può essere utilizzato per ogni tensione in loop compresa tra 12 V e 30 V.

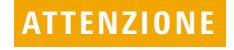

**ATTENZIONE** Non applicare una tensione esterna superiore a 30 V ai terminali di uscita dello strumento.

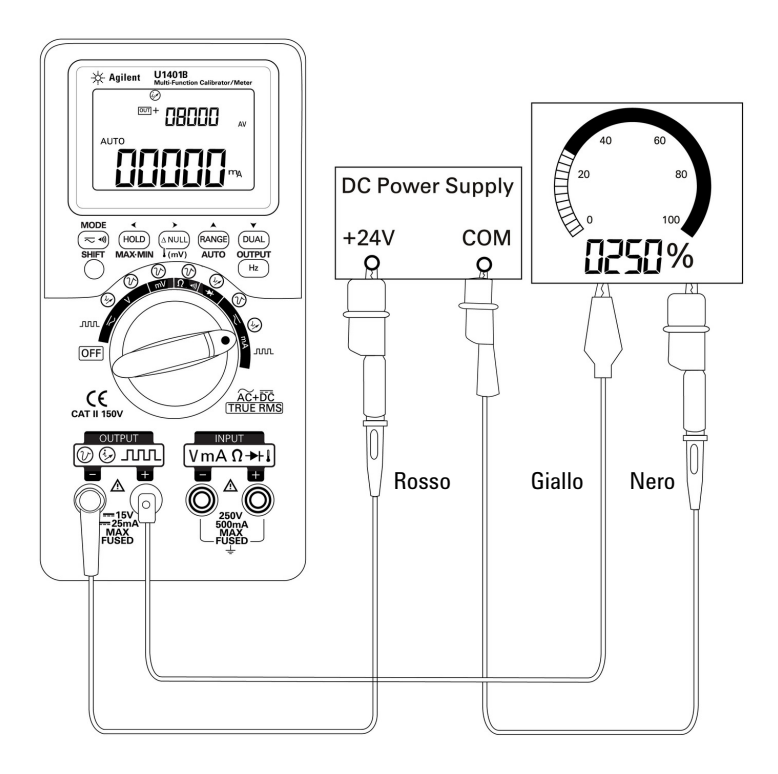

<span id="page-110-0"></span>**Figura 5-2** Simulazione di uscita mA

#### **Simulazione di un trasmettitore a 2 fili su un loop di corrente**

È possibile utilizzare anche lo speciale puntale di test giallo fornito con il dispositivo U1401B per simulare un trasmettitore a 2 fili. Questo puntale viene utilizzato al posto del puntale rosso (che viene utilizzato nella maggior parte delle altre applicazioni). Serve a proteggere lo strumento da tensioni in loop elevate e ha il vantaggio, inoltre, di utilizzare gli stessi due terminali di uscita per tutte le applicazioni.

**1** Impostare il selettore rotante su una delle posizioni  $\overline{\sim}$ mA/

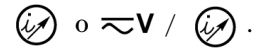

- **2** Collegare lo speciale puntale di misura giallo tra il terminale di uscita positivo dello strumento e il terminale di ingresso del dispositivo di misurazione sul loop di corrente. Consultare la [Figura 5-3 a pagina 91](#page-112-0).
- **3** Collegare il puntale a coccodrillo nero tra il terminale di uscita negativo dello strumento e la sorgente di eccitazione del loop di corrente. Controllare che la polarità sia corretta.
- **4** Impostare il livello di corrente tra 0 mA e 20 mA. Non impostare un valore negativo per l'uscita di corrente.
- **5** Premere **OUTPUT** per erogare la corrente di test.

Questo collegamento può essere utilizzato per ogni tensione in loop compresa tra 12 V e 30 V.

**ATTENZIONE** Non applicare una tensione esterna superiore a 30 V ai terminali di uscita dello strumento.

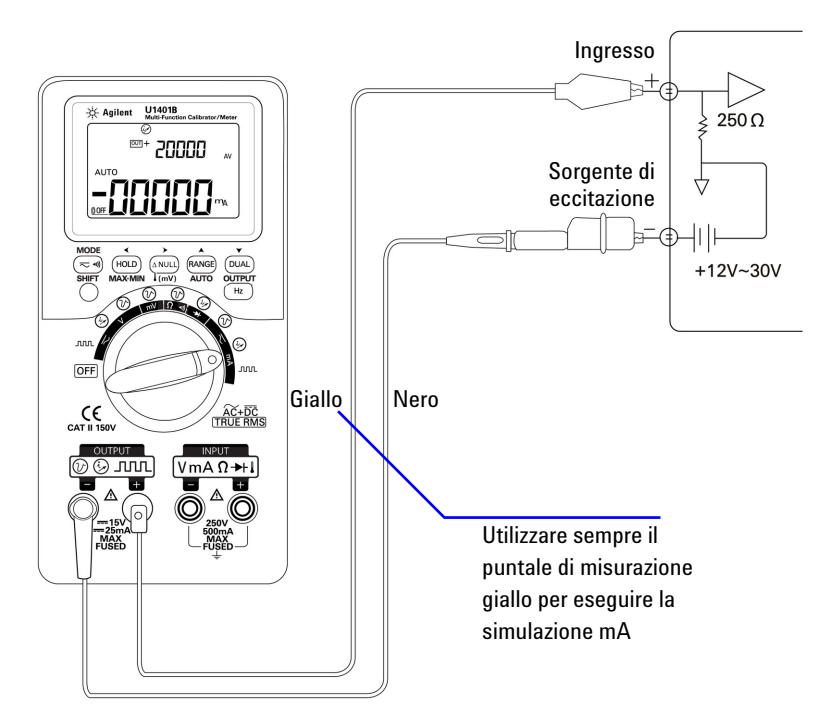

<span id="page-112-0"></span>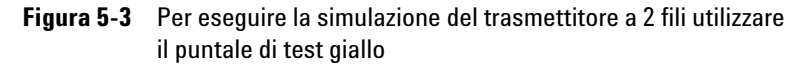

# **Misurazione di un trasduttore di pressione**

Per misurare un trasduttore di pressione eseguire i seguenti passaggi:

- **1** Ruotare il selettore rotante sulla posizione  $\overline{\sim}$  mV.
- **2** Collegare i puntali sonda rosso e nero rispettivamente ai terminali di ingresso positivo e negativo.
- **3** Misurare i punti di test [\(Figura 5-4 a pagina 93\)](#page-114-0) e leggere il display.
- **Tabella 5-1** Intervallo di pressione tipico e tensioni di uscita massime di trasduttori di pressione di uscita in millivolt

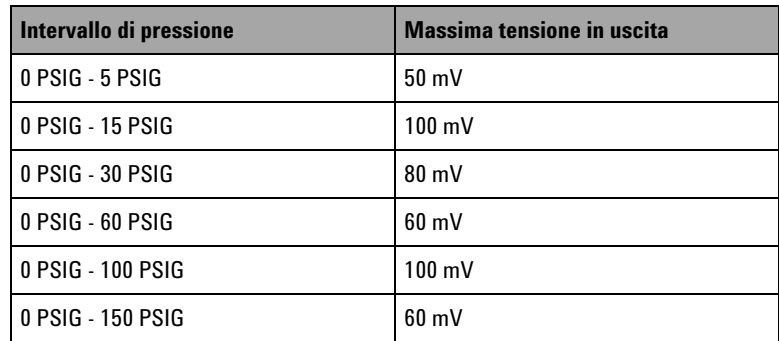

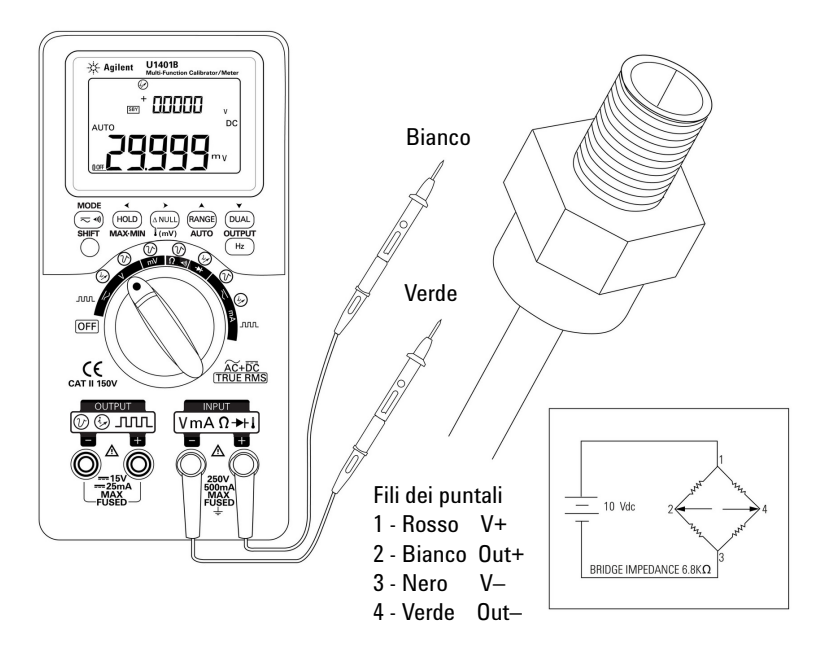

<span id="page-114-0"></span>**Figura 5-4** Misurazione di un trasduttore di pressione

# **Test dei diodi Zener**

**ATTENZIONE** Per evitare di danneggiare lo strumento scollegare l'alimentazione del circuito e scaricare tutti i condensatori ad alta tensione prima di eseguire il test dei diodi.

Per eseguire il test dei diodi Zener:

- **1** Impostare il selettore rotante sulla posizione  $\overline{\sim}$ **V** /  $\overline{\omega}$ .
- **2** Collegare il puntale a coccodrillo rosso tra il terminale di uscita positivo e il lato positivo (anodo) del diodo Zener. Vedere la [Figura 5-5 a pagina 95](#page-116-0).
- **3** Collegare il puntale a coccodrillo nero tra il terminale di uscita negativo e il lato negativo (catodo) del diodo Zener.
- **4** Collegare i puntali sonda rosso e nero ai terminali di ingresso.
- **5** Erogare una corrente costante pari a +1 mA, quindi misurare la tensione diretta del diodo Zener.
- **6** Erogare una corrente costante pari a –1 mA, quindi misurare la tensione di cedimento del diodo Zener.

<span id="page-116-0"></span>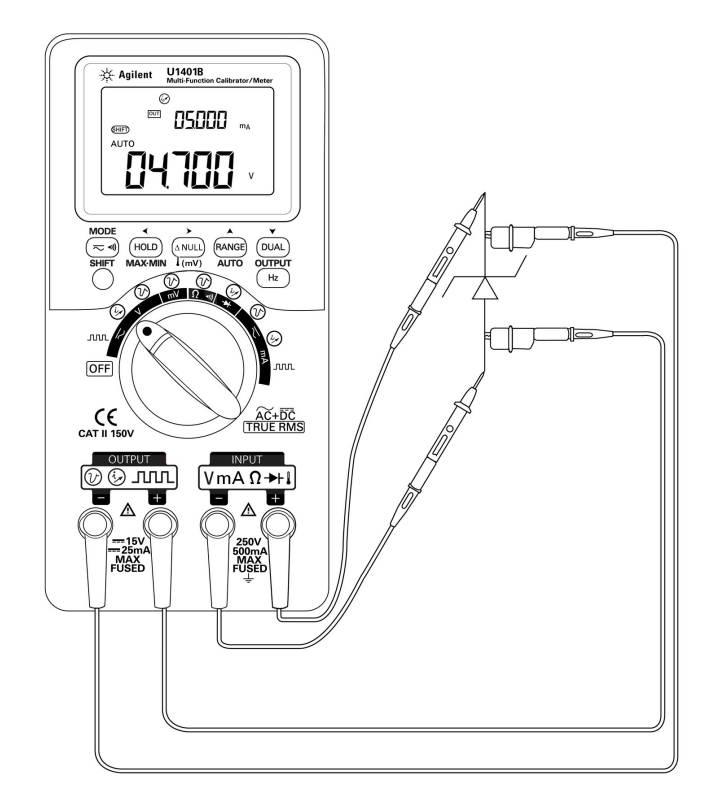

**Figura 5-5** Test dei diodi Zener

# **Test diodi**

Un buon diodo consente un'unica direzione del flusso di corrente.

Per eseguire il test di un diodo disattivare l'alimentazione del circuito, togliere il diodo dal circuito e procedere nel modo seguente:

- **1** Impostare il selettore rotante sulla posizione  $\rightarrow$  /  $\mathcal{D}$ .
- **2** Collegare i puntali sonda rosso e nero rispettivamente ai terminali di ingresso positivo e negativo.
- **3** Misurare il lato positivo (anodo) del diodo con il puntale rosso e il lato negativo (catodo) con il puntale nero.

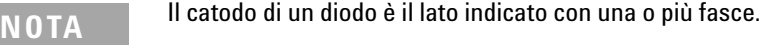

- **4** Invertire i puntali sonda e misurare nuovamente la tensione nel diodo.
- **5** Se il diodo è:
	- **•** in buono stato: al punto 3 viene indicato un calo della tensione diretta, generalmente da 0,3 V a 0,8 V (lo strumento può mostrare cali di tensione nei diodi fino a circa 2,1 V) accompagnato da un segnale acustico. Al punto 4 viene indicato **OL**.
	- **•** cortocircuitato: viene indicato un calo di tensione di circa 0 V in entrambe le direzioni e lo strumento emette un segnale acustico continuo.
	- **•** aperto: viene indicato **OL** in entrambe le direzioni.

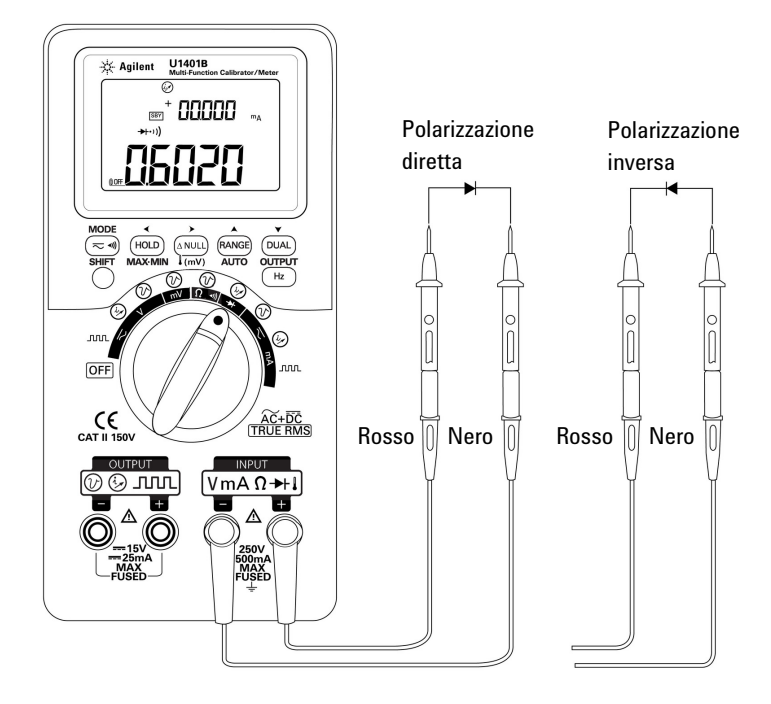

**Figura 5-6** Test diodi

# **Test di un BJT**

Un BJT (Bipolar Junction Transistor, transistor a giunzione bipolare) ha generalmente tre terminali: un'emittente (E), una base (B) e un collettore (C). Esistono due tipi di BJT a seconda della polarità: il tipo PNP e il tipo NPN. Si consiglia di richiedere la scheda tecnica specifica dai produttori. È possibile anche individuare la polarità e i terminali di un BJT tramite il dispositivo U1401B seguendo la procedura riportata di seguito:

- **1** Impostare il selettore rotante sulla posizione  $\rightarrow$ .
- **2** Collegare i puntali di misura rosso e nero rispettivamente ai terminali di ingresso positivo e negativo. Il terminale positivo fornirà una tensione di test positiva.
- **3** In questo esempio verrà utilizzato un BJT con un modello TO-92 come indicato nella [Figura 5-7](#page-119-0).

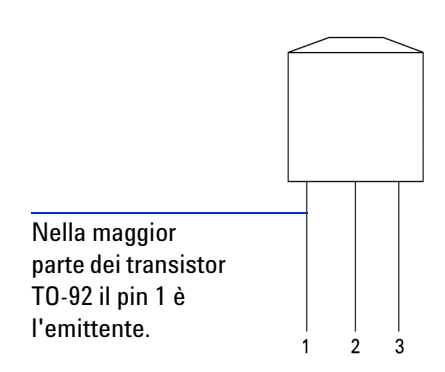

<span id="page-119-0"></span>**Figura 5-7** Transistor TO-92

**4** Misurare il pin 1 con il puntale di misura rosso e il pin 2 con il puntale di misura nero. Se il valore misurato è **OL** invertire le sonde. Se il valore misurato è sempre **OL** è possibile supporre che questi due pin siano i terminali emittente e collettore. Il pin 3 rimanente è il terminale base. Cercare sempre per primo il terminale base. Consultare la [Tabella 5-2](#page-120-0).

|         | <b>Sonda</b> |            |             |
|---------|--------------|------------|-------------|
| Pin     | Rosso/Nero   | Nero/Rosso | <b>Base</b> |
| $1-2$   | OL           | OL         |             |
| $1-3$   | OL           | OL         |             |
| $2 - 3$ | nι           |            |             |

<span id="page-120-0"></span>**Tabella 5-2** Terminale base secondo il test delle sonde

- <span id="page-120-1"></span>**5** Misurare il terminale base con il puntale di misura rosso e gli altri due pin (in successione) con il puntale di misura nero. Registrare le letture.
- **6** Ripetere il [passaggio 5](#page-120-1) ma invertire i puntali di misura rosso e nero. Registrare le letture.
- **7** Le polarità (NPN o PNP) e i terminali possono essere individuati facendo riferimento alla [Tabella 5-3,](#page-120-2) alla [Tabella](#page-121-0)  [5-4](#page-121-0) e alla [Tabella 5-5](#page-121-1).  $V_{be}$  è sempre maggiore di  $V_{bc}$ . Nella maggior parte dei transistor TO-92 il pin 1 è l'emittente. Si consiglia di controllare e verificare con la scheda tecnica specifica fornita dal produttore.

| Puntali di | Pin     |            | <b>Terminali</b>    |             |
|------------|---------|------------|---------------------|-------------|
| misura     | $3 - 1$ | $3 - 2$    | $(V_{be} > V_{bc})$ | <b>Tipo</b> |
| Rosso/Nero | 0.6749V | $0,6723$ V | ECB                 | <b>NPN</b>  |
|            | 0,6723V | 0.6749V    | CEB                 | <b>NPN</b>  |
| Nero/Rosso | 0.6749V | 0,6723V    | ECB                 | <b>PNP</b>  |
|            | 0.6723V | 0.6749V    | CEB                 | <b>PNP</b>  |

<span id="page-120-2"></span>**Tabella 5-3** Polarità e terminali se il Pin 3 è la base

| Puntali di | Pin     |         | <b>Terminali</b>    |            |
|------------|---------|---------|---------------------|------------|
| misura     | $2 - 1$ | $2 - 3$ | $(V_{be} > V_{bc})$ | Tipo       |
| Rosso/Nero | 0.6749V | 0.6723V | EBC                 | <b>NPN</b> |
|            | 0.6723V | 0.6749V | CBE                 | <b>NPN</b> |
| Nero/Rosso | 0.6749V | 0.6723V | EBC                 | <b>PNP</b> |
|            | 0,6723V | 0.6749V | CBE                 | <b>PNP</b> |

<span id="page-121-0"></span>**Tabella 5-4** Polarità e terminali se il Pin 2 è la base

<span id="page-121-1"></span>**Tabella 5-5** Polarità e terminali se il Pin 1 è la base

| Puntali di | Pin     |         | <b>Terminali</b>    |             |
|------------|---------|---------|---------------------|-------------|
| misura     | $1 - 2$ | $1-3$   | $(V_{be} > V_{bc})$ | <b>Tipo</b> |
| Rosso/Nero | 0.6749V | 0.6723V | BEC                 | <b>NPN</b>  |
|            | 0.6723V | 0.6749V | <b>BCE</b>          | <b>NPN</b>  |
| Nero/Rosso | 0,6749V | 0.6723V | <b>BEC</b>          | <b>PNP</b>  |
|            | 0,6723V | 0.6749V | BCE                 | <b>PNP</b>  |

Un altro tipo diffuso di transistor è il TO-3, come indicato nella [Figura 5-8 a pagina 101](#page-122-0).

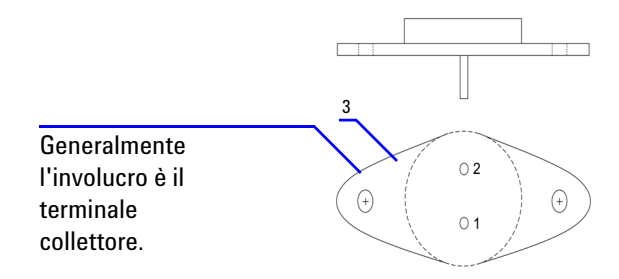

<span id="page-122-0"></span>**Figura 5-8** Transistor TO-3

Un transistor NPN in silicone a potenza elevata (2N3055) viene utilizzato come esempio per dimostrare in che modo vengono individuati la polarità e i terminali.

Secondo la procedura precedente il pin 2 è la base.

**Tabella 5-6** Polarità e terminali se il Pin 2 è la base

| Puntali di | Pin        |            | <b>Terminali</b>    | Tipo       |  |
|------------|------------|------------|---------------------|------------|--|
| misura     | $2 - 1$    | $2 - 3$    | $(V_{be} > V_{bc})$ |            |  |
| Rosso/Nero | $0,5702$ V | $0,5663$ V | EBC                 | <b>NPN</b> |  |

#### **Determinazione del transistor hfe**

**NOTA** Se si desidera ottenere i risultati corretti, regolare i valori di V<sub>DD</sub> e I<sub>B</sub> in base alle condizioni specificate dal produttore del transistor.

#### **Per BJT tipo NPN**

- **1** Impostare il selettore rotante sulla posizione  $\overline{\sim}$ mA /  $\overline{(\varphi)}$ .
- **2** Collegare la base al terminale di uscita positivo.
- **3** Collegare l'emittente al terminale di uscita negativo e al terminale negativo di un alimentatore CC (che eroga la  $\rm V_{DD}$ richiesta).
- **4** Collegare il collettore al terminale di ingresso negativo.
- **5** Collegare il terminale positivo dell'alimentatore CC al terminale di ingresso positivo tramite una resistenza.
- **6** Erogare una corrente costante di  $+1,000$  mA (si tratta di  $I_B$ ).
- **7** Leggere il valore di corrente misurato (si tratta di  $I_C$ ).

#### **Per BJT tipo PNP**

- **1** Impostare il selettore rotante sulla posizione  $\overline{\sim}$ mA /  $\overline{(\varphi)}$ .
- **2** Collegare la base al terminale di uscita positivo.
- **3** Collegare il collettore al terminale di uscita negativo e al terminale positivo di un alimentatore CC (che eroga la  $\rm V_{DD}$ richiesta).
- **4** Collegare l'emittente al terminale di ingresso negativo.
- **5** Collegare il terminale negativo dell'alimentatore CC al terminale di ingresso positivo tramite una resistenza.
- **6** Erogare una corrente costante di  $-0,500$  mA (si tratta di  $I_B$ ).
- **7** Leggere il valore di corrente misurato (si tratta di  $I_C$ ).

Il transistor  $h_{fe}$  viene calcolato come rapporto di  $I_C$  su  $I_B$ .

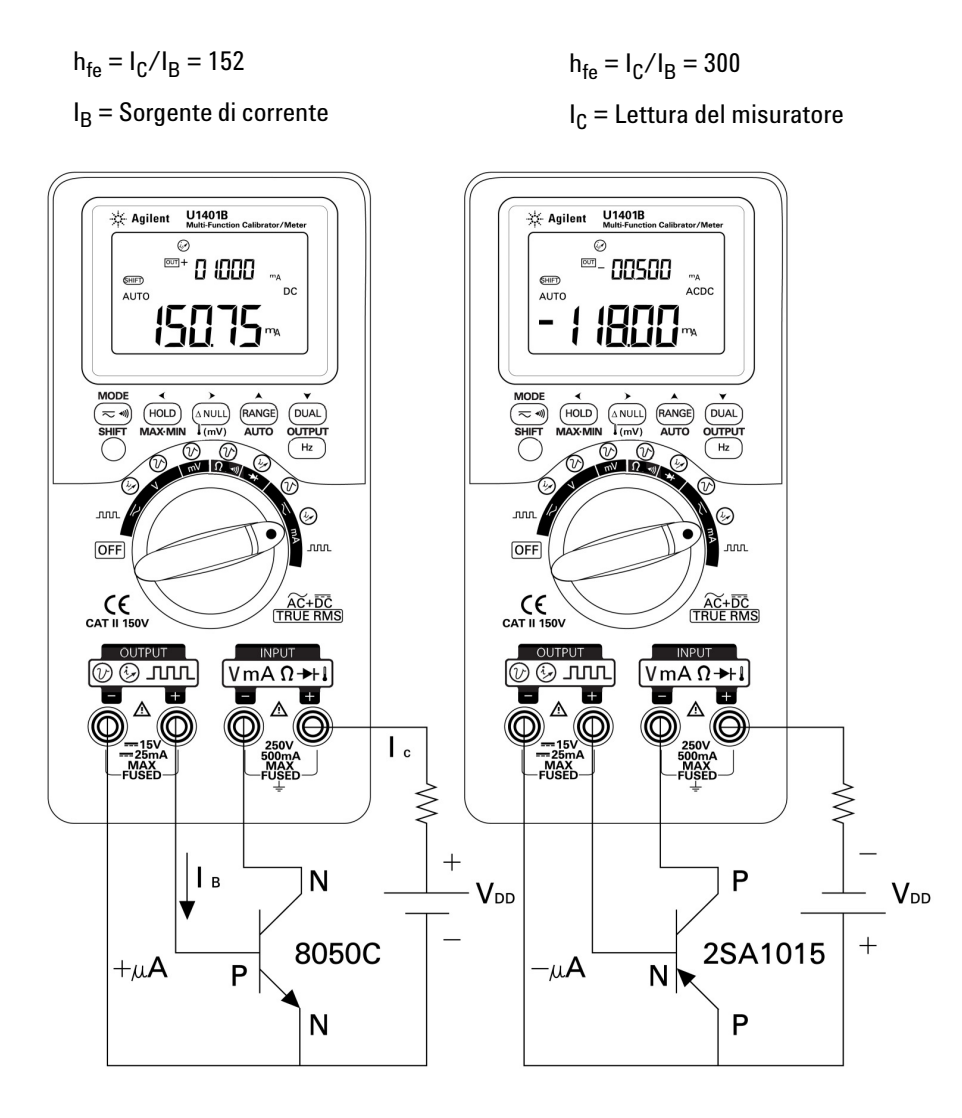

**Figura 5-9** Determinazione del transistor hfe

# **Test di commutazione di un transistor ad effetto di campo (JFET)**

Un JFET è munito generalmente di tre terminali: drain (D), gate (G) e source (S). Esistono due tipi di JFET a seconda del tipo di canale: quello a canale P e quello a canale N. Si consiglia di richiedere la scheda tecnica specifica dai produttori. È possibile anche individuare un JFET tramite il dispositivo U1401B seguendo la procedura riportata di seguito:

- **1** Impostare il selettore rotante sulla posizione  $\Omega \rightarrow \mathbb{R}$ .
- **2** Collegare i puntali di misura rosso e nero rispettivamente ai terminali di ingresso positivo e negativo. Il terminale positivo fornirà una tensione di test positiva.
- **3** In questo esempio verrà utilizzato un JFET con un modello TO-92 come indicato nella [Figura 5-10](#page-125-0).

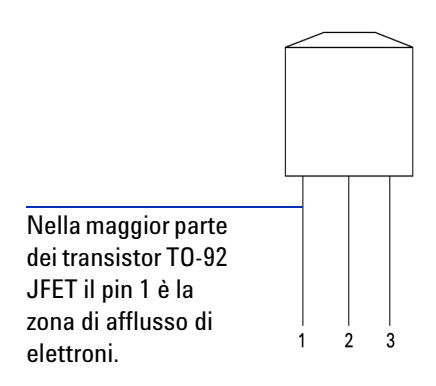

<span id="page-125-0"></span>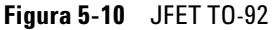

**4** Misurare il pin 1 con il puntale di misura rosso e il pin 2 con il puntale di misura nero. Quindi invertire i puntali di misura e ricavare la lettura. Se entrambe le letture sono <1 kΩ si può supporre che questi pin siano i terminali drain e source. Il pin 3 rimanente è il terminale di gate. Cercare sempre per primo il terminale di gate. Consultare la [Tabella 5-7 a](#page-126-0)  [pagina 105.](#page-126-0)

| Pin   | Puntali di misura        |                       | Gate |
|-------|--------------------------|-----------------------|------|
|       | Nero/Rosso<br>Rosso/Nero |                       |      |
| $1-2$ | $< 1 \text{ k}\Omega$    | $<$ 1 k $\Omega$      |      |
| $1-3$ | $< 1 \text{ k}\Omega$    | $< 1 \text{ k}\Omega$ |      |
| $2-3$ | $< 1 \text{ k}\Omega$    | $< 1 \text{ k}\Omega$ |      |

<span id="page-126-0"></span>**Tabella 5-7** Terminale di gate secondo il test delle sonde

È possibile individuare il tipo di canale di un JFET misurando la sua resistenza drain-source  $(R_{DS})$  quando è polarizzato con una sorgente di tensione costante. Generalmente entrambi i tipi di canale vengono attivati con una tensione gate-source  $(V_{GS})$  di 0 V.

- **5** Collegare la sonda di ingresso rossa al terminale di drain.
- **6** Collegare la sonda di ingresso nera al terminale di source.
- **7** Collegare il puntale di uscita rosso a coccodrillo al terminale di gate attraverso una resistenza a 100 kΩ e collegare il puntale di uscita nero a coccodrillo alla sonda di ingresso nera.

Se  $R_{DS}$  aumenta quando  $V_{GS}$  è un valore negativo, si tratta di un JFET a canale N. Al contrario, se  $R_{DS}$  aumenta quando  $V_{GS}$  è un valore positivo, allora si tratta di un JFET a canale P.

#### **Potenziale d'interdizione di un JFET a canale N**

Per stabilire il potenziale d'interdizione di un JFET a canale N:

- **1** Collegare la sonda rossa di ingresso al terminale di drain.
- **2** Collegare la sonda nera di ingresso al terminale di source.
- **3** Collegare il puntale di uscita rosso a coccodrillo al terminale di gate attraverso una resistenza a 100 kΩ e collegare il puntale di uscita nero a coccodrillo alla sonda di ingresso nera.
- **4** Ridurre gradualmente la tensione in uscita da +00,000 V a –15,000 V. Il valore di  $R_{DS}$ . aumenterà di conseguenza ([Figura 5-11 a pagina 106\)](#page-127-0).
- **5** Osservare in che punto la lettura della resistenza diventa **OL**; il livello di polarizzazione della tensione in quel punto sarà il potenziale d'interdizione del JFET a canale N.

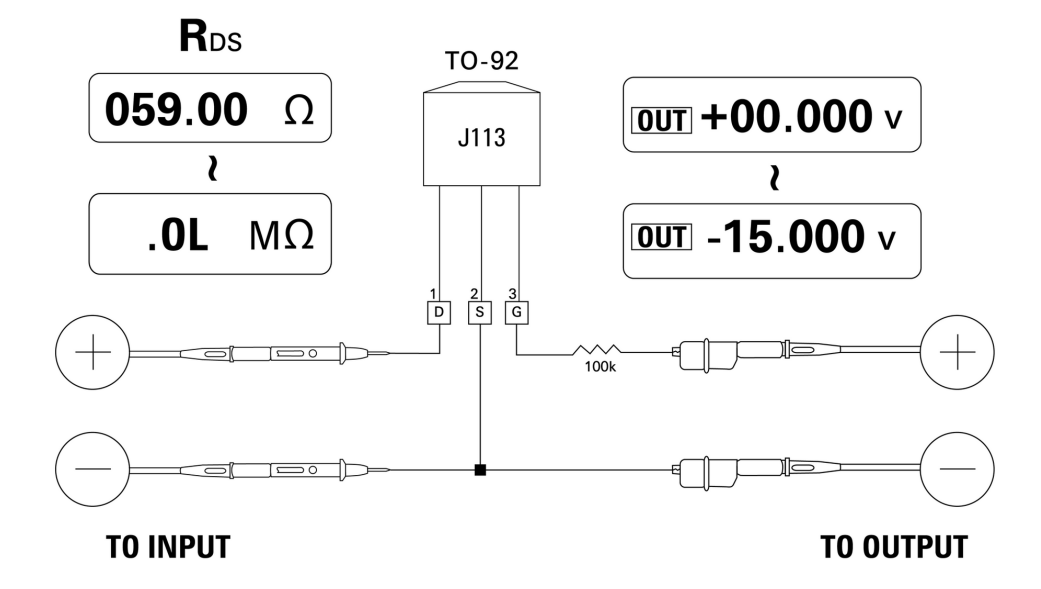

<span id="page-127-0"></span>**Figura 5-11** JFET a canale N

#### **Potenziale d'interdizione di un JFET a canale P**

Per stabilire il potenziale d'interdizione di un JFET a canale P:

- **1** Collegare la sonda rossa di ingresso al terminale di drain.
- **2** Collegare la sonda nera di ingresso al terminale di source.
- **3** Collegare il puntale di uscita rosso a coccodrillo al terminale di gate attraverso una resistenza a 100 kΩ e collegare il puntale di uscita nero a coccodrillo alla sonda di ingresso nera.
- **4** Ridurre gradualmente la tensione in uscita da +00,000 V a +15,000 V. Il valore di R<sub>DS</sub>. aumenterà di conseguenza ([Figura 5-12 a pagina 107\)](#page-128-0).
- **5** Osservare in che punto la lettura della resistenza diventa **OL**; il livello di polarizzazione della tensione in quel punto sarà il potenziale d'interdizione del JFET a canale P.

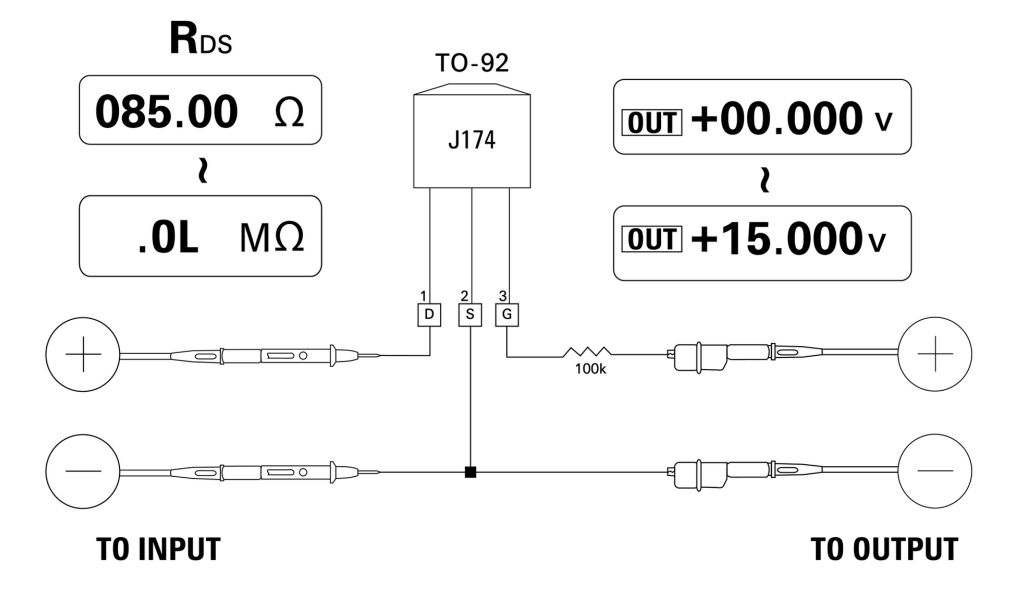

<span id="page-128-0"></span>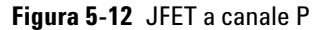

#### **Verifica di un amplificatore operazionale**

Un amplificatore ideale dovrebbe avere le seguenti caratteristiche:

- **•** Guadagno infinito
- **•** Impedenza di ingresso infinita
- **•** Larghezza di banda infinita (larghezza di banda da zero all'infinito)
- **•** Impedenza di uscita zero
- **•** Offset di tensione e di corrente zero

Esistono fondamentalmente due metodi per applicare una reazione a un amplificatore operazionale differenziale. Uno consiste nel configurare l'amplificatore operazionale come convertitore a inversione corrente-tensione e l'altro nel configurare l'amplificatore operazionale come convertitore senza inversione tensione-corrente.

#### **Convertitore corrente-tensione**

Un amplificatore operazionale ideale può fungere da convertitore corrente-tensione. Nella [Figura 5-13](#page-130-0) l'amplificatore operazionale ideale mantiene il proprio terminale di ingresso di inversione sul potenziale di terra e forza il flusso della corrente in ingresso attraverso la resistenza di reazione. Di conseguenza  $I_{in} = I_f e V_o = -I_f x R_f$ . Osservare che il circuito fornisce la base per una misurazione di corrente ideale; introduce un calo di tensione pari a zero nel circuito di misurazione e l'impedenza in ingresso effettiva del circuito misurata direttamente sul terminale di ingresso a inversione è pari a zero.

- **1** Impostare il selettore rotante sulla posizione  $\overline{\sim}$ V /  $(\mathcal{A})$ .
- **2** Selezionare manualmente l'intervallo 50 V CC per la misurazione della tensione.
- **3** Collegare i puntali sonda rosso e nero rispettivamente ai terminali di ingresso positivo e negativo.
- **4** Collegare i puntali a coccodrillo rosso e nero rispettivamente ai terminali di uscita positivo e negativo.
- **5** Collegare l'amplificatore operativo come indicato nella [Figura 5-13](#page-130-0).
- **6** Erogare alimentazione all'amplificatore operazionale tramite un alimentatore CC con uscite a +15 V e –15 V.
- **7** Applicare una corrente costante di +00,000 mA all'amplificatore operazionale e misurare la tensione di offset,  $V_{0}$ .
- **8** Aumentare gradualmente la corrente di uscita del dispositivo U1401B da +00,000 mA a +12,000 mA controllando contemporaneamente la tensione di uscita dell'amplificatore operazionale. Il valore di V<sub>o</sub> aumenterà di conseguenza da circa 00,000 V a circa –12,000 V. Il valore di  $V_0$  effettivo è influenzato dalla tolleranza della resistenza di reazione e dall'offset dell'amplificatore operazionale.

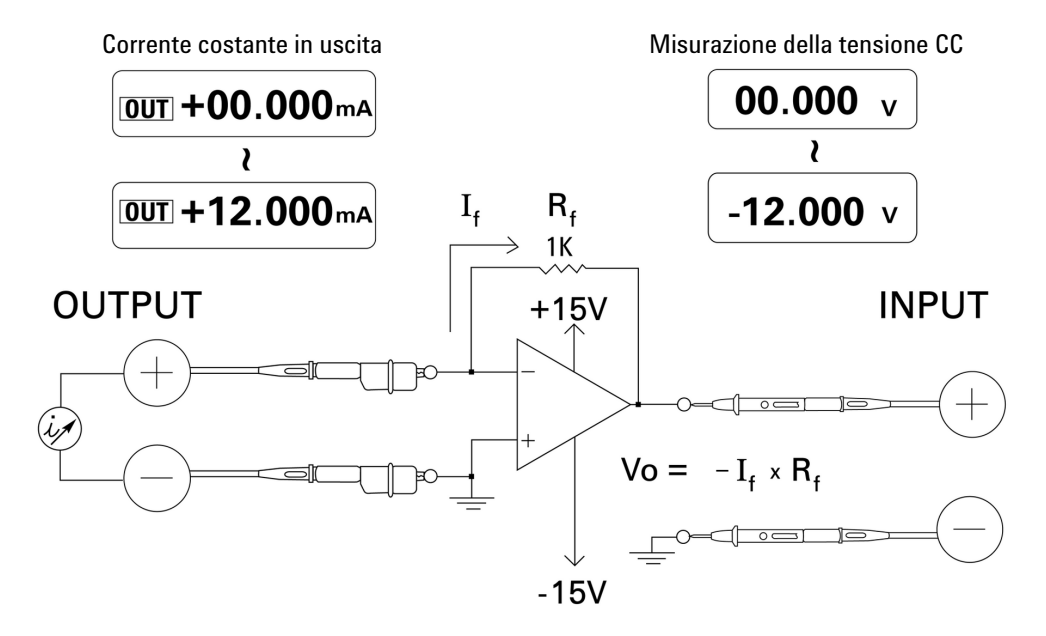

<span id="page-130-0"></span>**Figura 5-13** Convertitore corrente-tensione

### **Convertitore tensione-corrente**

Mantenendo la tensione di ingresso differenziale sullo zero, l'amplificatore operazionale visualizzato nella [Figura 5-14](#page-132-0) forza il flusso di corrente I =  $V_{in}/R1$  attraverso il carico R2 nel percorso di reazione. Questa corrente è indipendente dal carico.

- **1** Impostare il selettore rotante sulla posizione  $\boldsymbol{\infty}$ **V** /  $\mathcal{P}$ .
- **2** Selezionare manualmente l'intervallo 50 V CC per la misurazione della tensione.
- **3** Collegare i puntali sonda rosso e nero rispettivamente ai terminali di ingresso positivo e negativo.
- **4** Collegare i puntali a coccodrillo rosso e nero rispettivamente ai terminali di uscita positivo e negativo.
- **5** Collegare l'amplificatore operativo come indicato nella [Figura 5-14](#page-132-0).
- **6** Erogare alimentazione all'amplificatore operazionale tramite un alimentatore CC con uscite a +15 V e –15 V.
- **7** Aumentare gradualmente la tensione di uscita del dispositivo U1401B da +00,000 mV a +06,000 V misurando contemporaneamente la tensione di uscita dell'amplificatore operazionale. Si noterà che la tensione di uscita aumenta di conseguenza da circa +00,000 V a circa +12,000 V. È quindi possibile verificare le caratteristiche del convertitore tensione-corrente eseguendo i calcoli necessari.
- **8** In alternativa è possibile impostare il selettore rotante sulla posizione  $\overline{\sim}$ mA /  $\overline{\omega}$  e collegare le sonde di ingresso al posto del misuratore **A** come indicato nella [Figura 5-14](#page-132-0). Si noterà che la corrente misurata è proporzionale alla tensione in ingresso nell'amplificatore operazionale.

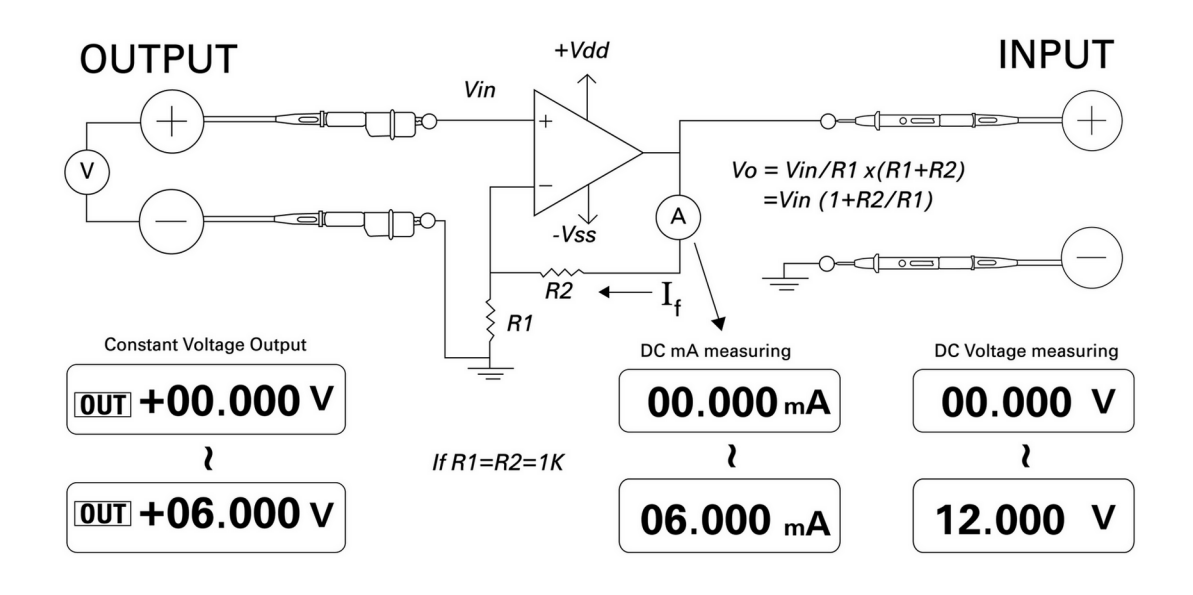

<span id="page-132-0"></span>**Figura 5-14** Convertitore tensione-corrente

#### **Integratore: conversione da onde quadre a triangolari**

Il circuito di integrazione riprodotto nella [Figura 5-15 a](#page-133-0)  [pagina 112](#page-133-0) produce una tensione di uscita proporzionale all'integrale della tensione di ingresso.

Una delle varie applicazioni di questo integratore è la conversione di un'onda quadra in onda triangolare.

- **1** Impostare il selettore rotante sulla posizione  $\mathbb{R}V$  /  $\mathbb{H}\mathbb{H}$ .
- **2** Collegare i puntali a coccodrillo rosso e nero rispettivamente ai terminali di uscita positivo e negativo.
- **3** Collegare l'amplificatore operativo come indicato nella [Figura 5-15 a pagina 112.](#page-133-0)
- **4** Erogare alimentazione all'amplificatore operazionale tramite un alimentatore CC con uscite a +15 V e –15 V.
- **5** Utilizzare un oscilloscopio per monitorare la forma d'onda in uscita.
- **6** Impostare il ciclo di lavoro dell'onda quadra su 50,00% e l'ampiezza su 5 V.
- **7** Generare l'onda quadra.
- **8** Selezionare una frequenza diversa e variare il ciclo di lavoro per esaminare ulteriormente le caratteristiche dell'integratore.

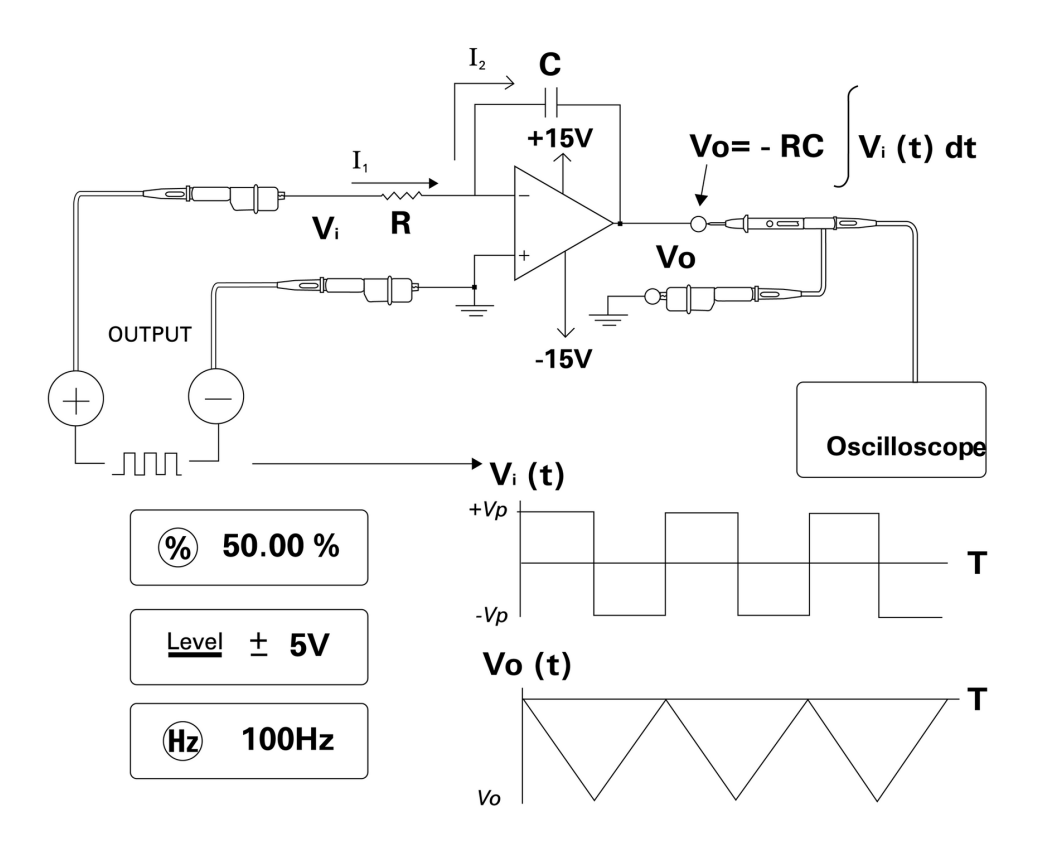

<span id="page-133-0"></span>**Figura 5-15** Conversione da onde quadre a onde triangolari

## **Verifica di un trasmettitore a 2 fili**

Per verificare il funzionamento di un trasmettitore a 2 fili è possibile utilizzare il seguente metodo. Il metodo sfrutta la capacità dello strumento di derivare tensione e contemporaneamente di misurare corrente.

- **1** Impostare il selettore rotante sulla posizione  $\overline{\sim}$ mA  $/\langle \psi \rangle$ .
- **2** Collegare il puntale a coccodrillo rosso tra il terminale di uscita positivo dello strumento e il terminale di uscita positivo del trasmettitore a due fili. Consultare la [Figura 5-16](#page-135-0) [a pagina 114.](#page-135-0)
- **3** Collegare una presa di messa in cortocircuito tra il terminale di uscita negativo e il terminale di ingresso negativo dello strumento.
- **4** Collegare il puntale a coccodrillo nero tra il terminale di ingresso positivo dello strumento e il terminale di uscita negativo del trasmettitore a due fili.
- **5** L'alimentazione può essere impostata su una tensione qualsiasi fino a +15 V.
- **6** Premere **OUTPUT** per emettere la tensione di eccitazione.
- **7** Sul display dello strumento verrà indicata una corrente in uscita dal trasmettitore se è presente un segnale di ingresso.

#### **5 Esempi di applicazioni**

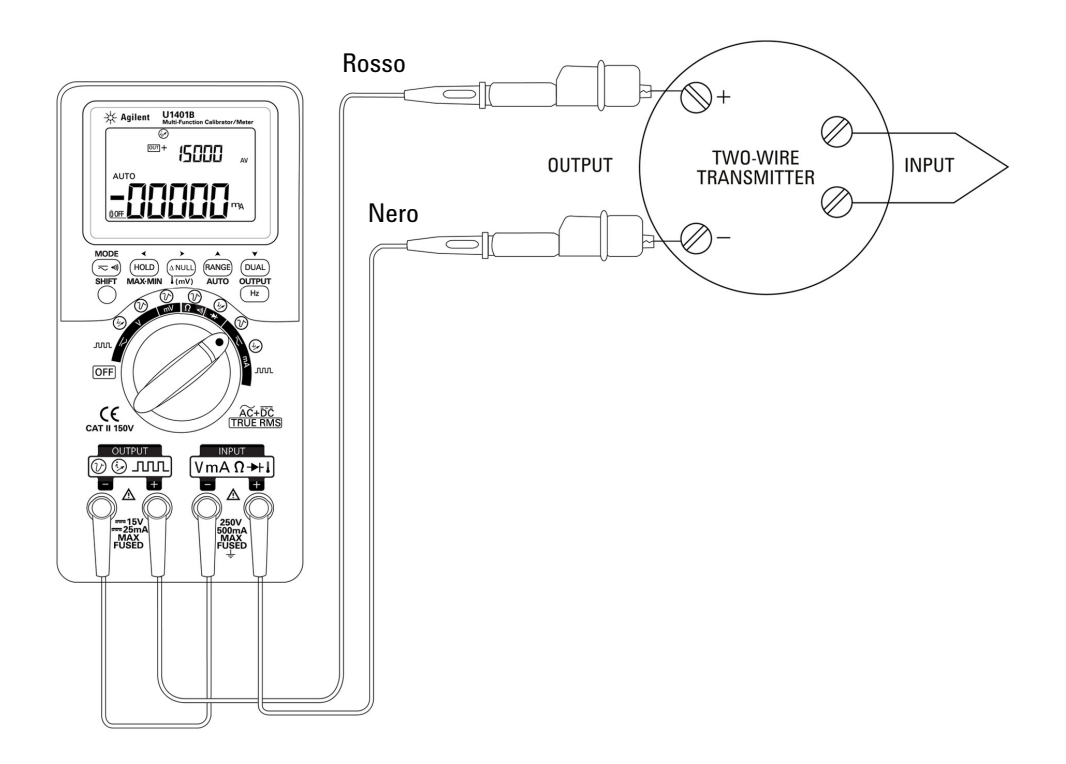

<span id="page-135-0"></span>**Figura 5-16** Verifica di un trasmettitore a due fili

### **Verifica di un trasmettitore di frequenza**

Per alcuni trasmettitori di frequenza è possibile utilizzare l'uscita di onde quadre come simulatore sorgente e misurare la corrente dall'uscita del trasmettitore.

- **1** Impostare il selettore rotante sulla posizione  $\overline{\sim}$ mA /  $\Box$  $\Box$  $\Box$ .
- **2** Premere **MODE** per selezionare alternativamente le regolazioni di ciclo di lavoro, ampiezza impulso, livello di uscita e frequenza.
- **3** Impostare la frequenza in uscita su 150 Hz e il ciclo di lavoro sul 50%.
- **4** Collegare le sonde tra i terminali di ingresso del dispositivo U1401B e i terminali di uscita del trasduttore.
- **5** Collegare i puntali a coccodrillo tra i terminali di uscita del dispositivo U1401B e i terminali di ingresso del trasduttore. Controllare che la polarità sia corretta.
- **6** Premere **OUTPUT** per emettere il segnale.
- **7** Leggere il display. Controllare la corrente misurata per stabilire se la frequenza è conforme alle specifiche del trasduttore.
- **8** Cambiare la frequenza dell'onda quadra e verificare la corrente misurata sul display.

#### **5 Esempi di applicazioni**

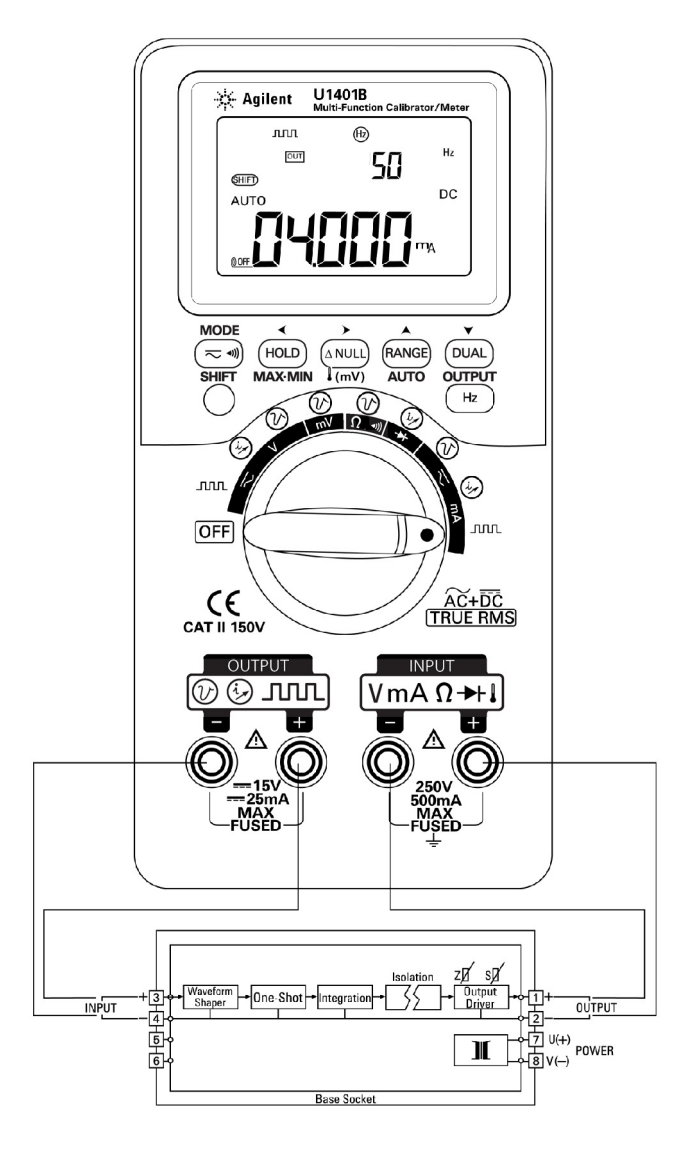

**Figura 5-17** Verifica di un trasmettitore di frequenza

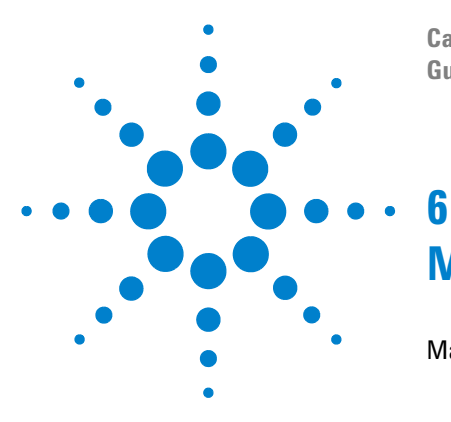

**Calibratore/misuratore multifunzione palmare U1401B Guida all'uso e alla manutenzione**

# **Manutenzione**

[Manutenzione](#page-139-0) 118 [Manutenzione generale](#page-139-1) 118 [Sostituzione delle batterie](#page-140-0) 119 [Ricarica delle batterie](#page-141-0) 120 [Sostituzione dei fusibili](#page-142-0) 121 [Risoluzione dei problemi](#page-144-0) 123

In questo capitolo sono contenute istruzioni sulla risoluzione dei problemi e dei guasti del dispositivo U1401B.

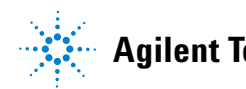

# <span id="page-139-0"></span>**Manutenzione**

**ATTENZIONE** Gli interventi di riparazione o di manutenzione che non sono descritti in questo capitolo devono essere effettuati esclusivamente da personale qualificato.

#### **Manutenzione generale**

<span id="page-139-1"></span>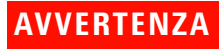

**AVVERTENZA Prima di eseguire qualsiasi misurazione, assicurarsi che i terminali siano correttamente collegati per la particolare misurazione. Per evitare di danneggiare il dispositivo non superare il limite di ingresso nominale.**

> Oltre alle condizioni di rischio descritte, la presenza di polvere o umidità nei terminali può alterare le letture. Di seguito è riportata la procedura di pulizia:

**AVVERTENZA Per evitare scosse elettriche o danni allo strumento assicurarsi che non entri acqua all'interno dell'involucro.**

- **1** Spegnere lo strumento e rimuovere i puntali di misura.
- **2** Capovolgere lo strumento e scuoterlo leggermente per rimuovere la polvere accumulatasi nei terminali.
- **3** Pulire l'involucro con un panno umido e detergente neutro. Non utilizzare usare abrasivi o solventi contenenti benzina, benzene, toluene, xilolo, acetone o sostanze chimiche analoghe. Non spruzzare il liquido di pulizia direttamente sullo strumento perché potrebbe infiltrarsi nell'involucro e provocare danni. Pulire i contatti dei terminali con un bastoncino cotonato pulito bagnato di alcool.
- **4** Prima di utilizzare lo strumento controllare che si sia asciugato completamente.

### **Sostituzione delle batterie**

<span id="page-140-0"></span>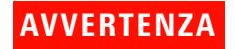

**AVVERTENZA** Le batterie contengono idruro di nickel metallico e devono essere riciclate o smaltite correttamente.

> Prima di aprire l'involucro, rimuovere tutti i puntali di test e l'adattatore esterno.

Lo strumento è alimentato da quattro set di batterie ricaricabili. Per garantire che lo strumento funzioni con le specifiche adeguate si consiglia di sostituire le batterie immediatamente non appena il segnalatore di batteria scarica inizia a lampeggiare. Di seguito è descritta la procedura per sostituire la batteria:

- **1** Allentare la vite del coperchio del vano batterie sul pannello posteriore.
- **2** Fare scorrere il coperchio verso sinistra, sollevarlo e rimuoverlo. Vedere la [Figura 6-1.](#page-140-1)
- **3** Si consiglia di sostituire tutte le batterie.
- **4** Per chiudere il coperchio delle batterie, ripetere la procedura al contrario.

<span id="page-140-1"></span>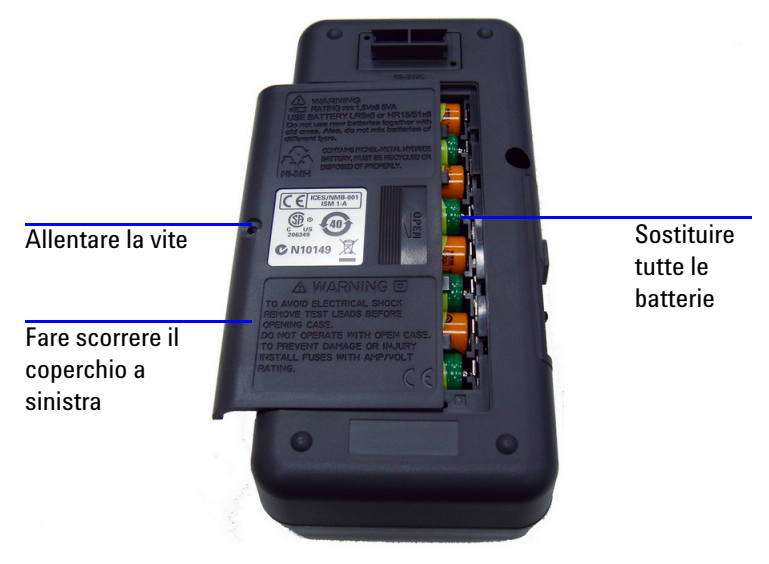

**Figura 6-1** Sostituzione delle batterie

#### **Ricarica delle batterie**

<span id="page-141-0"></span>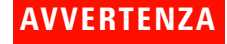

**AVVERTENZA** Non scaricare la batteria collegandola in cortocircuito o in polarità inversa. Non abbinare tipi diversi di batterie. Prima di caricare una batteria verificare che sia di tipo ricaricabile.

> Questo strumento è alimentato da quattro set di batterie ricaricabili. Caricare le batteria non appena il segnalatore di batteria scarica inizia a lampeggiare. Si raccomanda vivamente di utilizzare solo il tipo di adattatore CA a 24 V indicato per caricare queste batterie ricaricabili. Non ruotare il selettore mentre lo strumento è in carica perché viene erogata un'alimentazione CC a 24 V al terminale di carica.

Per caricare le batterie, effettuare le seguenti operazioni:

- **1** Spegnere lo strumento e scollegare tutti i puntali di misura dai terminali.
- **2** Collegare l'adattatore CA alla presa del pannello laterale.
- **3** Impostare il selettore a scorrimento sulla posizione **CHARGE**.
- **4** La luce rossa indica che le batterie sono in carica.
- **5** Quando le batterie sono completamente cariche, la luce verde si accende. Togliere l'adattatore CA e impostare il selettore a scorrimento sulla posizione **M** o **M/S**.

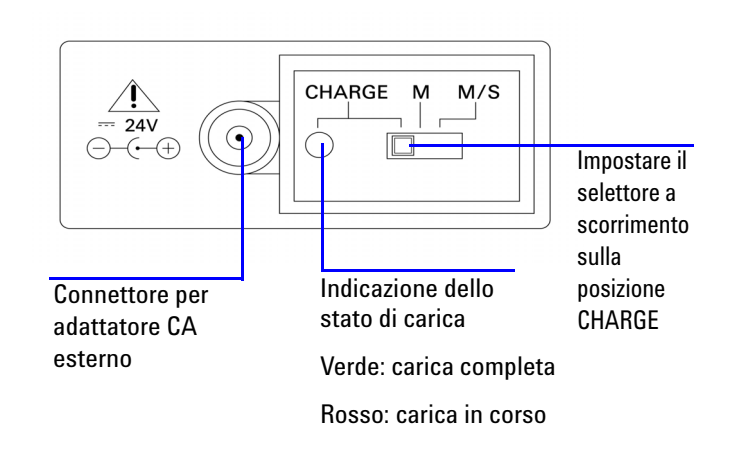

**Figura 6-2** Ricarica delle batterie

#### <span id="page-142-0"></span>**Sostituzione dei fusibili**

**NOTA** Questo manuale fornisce solo le procedure di sostituzione dei fusibili, ma non le marcature per la loro sostituzione.

> Sostituire i fusibili bruciati dello strumento seguendo queste procedure:

- **1** Spegnere lo strumento e scollegare tutti i puntali di misura. Verificare che sia stato scollegato anche il caricabatteria.
- **2** Togliere il coperchio del vano batterie e le batterie.
- **3** Allentare le tre viti presenti sul fondo dell'involucro e rimuovere il coperchio del fondo.
- **4** Estrarre la scheda dei circuiti come indicato nella [Figura 6-3](#page-144-1)
- **5** Rimuovere il fusibile guasto staccandone delicatamente un'estremità e facendolo scorrere dal morsetto che lo trattiene.
- **6** Sostituirlo con un fusibile nuovo di dimensioni e portata uguali. Verificare che il nuovo fusibile sia centrato nel portafusibile.
- **7** Durante la procedura di sostituzione del fusibile controllare la manopola del selettore rotante sull'involucro superiore e il selettore stesso sulla scheda dei circuiti rimangano in posizione OFF:
- **8** Dopo aver sostituito il fusibile, riposizionare e fissare la scheda dei circuiti e il coperchio inferiore.
- **9** Consultare la [Tabella 6-1](#page-143-0) per il codice del prodotto, la portata e la dimensione dei fusibili.

<span id="page-143-0"></span>**Tabella 6-1** Specifiche dei fusibili

| <b>Fusibile</b> | <b>Codice prodotto Agilent</b> | <b>Portata</b> | <b>Dimensione</b>                   | <b>Tipo</b>                          |
|-----------------|--------------------------------|----------------|-------------------------------------|--------------------------------------|
|                 | A02-62-25623-1B                | 630 mA/250 V   | $5 \text{ mm} \times 20 \text{ mm}$ | Tipo in ceramica a intervento rapido |
|                 | A02-62-25593-1U                | 63 mA/250 V    | $5 \text{ mm} \times 20 \text{ mm}$ | UL/VDE a intervento lento            |
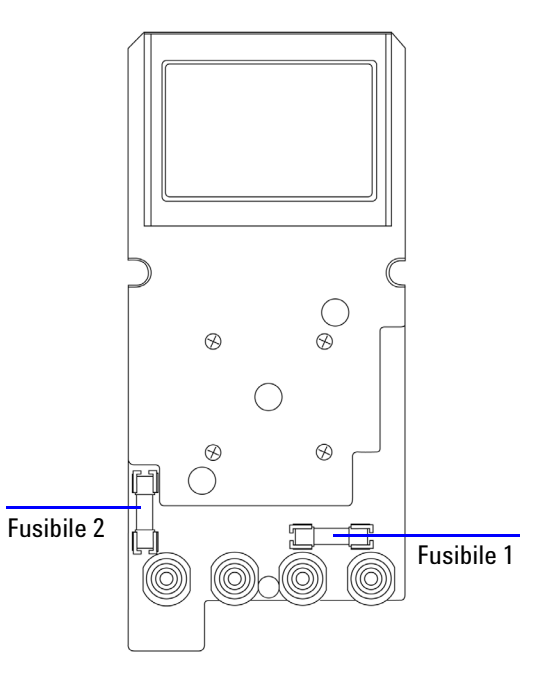

**Figura 6-3** Sostituzione dei fusibili

### **Risoluzione dei problemi**

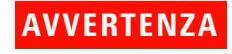

**AVVERTENZA** Per evitare il rischio di scosse elettriche, gli interventi di riparazione devono essere eseguiti solo da personale qualificato.

> Se lo strumento non funziona, controllare le batterie e i puntali di misura, sostituirli se necessario. Se lo strumento continua a non funzionare, controllare di aver seguito correttamente le procedure operative descritte in questo manuale prima di decidere di sottoporre lo strumento a manutenzione.

Durante le operazioni di manutenzione, utilizzare solo i codici di ricambio specificati.

### La [Tabella 6-2](#page-145-0) aiuta a risolvere alcuni problemi di base.

<span id="page-145-0"></span>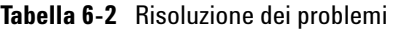

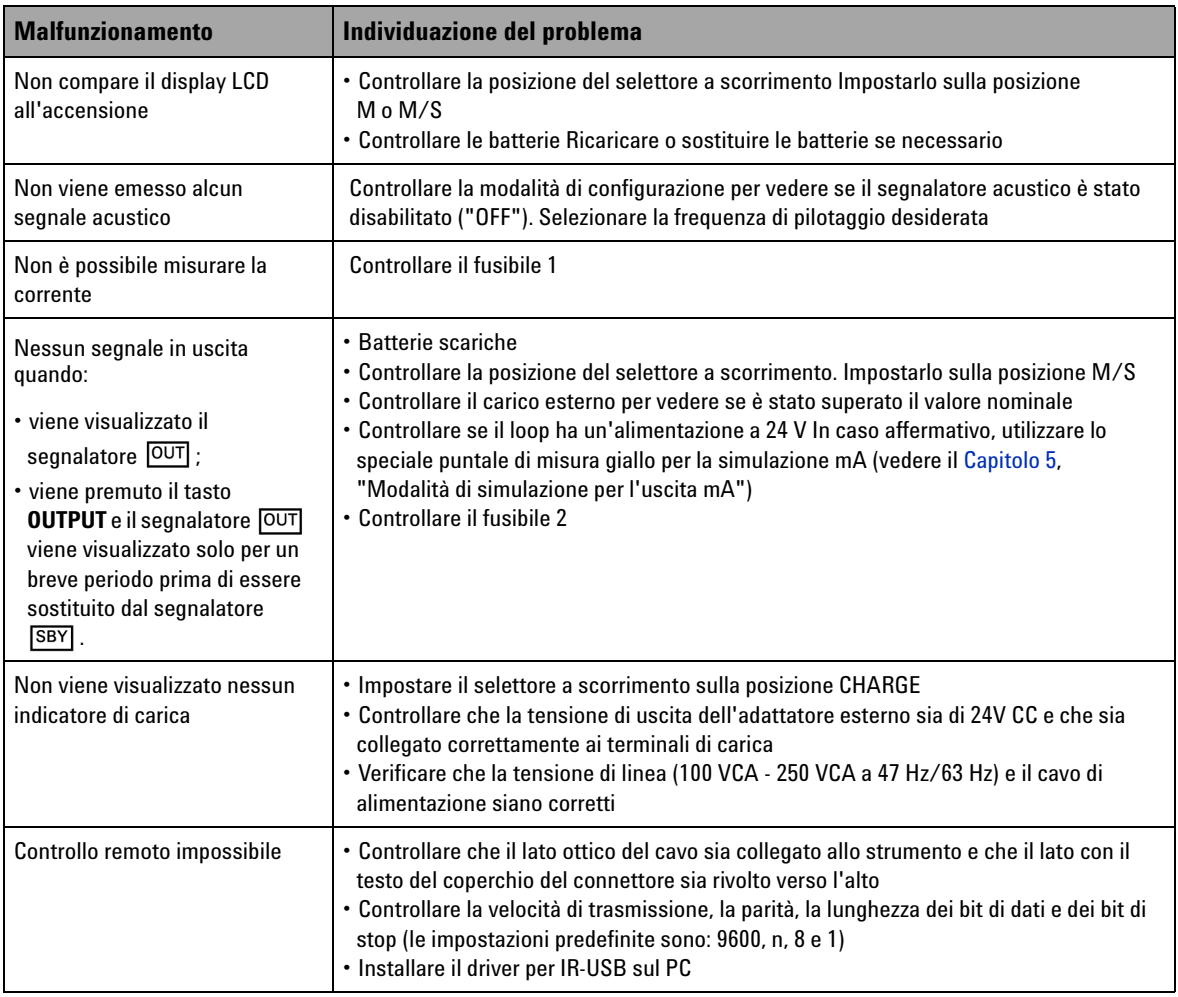

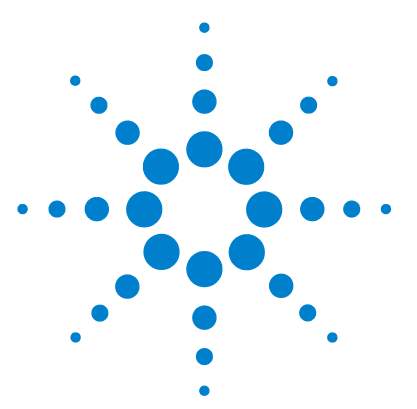

**7** 

**Calibratore/misuratore multifunzione palmare U1401B Guida all'uso e alla manutenzione**

# **Test delle prestazioni e calibrazione**

[Panoramica sulla calibrazione](#page-147-0) 126 [Calibrazione elettronica a involucro chiuso](#page-147-1) 126 [Servizi di calibrazione Agilent Technologies](#page-147-2) 126 [Intervallo di calibrazione](#page-148-0) 127 [Condizioni ambientali](#page-148-1) 127 [Riscaldamento](#page-148-2) 127 [Apparecchiature per test raccomandate](#page-149-0) 128 [Considerazioni sulle regolazioni](#page-150-0) 129 [Procedure di regolazione](#page-151-0) 130 [Calibrazione della temperatura](#page-151-1) 130 [Calibrazione dell'uscita](#page-152-0) 131 [Test di verifica delle prestazioni](#page-155-0) 134 [Verifica automatica](#page-155-1) 134 [Verifica delle prestazioni in ingresso](#page-156-0) 135 [Verifica delle prestazioni in uscita](#page-160-0) 139

Questo capitolo riporta le procedure per i test delle prestazioni e per le regolazioni necessarie a garantire che il dispositivo U1401B funzioni con le specifiche indicate.

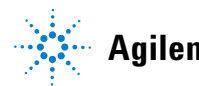

**Agilent Technologies**

# <span id="page-147-0"></span>**Panoramica sulla calibrazione**

**ATTENZIONE** Per evitare di danneggiare i dati predefiniti per la calibrazione memorizzati nella memoria non volatile, lo strumento deve essere calibrato unicamente da un centro di assistenza autorizzato e da personale qualificato munito della attrezzatura adeguata. Per informazioni dettagliate sulle procedure di calibrazione, contattare il rappresentante o il rivenditore autorizzato Agilent Technologies più vicino.

### <span id="page-147-1"></span>**Calibrazione elettronica a involucro chiuso**

Questo strumento dispone della calibrazione elettronica a involucro chiuso. Non è necessaria alcuna regolazione meccanica interna. Lo strumento calcola i fattori di correzione in base ai segnali di ingresso di riferimento specificati durante il processo di calibrazione. I nuovi fattori di correzione sono memorizzati nella memoria non volatile fino a quando non viene eseguita la successiva calibrazione.

### <span id="page-147-2"></span>**Servizi di calibrazione Agilent Technologies**

Quando è necessario sottoporre lo strumento di misura a un'operazione di taratura, contattare il centro servizi Agilent più vicino per richiedere un controllo e una nuova calibrazione a costi contenuti. Per questo prodotto è possibile utilizzare sistemi di calibrazione automatizzati. Ciò permette ad Agilent di fornire questo tipo di servizi a prezzi estremamente vantaggiosi.

### <span id="page-148-0"></span>**Intervallo di calibrazione**

Per la maggior parte delle applicazioni, l'intervallo di calibrazione ottimale è di un anno. Le specifiche di precisione indicate sono garantite a condizione che la regolazione venga effettuata a intervalli di taratura regolari. Non viene infatti fornita alcuna garanzia sulle specifiche di precisione se viene superato l'intervallo di calibrazione consigliato di un anno. Agilent consiglia di non estendere oltre i due anni l'intervallo di calibrazione per qualsiasi applicazione.

### <span id="page-148-1"></span>**Condizioni ambientali**

La calibrazione o il test di verifica devono essere eseguite in condizioni di laboratorio. La temperatura dell'ambiente e l'umidità relativa devono essere tenute sotto controllo.

### <span id="page-148-2"></span>**Riscaldamento**

Prima di eseguire la calibrazione fare scaldare lo strumento per almeno 20 minuti. Nel caso in cui sia stato conservato in un ambiente con umidità elevata (condensa) è necessario un periodo di recupero relativamente più lungo.

# <span id="page-149-0"></span>**Apparecchiature per test raccomandate**

Nella [Tabella 7-1](#page-149-1) sono riportate le apparecchiature di test consigliate per la verifica delle prestazioni e le procedure di regolazione. Se la strumentazione indicata non è disponibile, utilizzare standard di calibrazione con precisione equivalente.

| <b>Sorgente standard</b>                          | Intervallo operativo                                                                                                    | Apparecchiatura consigliata       | Requisiti di<br>precisione<br>raccomandati |
|---------------------------------------------------|----------------------------------------------------------------------------------------------------|-----------------------------------|--------------------------------------------|
| Calibratore di tensione CC                        | $0 V - 250 V$                                                                                                    | Fluke 5520A o equivalente         | $\leq \pm 0.002\%$                         |
| Calibratore di corrente CC                        | $0 mA - 500 mA$                                                                                                    | Fluke 5520A o equivalente         | $\leq \pm 0.03\%$                          |
| Calibratore di resistenza                         | 450 $\Omega$ , 4,5 k $\Omega$ , 45 k $\Omega$ ,<br>450 k $\Omega$ , 4,5 M $\Omega$                                                     | Fluke 5520A o equivalente         | $\leq \pm 0.01\%$                          |
|                                                   | $50 \text{ M}\Omega$                                                                                                    | Fluke 5520A o equivalente         | $\leq \pm 0.1\%$                           |
| Calibratore di tensione CA                        | 0 V - 250 V, 20 kHz                                                                                                    | Fluke 5520A o equivalente         | $\leq \pm 0.01\%$                          |
| Calibratore di corrente CA                        | 10 mA - 500 mA, 2 kHz                                                                                                    | Fluke 5520A o equivalente         | $\leq \pm 0.05\%$                          |
| Generatore di livello audio                       | 5 V/1 KHz                                                                                                    | Fluke 5520A o equivalente         | $\leq \pm 0.005\%$                         |
| Camera di riferimento<br>punto fisso del ghiaccio | 0°C                                                                                                    | <b>OMEGA TRCIII o equivalente</b> | ≤±0.1 °C                                   |
| Multimetro digitale 5 1/2                         | 1.2 V e 12 V/<br>Risoluzione: 0,01 mV/0,1 mV<br>12 V e 120 V/<br>Risoluzione: 0.1 mV/1 mV<br>12 mA e 120 mA/<br>Risoluzione: 0.1 A/1 A | Agilent 34405A o equivalente      | $\leq \pm 0.012\%$                         |

<span id="page-149-1"></span>**Tabella 7-1** Apparecchiature per test raccomandate

# <span id="page-150-0"></span>**Considerazioni sulle regolazioni**

Per regolare (calibrare) lo strumento, sarà necessaria una serie di cavi e di connettori di test dell'ingresso per ricevere i segnali di riferimento. Inoltre, sarà necessaria una spina di messa in cortocircuito.

Regolare ogni funzione considerando quanto segue (ove applicabile):

- **•** Lasciare il multimetro in preriscaldamento e stabilizzazione per cinque minuti prima di effettuare le regolazioni.
- **•** Controllare che le batterie non si esauriscano durante le regolazioni. Sostituire o ricaricare le batterie prima di effettuare le regolazioni per evitare letture errate.
- **•** Considerare l'effetto termico quando si collegano i puntali di misura tra lo strumento di calibrazione e il multimetro. Dopo aver collegato i puntali di misura, si consiglia di attendere un minuto. Dopodiché avviare la calibrazione.
- **•** Durante la regolazione della temperatura ambiente, assicurarsi che il multimetro sia acceso da almeno un'ora e che lo strumento e la sorgente di calibrazione siano collegati mediante una termocoppia di tipo K.

**ATTENZIONE** Durante l'esecuzione di una calibrazione, non spegnere lo strumento. I dati di calibrazione relativi alla funzione interessata dalla calibrazione potrebbero infatti essere eliminati.

# <span id="page-151-1"></span><span id="page-151-0"></span>**Procedure di regolazione**

### **Calibrazione della temperatura**

- **1** In modalità di calibrazione, ruotare il selettore rotante sulla posizione mV.
- **2** Premere **REL** per più di un secondo per entrare in modalità di calibrazione della temperatura.
- **3** Collegare una termocoppia di tipo K al terminale in ingresso. Applicare il segnale di ingresso di riferimento che rappresenta 0 °C e attendere 10 minuti.
- **4** Premere  $\left(\begin{array}{c} \n\big| \n\end{array}\right)$  per terminare la calibrazione della temperatura.

### <span id="page-152-0"></span>**Calibrazione dell'uscita**

- **1** Impostare il selettore a scorrimento sulla posizione **M/S**.
- **2** Prima di eseguire la calibrazione lasciare scaldare lo strumento per 10 minuti.
- **3** Per accedere alla modalità di calibrazione premere  $(\leq \mathcal{N})$  e per più di un secondo. Nel display principale viene visualizzato il messaggio "CHEEP".
- **4** Impostare il selettore rotante su una qualsiasi delle posizioni "Corrente in ingresso/Tensione in uscita" e premere **SHIFT** per più di un secondo per accedere alla modalità di calibrazione dell'uscita.

### **CAL-0 e CAL-1**

In modalità di calibrazione dell'uscita, sul display principale e su quello secondario sarà visualizzato rispettivamente "CAL-0" e "-rdy-".

Collegare i terminali di uscita a un multimetro (consultare la [Tabella 7-1 a pagina 128](#page-149-1) per l'attrezzatura di test consigliata).

- **• CAL-0**:
	- **1** Premere **OUTPUT**. Sul display principale e su quello secondario viene visualizzato rispettivamente "CAL-0" e "00000".
	- **2** Attendere finché la lettura dello strumento diventa stabile, quindi registrare il valore.
- **• CAL-1**:
	- **1** Premere **MODE**. Sul display principale e su quello secondario viene visualizzato rispettivamente "CAL-1" e "-rdy".
	- **2** Premere **OUTPUT**. Sul display principale e su quello secondario viene visualizzato rispettivamente "CAL-1" e "00000".
	- **3** Premere  $\triangle$  o  $\blacktriangledown$  per regolare la tensione in uscita finché la lettura sul misuratore è uguale al valore **CAL-0** registrato in precedenza.
	- **4** Premere **MODE** per terminare la calibrazione **CAL-0** e **CAL-1**.

Una volta concluse le procedure di calibrazione **CAL-0** e **CAL-1**, lo strumento accede automaticamente alla modalità di calibrazione dell'uscita a 1,5 V.

### **Calibrazione della tensione in uscita**

Seguire i passaggi seguenti per eseguire la calibrazione per gli intervalli e i valori di tensione in uscita elencati nella [Tabella 7-2](#page-153-0):

- **1** Ad ogni passaggio della calibrazione il display principale e quello secondario visualizzano rispettivamente il *valore della tensione in uscita* e "-rdy-".
- **2** Premere **OUTPUT**. Sul display principale e su quello secondario viene visualizzato rispettivamente il *valore della tensione in uscita* e "00000", che indica che il livello attuale dell'uscita è quello visualizzato sul display principale.
- **3** Premere  $\triangle$  o  $\triangledown$  per regolare la tensione in uscita finché la lettura del multimetro è uguale al valore visualizzato sul display principale.
- **4** Premere **MODE** per passare alla fase di calibrazione successiva.

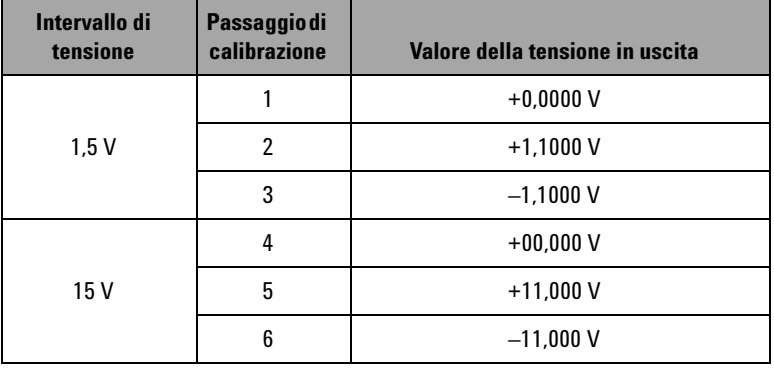

<span id="page-153-0"></span>**Tabella 7-2** Passaggi della calibrazione della tensione in uscita

Al termine dell'ultima fase di calibrazione sul display principale viene visualizzato "PASS" dopo che è stato premuto il pulsante **MODE.**

### **Calibrazione della corrente in uscita**

- **1** Senza uscire dalla modalità di calibrazione, ruotare il selettore rotante su una delle posizioni "Corrente in ingresso/Tensione in uscita".
- **2** Collegare i terminali di uscita a un multimetro consigliato (consultare la [Tabella 7-1 a pagina 128](#page-149-1) per l'attrezzatura di test consigliata).

Seguire i passaggi seguenti per eseguire la calibrazione per gli intervalli e i valori di tensione in uscita elencati nella [Tabella](#page-154-0)  [7-3](#page-154-0):

- **1** Ad ogni passaggio della calibrazione il display principale e quello secondario visualizzano rispettivamente il *valore della corrente in uscita* e "-rdy-".
- **2** Premere **OUTPUT**. Sul display principale e su quello secondario viene visualizzato rispettivamente il *valore della corrente in uscita* e "00000", che indica che il livello attuale dell'uscita è quello visualizzato sul display principale.
- **3** Premere  $\triangle$  o  $\triangledown$  per regolare la corrente in uscita finché la lettura del multimetro è uguale al valore visualizzato sul display principale.
- **4** Premere **MODE** per passare alla fase di calibrazione successiva.

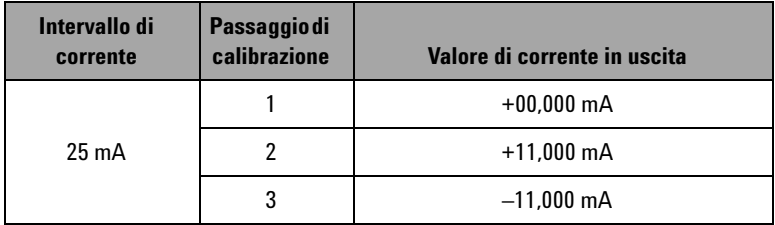

<span id="page-154-0"></span>**Tabella 7-3** Fasi della calibrazione della corrente in uscita

Al termine dell'ultima fase di calibrazione sul display principale viene visualizzato "PASS" dopo che è stato premuto il pulsante **MODE.**

# <span id="page-155-1"></span><span id="page-155-0"></span>**Test di verifica delle prestazioni**

### **Verifica automatica**

Per eseguire una verifica automatica sul livello di tensione in uscita dello strumento:

- **1** Impostare il selettore rotante sulla posizione  $\overline{\sim}$ **V** /  $(\overline{\omega})$ .
- **2** Mettere in cortocircuito i puntali di misura dell'ingresso per la misurazione della tensione, quindi premere temporaneamente (ANULL) per azzerare il residuo dell'effetto termico finché il valore della misurazione diventa stabile.
- **3** Collegare insieme i terminali positivi dell'ingresso e dell'uscita.
- **4** Collegare insieme i terminali negativi dell'ingresso e dell'uscita.
- **5** Impostare il valore dell'uscita su +4,5000 V.
- **6** Osservare il valore della misura sul display principale.

Consultare la [Tabella 7-4](#page-155-2) per le funzioni di cui è possibile eseguire la verifica automatica.

<span id="page-155-2"></span>**Tabella 7-4** Funzioni di cui è possibile eseguire la verifica automatica

| Posizione del selettore rotante | Valore dell'uscita | Valore di misurazione (ingresso) |
|---------------------------------|--------------------|----------------------------------|
| $\approx$ v<br>ധ                | $+4.5000V$         | 4,5000 V CC                      |
| $\overline{\sim}$ mA            | $+25.0000$ mA      | 25,0000 mA CC                    |
| JUUT.<br>$\overline{\sim}$ V /  | $100$ Hz           | 100.00 Hz                        |
|                                 | $0.39 - 99.60\%$   | $0.3 - 99.6\%$                   |
|                                 | ±5V                | 4,9586 V CA                      |
|                                 | ±12V               | 11.959 V CA                      |

[Tabella 7-4](#page-155-2) vale solo come riferimento. Consultare il [Capitolo 8,](#page-164-0)  ["Specifiche," a pagina 143](#page-164-0) per le specifiche dettagliate.

# <span id="page-156-0"></span>**Verifica delle prestazioni in ingresso**

Per controllare le funzioni in ingresso del Calibratore/misuratore multifunzione palmare U1401B, eseguire i test di verifica riportati nella [Tabella 7-5.](#page-156-1) Consultare la [Tabella 7-1 a pagina 128](#page-149-1) per l'attrezzatura di test consigliata per la verifica di ogni funzione.

<span id="page-156-1"></span>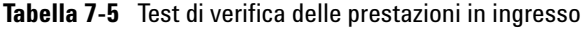

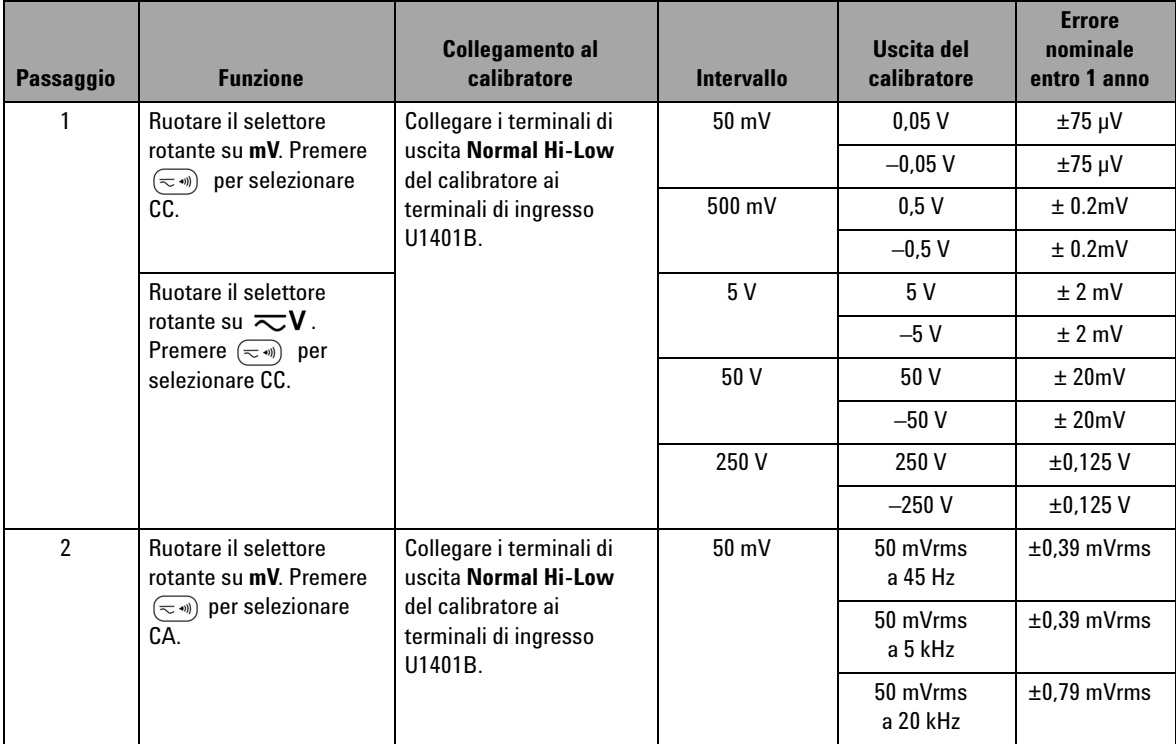

### **7 Test delle prestazioni e calibrazione**

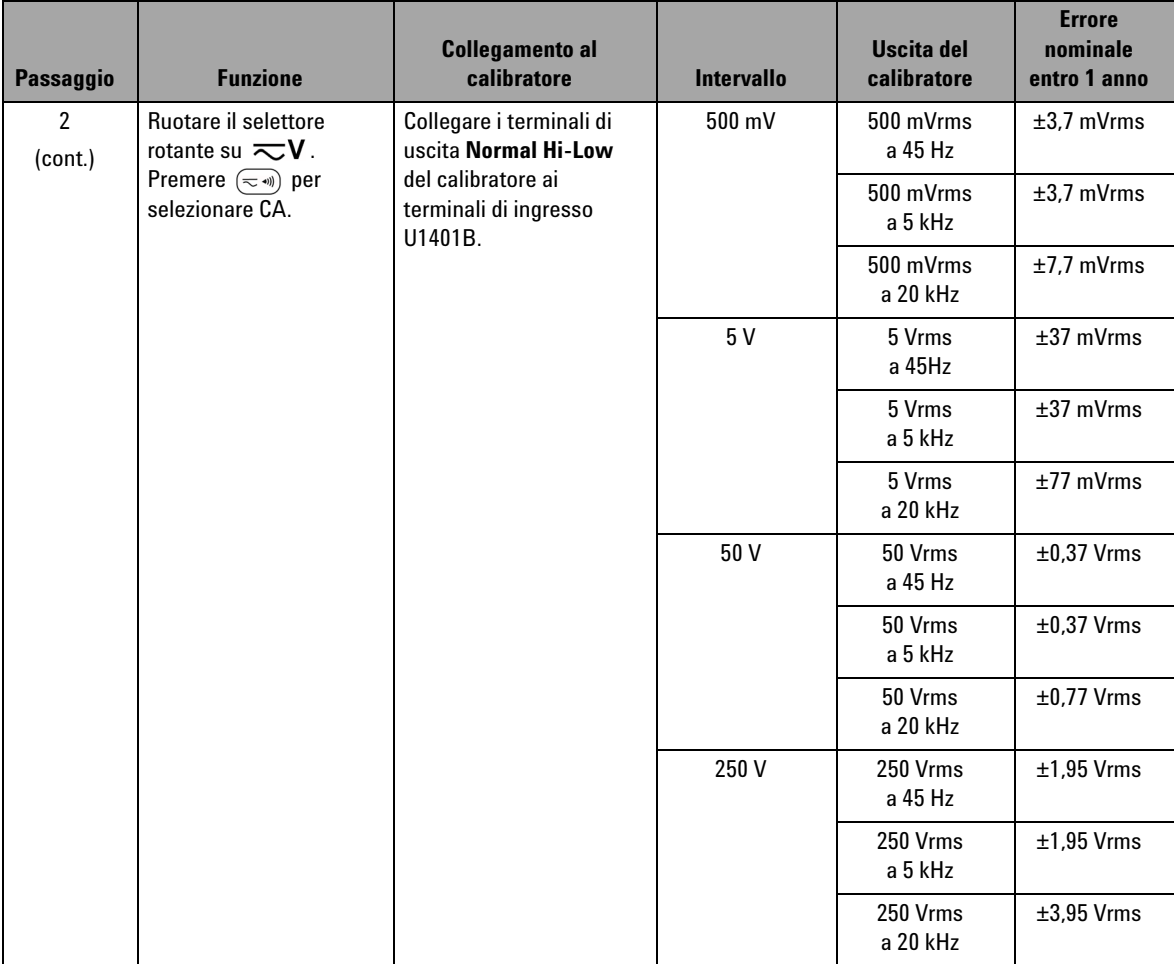

### **Tabella 7-5** Test di verifica delle prestazioni in ingresso (continua)

| <b>Passaggio</b> | <b>Funzione</b>                                                                                                    | <b>Collegamento al</b><br>calibratore                                                                      | <b>Intervallo</b>    | <b>Uscita del</b><br>calibratore | <b>Errore</b><br>nominale<br>entro 1 anno |
|------------------|----------------------------------------------------------------------------------------------------|----------------------------------------------------------------------------------------------------|----------------------|----------------------------------|-------------------------------------------|
| 3                | Ruotare il selettore<br>rotante su $\overline{\sim}V$ .                                                                                                    | Collegare i terminali di<br>uscita Normal Hi-Low                                                           | 100 H <sub>z</sub>   | 10H <sub>z</sub><br>$a 16$ mV    | ± 5 mHz                                   |
|                  | Premere $(\mathbb{H})$ per<br>selezionare la<br>frequenza.                                                                                                    | del calibratore ai<br>terminali di ingresso<br>U1401B.                                                     | 100 kHz              | 20 kHz<br>a 16 V                 | $±7$ Hz                                   |
|                  |                                                                                                    |                                                                                                    | 200 kHz              | 200 kHz<br>a 24 mV               | $± 30$ kHz                                |
| 4                | Ruotare il selettore<br>rotante su $\overline{\sim}V$ .                                                                                                    | Collegare i terminali di<br><b>uscita Normal Hi-Low</b>                                                    | $0.1\% - 99\%$       | 50% a 50 Hz<br>a 5 Vac           | 0.3%                                      |
|                  | Premere $\left(\begin{array}{c} H_{\mathbb{Z}} \end{array}\right)$ per<br>selezionare il ciclo di<br>lavoro.                                                                                                | del calibratore ai<br>terminali di ingresso<br>U1401B.                                                     |                      | 50% a 800Hz<br>a 5 Vac           | 0.3%                                      |
| 5                | Ruotare il selettore<br>rotante su $\overline{\sim}V$ .<br>Premere $\left(\begin{array}{c}\n\overline{\phantom{0}}\phantom{0}^\text{Hz}\n\end{array}\right)$ per<br>selezionare l'ampiezza<br>dell'impulso. | Collegare i terminali di<br>uscita Normal Hi-Low<br>del calibratore ai<br>terminali di ingresso<br>U1401B. | 20 <sub>ms</sub>     | $20 \text{ ms}$<br>a 5 Vrms      | $±70 \text{ }\mu\text{s}$                 |
|                  |                                                                                                    |                                                                                                    | 1 <sub>s</sub>       | 1 <sub>s</sub><br>a 5 Vrms       | $±2.03$ ms                                |
| 6                | Ruotare il selettore                                                                                                    | Collegare i terminali di                                                                                   | $500 \Omega$         | $500 \Omega$                     | $\pm 0.83 \Omega$                         |
|                  | rotante su $\Omega \triangleleft \emptyset$ .                                                                                                    | uscita Normal Hi-Low e<br>i terminali di uscita AUX                                                        | 5 k $\Omega$         | $5 k\Omega$                      | $\pm 8 \Omega$                            |
|                  |                                                                                                    | <b>Hi-Low del calibratore</b>                                                                              | $50 \text{ k}\Omega$ | $50 \text{ k}\Omega$             | $\pm 80 \Omega$                           |
|                  |                                                                                                    | (con una configurazione<br>a due cavi sovrapposti)                                                         | $500 k\Omega$        | $500 k\Omega$                    | $\pm 800 \Omega$                          |
|                  |                                                                                                    | ai terminali di ingresso                                                                                   | 5 M $\Omega$         | $5 M\Omega$                      | $\pm 8 \text{ k}\Omega$                   |
|                  |                                                                                                    | U1401B.                                                                                                    | $50 \text{ M}\Omega$ | $50 \text{ M}\Omega$             | $\pm$ 508 k $\Omega$                      |
| $\overline{7}$   | Ruotare il selettore                                                                                                    | Collegare i terminali di                                                                                   | 0,05A                | 0.045A                           | $\pm 18.5$ µA                             |
|                  | rotante su $\overline{\sim}$ mA<br>Premere $(\equiv \text{w})$ per<br>selezionare CC.                                                                                                    | uscita AUX Hi-Low del<br>calibratore ai terminali di<br>ingresso U1401B.                                   | 0.5A                 | 0,45A                            | $±$ 0,185 mA                              |

**Tabella 7-5** Test di verifica delle prestazioni in ingresso (continua)

### **7 Test delle prestazioni e calibrazione**

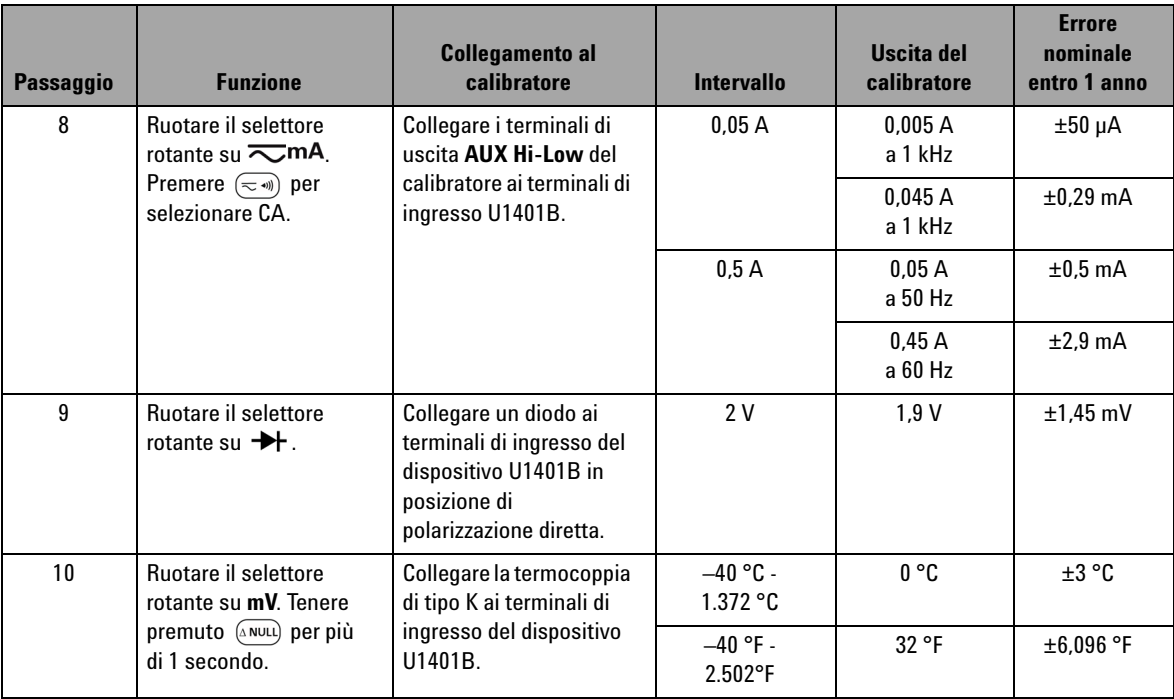

### **Tabella 7-5** Test di verifica delle prestazioni in ingresso (continua)

# <span id="page-160-0"></span>**Verifica delle prestazioni in uscita**

Per controllare le funzioni in uscita del U1401B Calibratore/misuratore multifunzione palmare, eseguire i test di verifica riportati nella [Tabella 7-5.](#page-156-1) Consultare la [Tabella 7-1 a](#page-149-1)  [pagina 128](#page-149-1) per l'attrezzatura di test consigliata per la verifica di ogni funzione.

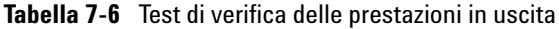

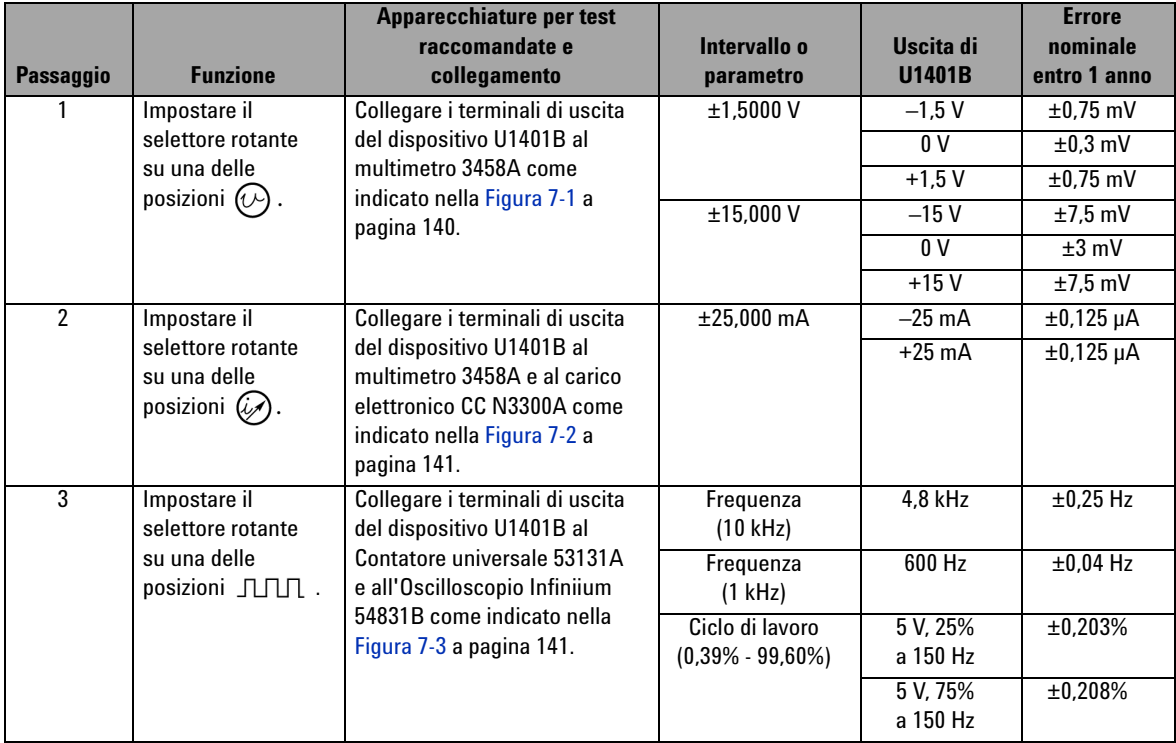

### **7 Test delle prestazioni e calibrazione**

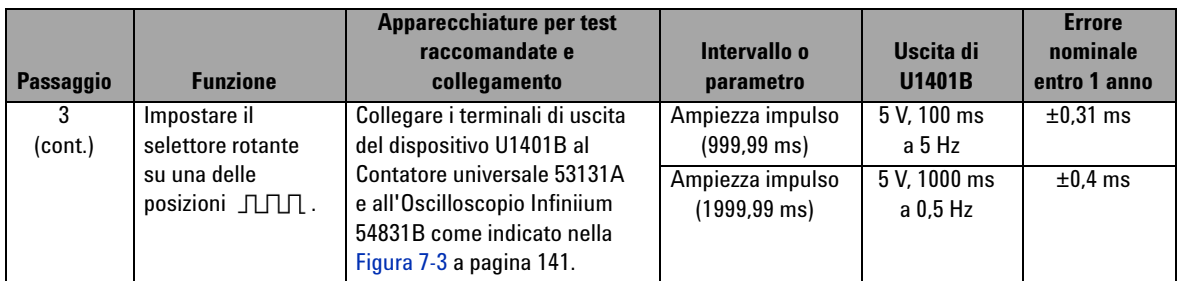

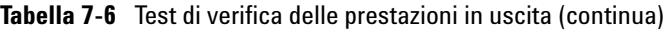

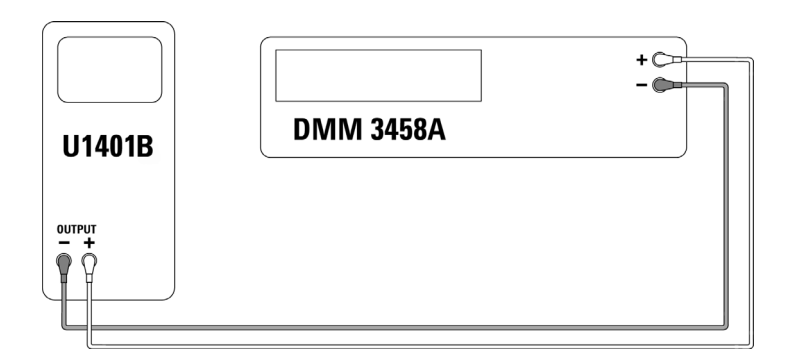

<span id="page-161-0"></span>**Figura 7-1** Verifica della tensione in uscita

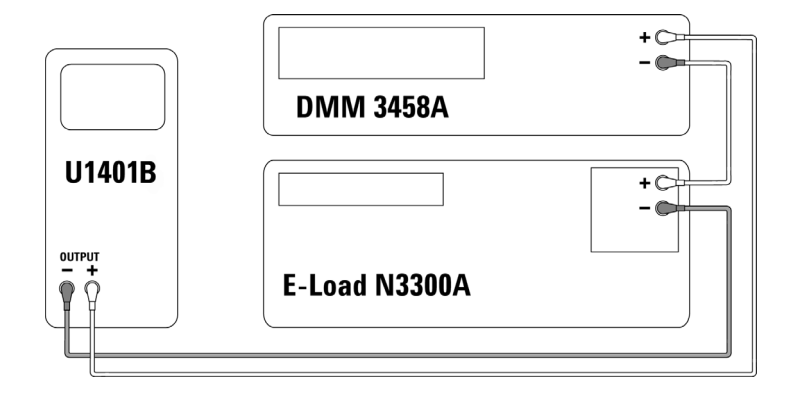

<span id="page-162-0"></span>**Figura 7-2** Verifica della corrente in uscita

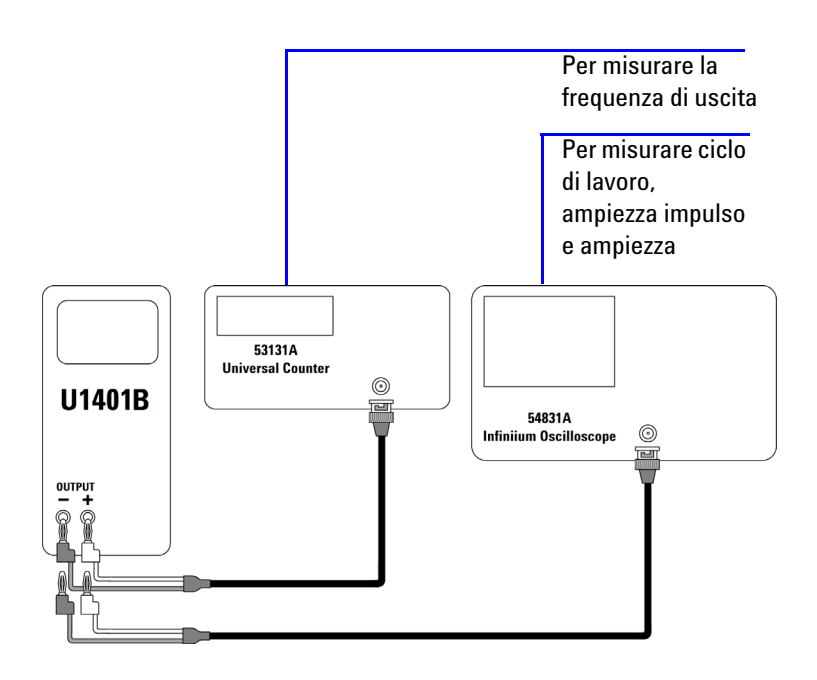

<span id="page-162-1"></span>**Figura 7-3** Verifica delle onde quadre in uscita

### **7 Test delle prestazioni e calibrazione**

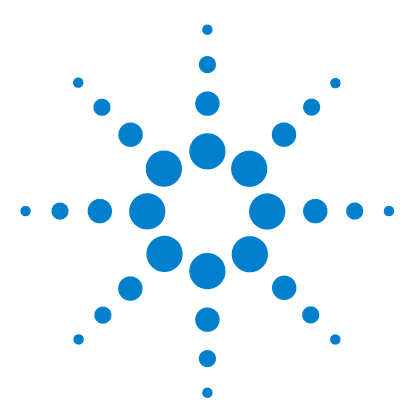

**Calibratore/misuratore multifunzione palmare U1401B Guida all'uso e alla manutenzione**

# **Specifiche**

<span id="page-164-0"></span>**8**

[Specifiche generali](#page-165-0) 144 [Categoria di misurazione](#page-167-0) 146 [Definizioni della categoria di misurazione](#page-167-1) 146 [Specifiche di ingresso](#page-168-0) 147 [Specifiche CC](#page-168-1) 147 [Specifiche CA](#page-169-0) 148 [Specifiche CA+CC](#page-170-0) 149 [Specifiche di temperatura](#page-171-0) 150 [Specifiche di frequenza](#page-172-0) 151 [Specifiche della modalità Peak Hold 1ms](#page-174-0) 153 [Specifiche di resistenza](#page-174-1) 153 [Specifiche per i dei diodi e di continuità con segnalazione](#page-175-0)  [acustica](#page-175-0) 154 [Specifiche di uscita](#page-176-0) 155 [Tensione costante e corrente costante in uscita](#page-176-1) 155 [Onda quadra in uscita](#page-177-0) 156

Questo capitolo elenca nel dettaglio le specifiche del U1401B.

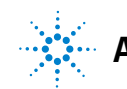

**Agilent Technologies**

# <span id="page-165-0"></span>**Specifiche generali**

#### **Display**

**•** Display principale e secondario a cristalli liquidi (LCD) a 5 cifre con una lettura massima di 51.000 conteggi e l'indicazione automatica della polarità.

### **Consumo di energia**

- **•** Batteria in carica: generalmente 9,3 VA
- **•** Corrente costante CC a 25 mA, carico massimo: 5,5 VA tipici (su un adattatore VCC) o 2,4 VA tipici (sulle batterie a 9,6 V)
- **•** Solo misuratore: 1,8 VA tipici (su un adattatore CC a 24 V) o 0,6 VA tipici (su batterie a 9,6 V)

#### **Alimentatore**

- **•** Batterie ricaricabili 8 batterie da 1,2 V (Ni-MH), prive di cadmio, piombo o mercurio.
- **•** Adattatore esterno, CA 100 V 240 V, ingresso a 50/60 Hz e uscita a 24 CC V/2,5 A.

#### **Ambiente operativo**

- **•** Precisione completa a tra 0 °C e 40 °C (32°F e 104 °F)
- **•** La precisione specificata si ottiene in condizioni di umidità relativa fino all'80% per temperature fino a 31 °C, con diminuzione lineare fino al 50% di umidità relativa a 40 °C

#### **Temperatura di immagazzinaggio**

**•** Da –20 °C a 60 °C (da –4 °F a 140 °F) senza batterie.

#### **Sicurezza**

- **•** IEC 61010-1:2001/EN 61010-1:2001 (2a edizione)
- **•** Canada: CAN/CSA-C22.2 No. 61010-1-04
- **•** USA: ANSI/UL 61010-1:2004

#### **Categoria di misurazione**

**•** CAT-II 150V, livello di inquinamento 2 ambiente.

#### **Conformità EMC**

- **•** IEC 61326-2-1:2005/EN 61326-2-1:2006
- **•** Canada: ICES-001 :2004
- **•** Australia/Nuova Zelanda: AS/NZS CISPR11:2004

### **Misurazione**

- **•** 3 volte al secondo (CA+CC: 1 volta al secondo)
- **•** 1 periodo al secondo per la misurazione della frequenza o del ciclo di lavoro. (>1 Hz)
- **•** Da 0,25 a 1 volta al secondo per le misurazioni dell'ampiezza impulso. (>1 Hz)

#### **Rapporto di reiezione di modo comune (CMRR)**

**•** > 90 dB a CC, 50/60 Hz ±0,1% (1 kΩ sbilanciato)

#### **Rapporto di reiezione di modo normale (NMRR)**

**•** > 60 dB at DC, 50/60 Hz ±0,1%

#### **Coefficiente di temperatura**

- **•** Ingresso: 0,15 \* (precisione specificata)/ °C (da 0 °C a 18 °C o da 28 °C a 40 °C)
- **•** Uscita: ±(50ppm uscita + 0,5dgt)/ °C

#### **Dimensioni**

- **•** A = 192 mm
- $\cdot$  L = 90 mm
- $P = 54$  mm

#### **Peso**

**•** 0,98 kg con fondina e batterie

### **Durata delle batterie**

- **•** Circa 20 ore per le funzioni di misura, 4 ore come misuratore/sorgente (se vengono utilizzate batterie Ni-MH da 1.300 mA completamente cariche).
- Indicatore di batteria scarica (E=) viene visualizzato quando la tensione delle batterie scende sotto ai 9V (circa).

### **Tempo di carica**

**•** Circa tre minuti, in un ambiente con temperatura tra 10 °C e 30 °C. Se la batteria è completamente esaurita, il tempo di carica sarà necessariamente più lungo affinché la batteria recuperi le piene capacità.

### **Garanzia**

- **•** 3 anni per l'unità principale
- **•** 3 mesi per gli accessori in dotazione (se non specificato diversamente in altre sezioni)

# <span id="page-167-0"></span>**Categoria di misurazione**

Il dispositivo U1401B è destinato a misurazioni rientranti nella categoria di misurazione II, a 150 V per altitudini fino a 2.000 metri.

# **Definizioni della categoria di misurazione**

<span id="page-167-1"></span>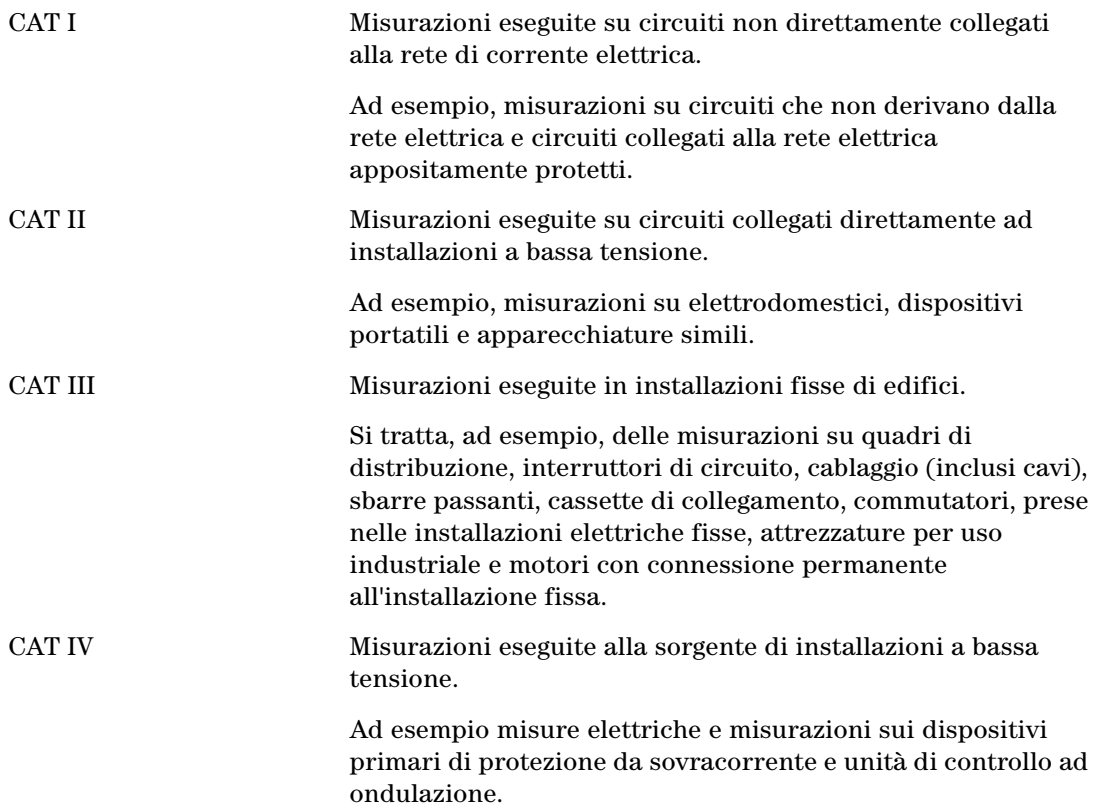

# <span id="page-168-0"></span>**Specifiche di ingresso**

La precisione viene indicata come ±(% della lettura + conteggi delle cifre meno significative) a 23 °C ±5 °C, con umidità relativa inferiore all'80% e tempo di riscaldamento di almeno cinque minuti. Senza riscaldamento è necessario aggiungere alla precisione altri cinque conteggi della cifra meno significativa.

# **Specifiche CC**

### <span id="page-168-1"></span>**Tabella 8-1** Specifiche di CC mV/tensione

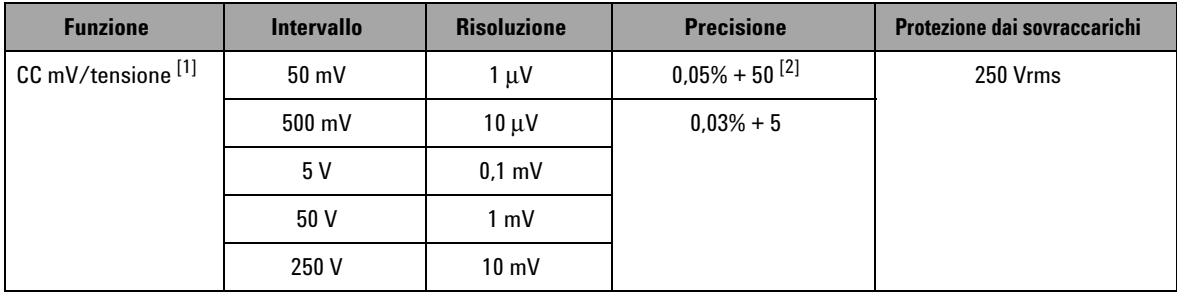

- [1] Impedenza in ingresso: 10 MΩ (nominali) per un intervallo di 5 V e superiore e 1 GΩ (nominali) per un intervallo di 50/500 mV.
- $[2]$  La precisione può essere migliorata fino allo 0,05% + 5. Utilizzare sempre la funzione relativa per azzerare l'effetto termico (mettere in cortocircuito i puntali di misura) prima di misurare il segnale.

### **8 Specifiche**

| <b>Funzione</b>    | <b>Intervallo</b> | <b>Risoluzione</b> | <b>Precisione</b> | Caduta di tensione/shunt | <b>Protezione dai sovraccarichi</b> |
|--------------------|-------------------|--------------------|-------------------|--------------------------|-------------------------------------|
| <b>Corrente CC</b> | 50 m $A^{[1]}$    | ∣uA                | $0.03% + 5$       | $0.06$ V (1 $\Omega$ )   | 250 V, 630 mA                       |
|                    | 500 $mA^{[1]}$    | 10 uA              |                   | $0.6$ V (1 $\Omega$ )    | Fusibile ad azione rapida           |

**Tabella 8-2** Specifiche di corrente CC

 $^{[1]}$  Utilizzare sempre la funzione relativa per azzerare l'effetto termico prima di misurare il segnale. Se questa funzione non viene utilizzata la precisione sarà pari a 0,03% + 25. L'effetto termico può essere presente nelle seguenti condizioni:

- Corrente costante, tensione costante o uscita ad onde quadre.
- Funzionamento errato nel caso in cui la funzione di misura della resistenza, dei diodi o di mV venga utilizzata per misurare segnali ad alta tensione superiori a 250 V.
- Dopo che è stata completata la carica delle batterie.
- Dopo la misurazione di una corrente superiore a 50 mA.

# **Specifiche CA**

|                                               |                   |                    | <b>Precisione</b> |                    |                                     |
|-----------------------------------------------|-------------------|--------------------|-------------------|--------------------|-------------------------------------|
| <b>Funzione</b>                               | <b>Intervallo</b> | <b>Risoluzione</b> | $45$ Hz $-5$ kHz  | $5$ kHz $-$ 20 kHz | <b>Protezione dai sovraccarichi</b> |
| CA mV/tensione <sup>[1]</sup>                 | $50 \text{ mV}$   | $1 \mu V$          | $0.7% + 40$       | $1.5% + 40$        | 250 Vrms                            |
| (True-rms: dal 5% al<br>100% dell'intervallo) | 500 mV            | $10 \mu V$         | $0.7% + 20$       | $1.5% + 20$        |                                     |
|                                               | 5 V               | $0.1$ mV           |                   |                    |                                     |
|                                               | 50V               | $1 \text{ mV}$     |                   |                    |                                     |
|                                               | 250 V             | $10 \text{ mV}$    |                   |                    |                                     |

<span id="page-169-0"></span>**Tabella 8-3** Specifiche di CA mV/tensione

[1] Impedenza in ingresso: 1,1 MΩ in parallelo con <100 pF (nominali) per un intervallo da 5 V e superiore e 1 GΩ (nominali) per un intervallo da 50/500 mV. Fattore di cresta: ≤ 3.

**Tabella 8-4** Specifiche di corrente CA

| <b>Funzione</b>                                  | <b>Intervallo</b> | <b>Risoluzione</b> | <b>Precisione</b><br>$45$ Hz $-5$ kHz | Caduta di<br>tensione/shunt | <b>Protezione dai sovraccarichi</b> |
|--------------------------------------------------|-------------------|--------------------|---------------------------------------|-----------------------------|-------------------------------------|
| Corrente CA <sup>[1]</sup>                       | 50 mA             | l uA               | $0.6\% + 20$                          | $0.06$ V (1 $\Omega$ )      | 250 V, 630 mA                       |
| (True-rms: dal<br>5% al 100%<br>dell'intervallo) | 500 mA            | 10 µA              |                                       | $0.6$ V (1 $\Omega$ )       | Fusibile ad azione rapida           |

[1] Fattore di cresta: ≤ 3

# **Specifiche CA+CC**

<span id="page-170-0"></span>**Tabella 8-5** Specifiche di CA+CC mV/tensione

|                                               |                   |                    | <b>Precisione</b> |                    | <b>Protezione dai</b> |
|-----------------------------------------------|-------------------|--------------------|-------------------|--------------------|-----------------------|
| <b>Funzione</b>                               | <b>Intervallo</b> | <b>Risoluzione</b> | $45$ Hz $-$ 5 kHz | $5$ kHz $-$ 20 kHz | sovraccarichi         |
| CA+CC mV/tensione <sup>[1]</sup>              | $50 \text{ mV}$   | 1 uV               | $0.8% + 70$       | $1.6% + 70$        | 250 Vrms              |
| (True-rms: dal 5% al<br>100% dell'intervallo) | 500 mV            | $10 \mu V$         | $0.8% + 25$       | $1.6% + 25$        |                       |
|                                               | 5 V               | $0.1$ mV           |                   |                    |                       |
|                                               | 50 V              | $1 \text{ mV}$     |                   |                    |                       |
|                                               | 250 V             | $10 \text{ mV}$    |                   |                    |                       |

 $^{[1]}$  Impedenza in ingresso: 1,1 MΩ in parallelo con <100 pF (nominali) per un intervallo da 5 V e superiore e 1 GΩ (nominali) per un intervallo da 50/500 mV. Fattore di cresta: ≤ 3

### **8 Specifiche**

| <b>Funzione</b>                                 | <b>Intervallo</b> | <b>Risoluzione</b> | <b>Precisione</b><br>$45$ Hz $-5$ kHz | Caduta di<br>tensione/shunt | <b>Protezione dai</b><br>sovraccarichi |
|-------------------------------------------------|-------------------|--------------------|---------------------------------------|-----------------------------|----------------------------------------|
| Corrente<br>$CA+CC^{[1]}$                       | 50 mA             | 1 u A              | $0.7% + 25$                           | $0.06$ V (1 $\Omega$ )      | 250 V, 630 mA                          |
| True-rms: dal<br>5% al 100%<br>dell'intervallo) | 500 mA            | $10 \mu A$         |                                       | $0,6$ V (1 $\Omega$ )       | <b>Fusibile ad azione</b><br>rapida    |

**Tabella 8-6** Specifiche di corrente CA+CC

[1] Fattore di cresta: ≤ 3

### **Specifiche di temperatura**

<span id="page-171-0"></span>**Tabella 8-7** Specifiche di temperatura

| <b>Funzione</b>            | <b>Tipo di</b><br>termocoppia | <b>Intervallo</b>      | <b>Risoluzione</b> | <b>Precisione</b> | <b>Protezione dai</b><br>sovraccarichi |
|----------------------------|-------------------------------|------------------------|--------------------|-------------------|----------------------------------------|
| Temperatura <sup>[1]</sup> |                               | Da -40 °C a 1.372 °C   | 0.1 °C             | $0.3\% + 3$ °C    | 250 Vrms                               |
|                            |                               | Da –40 °F a 2.502 °F ∣ | 0.1 °F             | $0.3% + 6$ °F     |                                        |

[1] La precisione viene definita solo per l'operazione di misurazione ed esclude la tolleranza della sonda della termocoppia. Lo strumento deve essere collocato nell'area operativa per almeno un'ora con l'interruttore a scorrimento impostato sulla posizione **M** unicamente per le funzioni di misura.

# **Specifiche di frequenza**

<span id="page-172-1"></span><span id="page-172-0"></span>**Tabella 8-8** Specifiche di frequenza

| <b>Intervallo</b> | <b>Risoluzione</b> | <b>Precisione</b> | Frequenza di ingresso<br>minima | <b>Protezione dai</b><br>sovraccarichi |
|-------------------|--------------------|-------------------|---------------------------------|----------------------------------------|
| 100 Hz            | $0,001$ Hz         | $0.02% + 3$       | 1 Hz                            | 250 Vrms                               |
| 1 kHz             | $0.01$ Hz          |                   |                                 |                                        |
| $10$ kHz          | $0.1$ Hz           |                   |                                 |                                        |
| 100 kHz           | 1 Hz               |                   |                                 |                                        |
| 200 kHz           | $10$ kHz           |                   |                                 |                                        |

### **Sensibilità della frequenza e livello di trigger per la misurazione della tensione**

Per la massima tensione di ingresso-frequenza del prodotto (V-Hz) e l'impedenza in ingresso fare riferimento alla misurazione della tensione CA.

**Tabella 8-9** Specifiche della sensibilità della frequenza e del livello di trigger per la misurazione della tensione

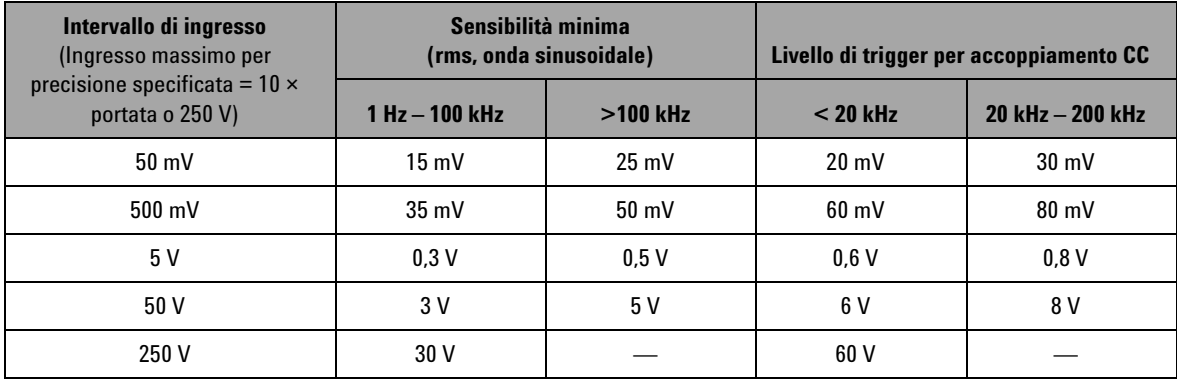

### **Ciclo di lavoro [1]**

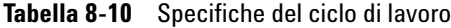

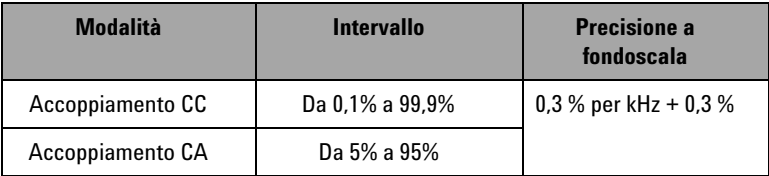

### **Larghezza d'impulso [1, 2]**

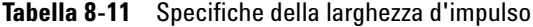

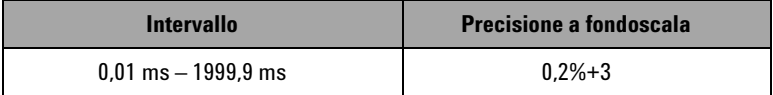

- $^{\left[1\right]}$  La precisione per il duty cycle e la larghezza d'impulso si basa su un ingresso di onda quadra da 5 V con portata da 5 V CC.
- [2] L'ampiezza dell'impulso deve essere superiore a 10 µs e l'intervallo e la risoluzione sono determinati dalla frequenza del segnale. Per informazioni dettagliate fare riferimento alla [Tabella 8-8 .](#page-172-1)

### **Sensibilità della frequenza per la misurazione della corrente**

Per il valore di ingresso massimo, fare riferimento alla misurazione della tensione CA.

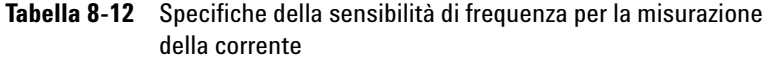

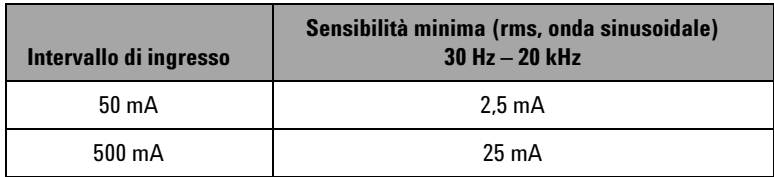

# <span id="page-174-0"></span>**Specifiche della modalità Peak Hold 1ms**

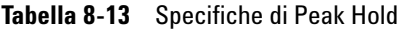

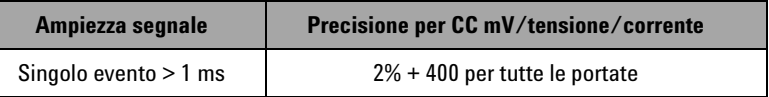

## <span id="page-174-1"></span>**Specifiche di resistenza**

Le seguenti specifiche di resistenza sono valide se la tensione di apertura massima è inferiore a +4,8 V. Per il test di continuità, lo strumento emette un segnale acustico quando la resistenza è inferiore a 10,00 Ω.

**Tabella 8-14** Specifiche di resistenza

| <b>Intervallo</b>      | <b>Risoluzione</b>      | <b>Precisione</b> | Minima corrente in<br>ingresso | Protezione dai sovraccarichi |
|------------------------|-------------------------|-------------------|--------------------------------|------------------------------|
| $500 \Omega^{[1]}$     | $0.01 \Omega$           | $0,15% + 8$       | $0.45 \text{ mA}$              | 250 V rms                    |
| 5 $k\Omega^{[1]}$      | $0.1 \Omega$            | $0,15% + 5$       | $0.45 \text{ mA}$              |                              |
| $50\ \mathrm{k}\Omega$ | $1 \Omega$              |                   | $45 \mu A$                     |                              |
| 500 k $\Omega$         | $10 \Omega$             |                   | $4.5 \mu A$                    |                              |
| 5 M $\Omega$           | $0.1\;\mathrm{k}\Omega$ |                   | 450 nA                         |                              |
| 50 M $\Omega^{[2]}$    | 1 k $\Omega$            | $1% + 8$          | 45 nA                          |                              |

 $[1]$  La precisione di 500 Ω e 5 kΩ si riferisce a misurazioni effettuate dopo aver utilizzato la funzione Relative. Serve per compensare la resistenza del puntale di misura e l'effetto termico.

 $[2]$  Per l'intervallo di 50 MΩ, l'umidità relativa è specificata per <60%.

# <span id="page-175-0"></span>**Specifiche per i dei diodi e di continuità con segnalazione acustica**

La protezione dai sovraccarichi è di 250 Vrms e lo strumento emette un segnale acustico quando la lettura è inferiore a 50 mV (circa).

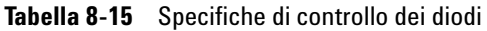

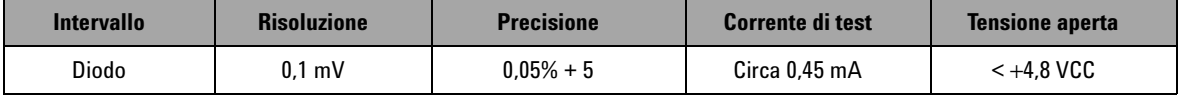

# <span id="page-176-0"></span>**Specifiche di uscita**

La precisione viene indicata come  $\pm$ (% dell'uscita + conteggi delle cifre meno significative) a 23 °C ±5 °C, con umidità relativa inferiore all'80% e tempo di riscaldamento di almeno cinque minuti.

### **Tensione costante e corrente costante in uscita**

<span id="page-176-1"></span>**Tabella 8-16** Specifiche della tensione costante (CV) in uscita

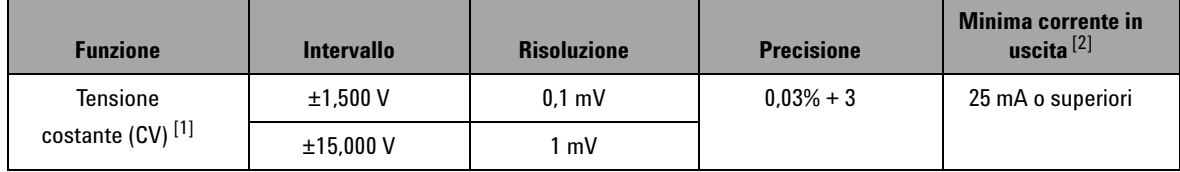

[1] La protezione dalle tensioni in ingresso massime è di 30 VCC.

 $[2]$  Coefficiente di carica: 0.012 mV/mA per uscita a 1.5 V.

**Tabella 8-17** Specifiche di uscita della corrente costante (CC)

| <b>Funzione</b>                          | <b>Intervallo</b> | <b>Risoluzione</b> | <b>Precisione</b> | Minima tensione in<br>uscita $^{[2]}$ |
|------------------------------------------|-------------------|--------------------|-------------------|---------------------------------------|
| Corrente<br>costante (CC) <sup>[1]</sup> | $\pm 25.000$ mA   | ' uA               | $0.03% + 5$       | 12 V o superiore [3]                  |

[1] La protezione dalle tensioni in ingresso massime è di 30 VCC.

 $^{[2]}$  Coefficiente di carico: 1 μA/ V, la tensione di uscita minima si basa su 20 mA su un carico da 600 Ω.

 $[3]$  Se il loop di corrente ha un'alimentazione di 24 V, è possibile raggiungere una tensione di uscita minima di 24 V con una corrente da 20 mA su un carico da 1.200 Ω , tramite lo speciale puntale giallo.

# **Onda quadra in uscita**

La protezione dalle tensioni in ingresso massime è di 30 VCC.

| <b>Uscita</b>                          | <b>Intervallo</b>                                                                                                    | <b>Risoluzione</b> | <b>Precisione</b>               |
|----------------------------------------|----------------------------------------------------------------------------------------------------|--------------------|---------------------------------|
| Frequenza (Hz)                         | 0,5, 1, 2, 5, 10, 15, 20, 25, 30, 40, 50, 60, 75,<br>80, 100, 120, 150, 200, 240, 300, 400, 480,<br>600, 800, 1200, 1600, 2400, 4800 | 0.01               | $0.005% + 1$                    |
| Ciclo di lavoro $(\%)$ <sup>[1]</sup>  | $0.39\% - 99.60\%$                                                                                                    | 0.390625%          | $0,01\% + 0,2\%$ <sup>[2]</sup> |
| Larghezza<br>$d'$ impulso $(ms)^{[1]}$ | 1/Frequenza                                                                                                    | Portata/256        | $0.01\% + 0.3$ ms               |
| Ampiezza (V)                           | 5 V. 12 V                                                                                                    | 0.1V               | $2\% + 0.2$ V                   |
|                                        | $±5$ V. $±12$ V                                                                                                    |                    | $2\% + 0.4$ V                   |

<span id="page-177-0"></span>**Tabella 8-18** Specifiche onda quadra in uscita

[1] La larghezza d'impulso positiva o negativa deve essere superiore a 50μ per regolare il duty cycle o la larghezza d'impulso in presenza di frequenza diversa. Altrimenti, la precisione e la portata saranno diverse dalla definizione.

[2] Per frequenze di segnale superiori a 1 kHz, un incremento dello 0,1% per kHz viene aggiunto alla precisione.

### **www.agilent.com**

#### **Contattateci**

Per ricevere assistenza, per interventi in garanzia o supporto tecnico, contattateci ai seguenti numeri di telefono:

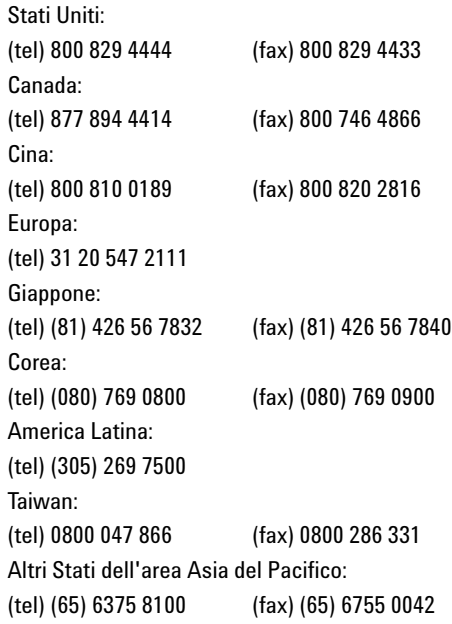

In alternativa, visitate il sito Web di Agilent all'indirizzo: www.agilent.com/find/assist

Le specifiche del prodotto e le descrizioni contenute nel presente documento sono soggette a modifica senza preavviso. Fare sempre riferimento al sito Web di Agilent per consultare la versione più aggiornata.

© Agilent Technologies, Inc., 2009

Prima edizione, 01 dicembre 2009

U1401-90057

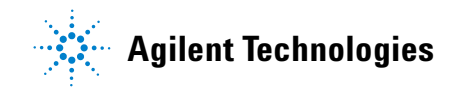